71261908 Gültig ab Version V 3.06.XX (Gerätesoftware)

# Betriebsanleitung Proline t-mass 65 Modbus RS485

Thermisches Massedurchfluss-Messgerät

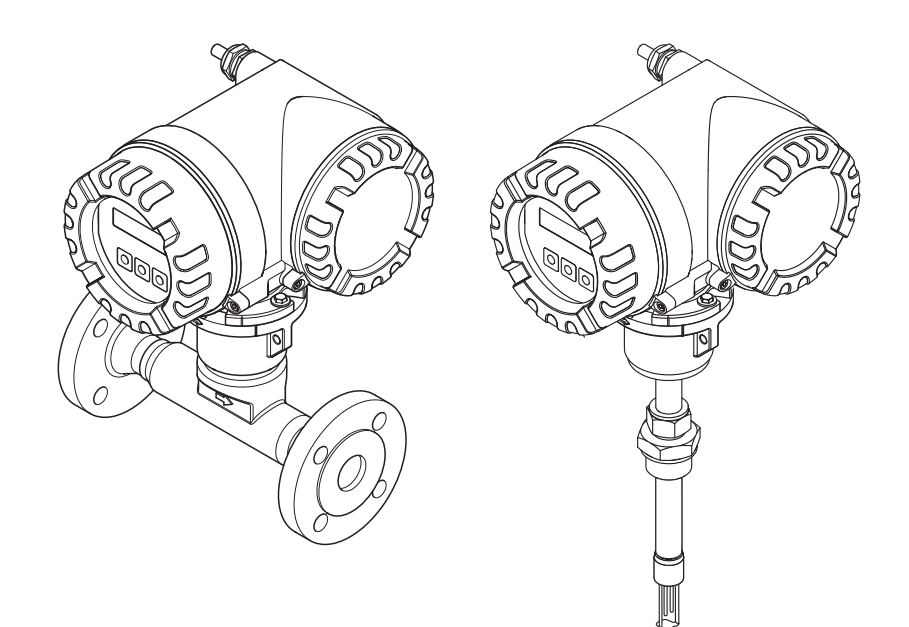

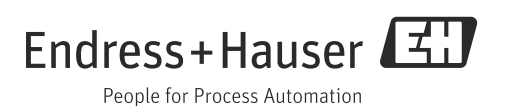

# Inhalt

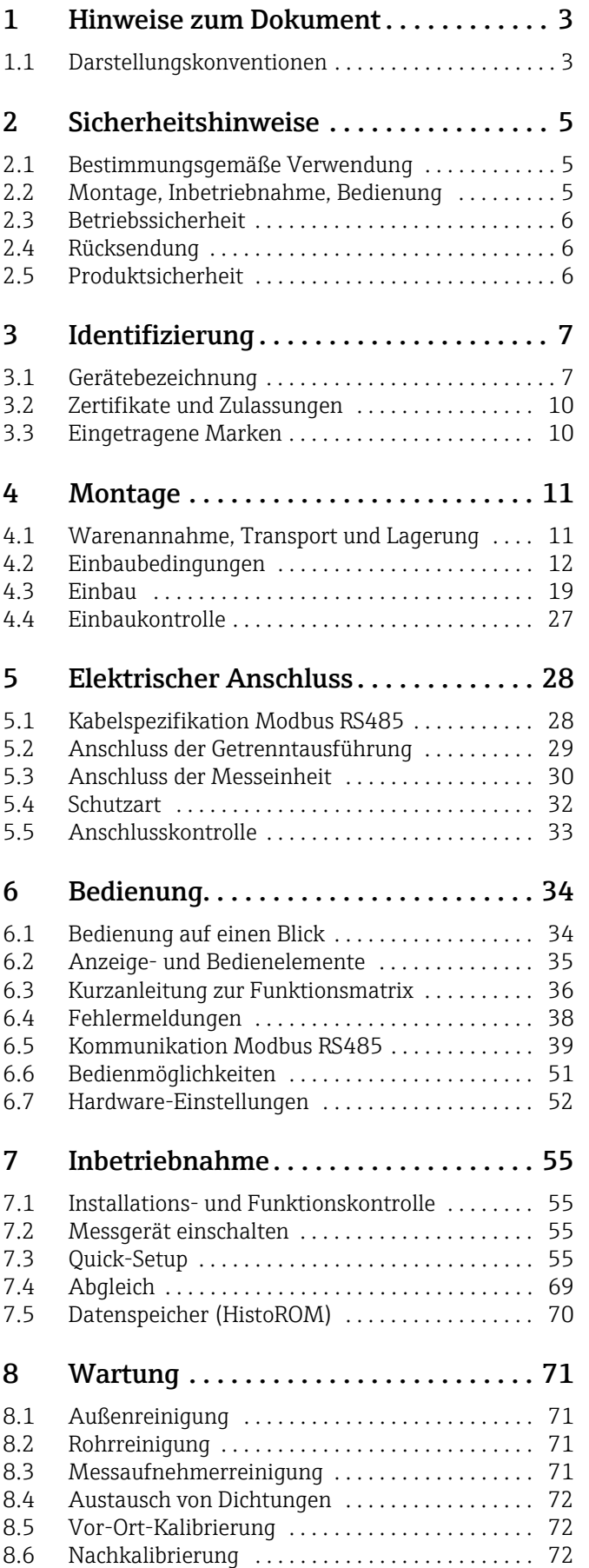

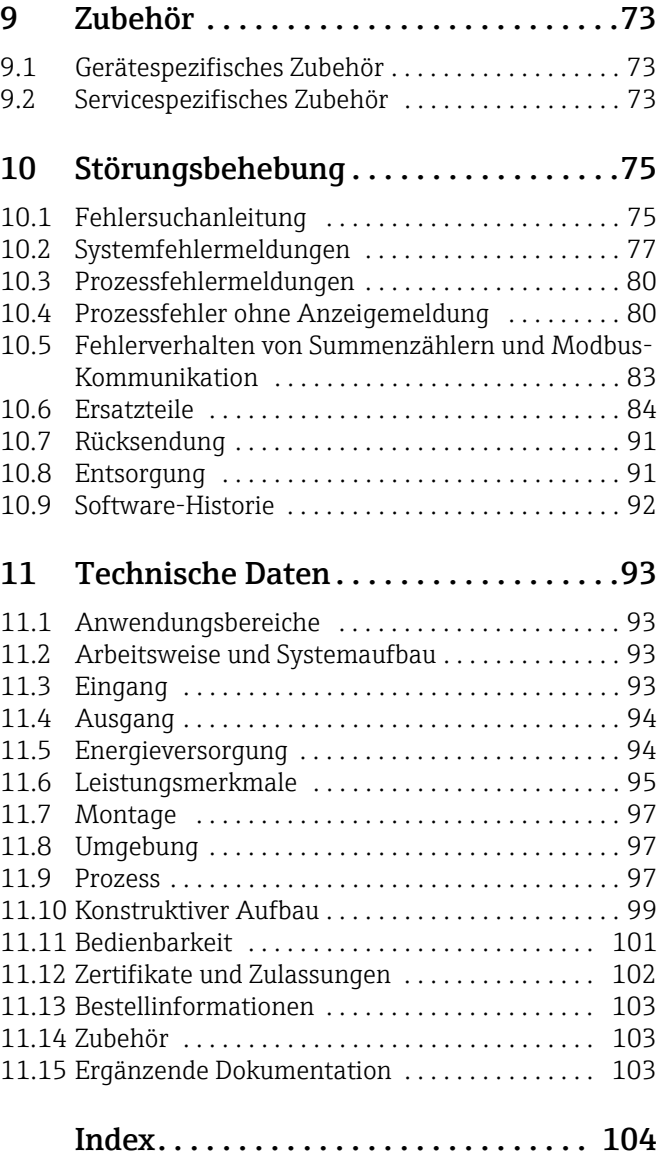

## <span id="page-2-0"></span>1 Hinweise zum Dokument

## <span id="page-2-1"></span>1.1 Darstellungskonventionen

## 1.1.1 Warnhinweissymbole

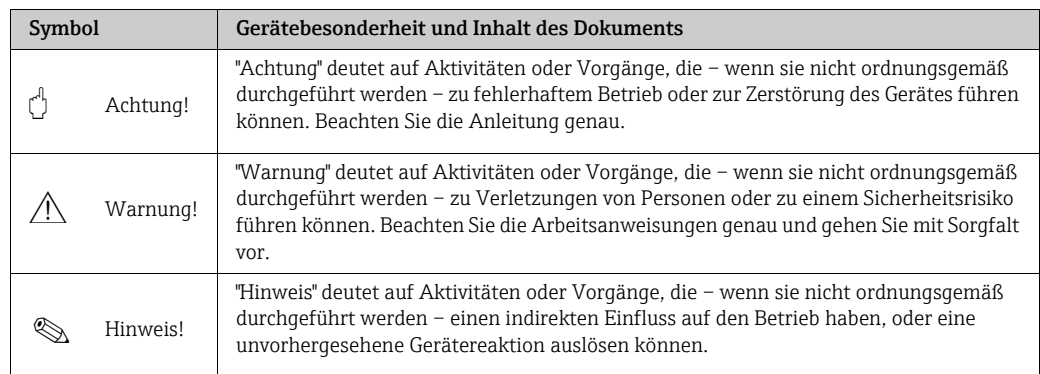

## 1.1.2 Elektrische Symbole

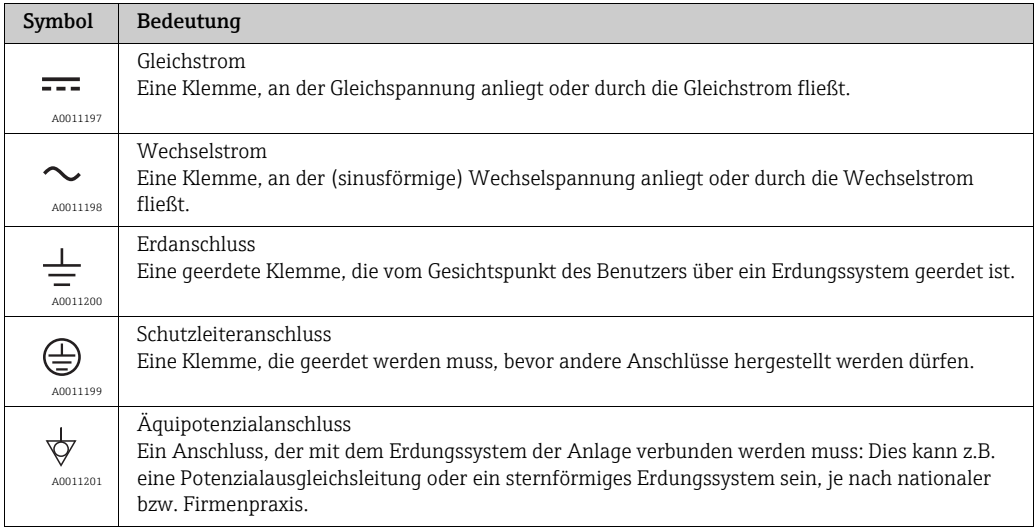

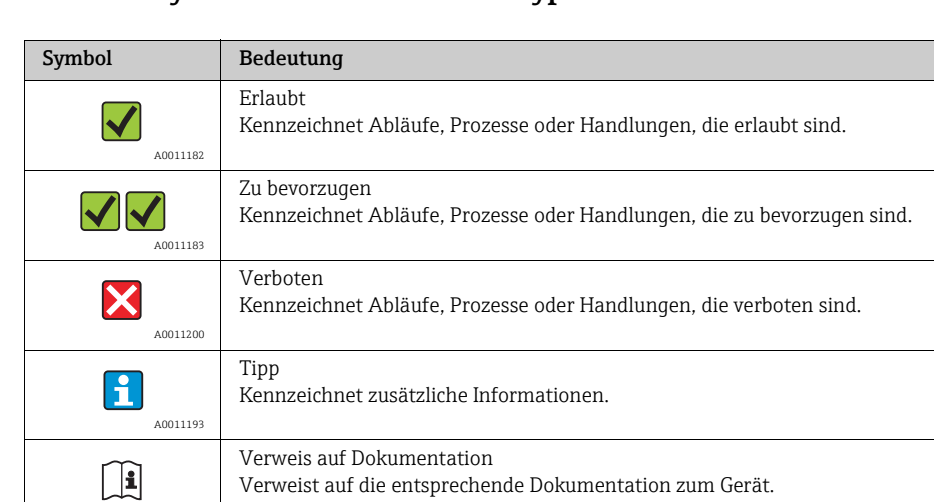

Verweist auf die entsprechende Seitenzahl.

## 1.1.3 Symbole für Informationstypen

Verweis auf Seite

Ã Ergebnis einer Handlungssequenz

Hilfe im Problemfall

## 1.1.4 Symbole für Grafiken

1., 2., 3. … Handlungsschritte

A0011194

A0011195

È

 $\boxed{?}$ 

A0013562

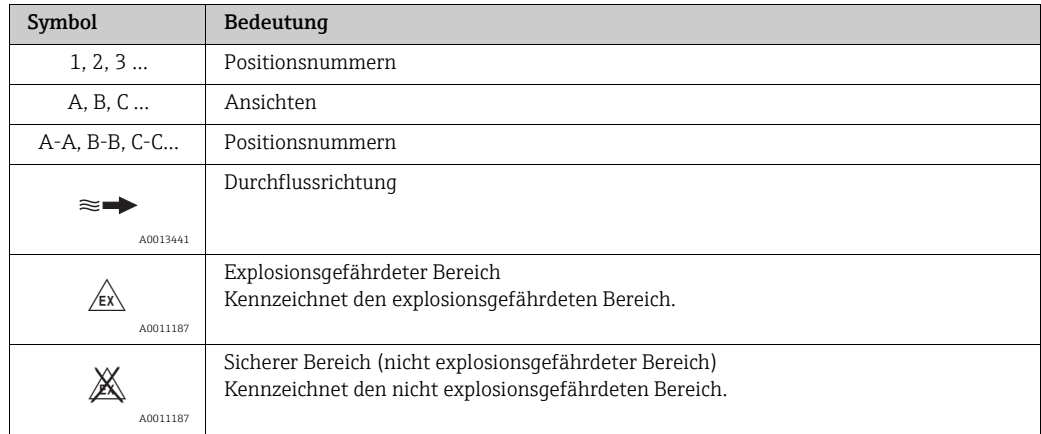

## <span id="page-4-0"></span>2 Sicherheitshinweise

## <span id="page-4-1"></span>2.1 Bestimmungsgemäße Verwendung

Das in dieser Betriebsanleitung beschriebene Messgerät ist ausschließlich zum Messen des Masseflusses von Gasen (z.B. kg,  $Nm^3$  sft<sup>3</sup>) zu verwenden. Gleichzeitig misst es auch die Gastemperatur. Das Messgerät kann für das Messen einer vorgegebenen Auswahl an reinen Gasen oder von Gasgemischen konfiguriert werden.

Beispiele:

- Luft
- Sauerstoff
- Stickstoff
- Kohlenstoffdioxid
- Argon usw.

Bei korrosiven, gesättigten und schmutzigen Gasen ist bei der Messung Vorsicht geboten. In diesen Fällen Ihre Endress+Hauser Vertriebszentrale kontaktieren. Instabile Gase oder Gase welche von Endress+Hauser als ungeeignet angesehen werden sind zu vermeiden. Die Messgeräte sind nicht ausgelegt für Flüssigkeiten oder Messstoffe im flüssigen Zustand.

Bei unsachgemäßem oder nicht bestimmungsgemäßem Gebrauch kann die Betriebssicherheit aufgehoben werden. Der Hersteller haftet für dabei entstehende Schäden nicht.

## <span id="page-4-2"></span>2.2 Montage, Inbetriebnahme, Bedienung

Folgende Punkte sind zu beachten:

- Montage, elektrische Installation, Inbetriebnahme, Bedienung und Wartung des Messgeräts dürfen nur durch ausgebildetes Fachpersonal erfolgen, das vom Anlagenbetreiber dazu autorisiert wurde. Das Fachpersonal muss diese Betriebsanleitung gelesen und verstanden haben und deren Anweisungen befolgen.
- Bei speziellen Messstoffen, inkl. Medien für die Reinigung, ist Endress+Hauser gerne behilflich, die Korrosionsbeständigkeit messstoffberührender Materialien abzuklären. Kleine Veränderungen der Temperatur, Konzentration oder Grad der Verunreinigung im Prozess können jedoch Unterschiede in der Korrosionsbeständigkeit nach sich ziehen. Daher übernimmt Endress+Hauser keine Garantie oder Haftung hinsichtlich Korrosionsbeständigkeit messstoffberührender Materialien in einer bestimmten Applikation. Für die Auswahl geeigneter messstoffberührender Materialien im Prozess ist der Bediener verantwortlich.
- Bei Schweißarbeiten an der Rohrleitung darf die Erdung des Schweißgerätes nicht über das Messgerät erfolgen.
- Der Installateur hat dafür Sorge zu tragen, dass das Messgerät gemäß den elektrischen Anschlussplänen korrekt angeschlossen ist. Der Messumformer ist zu erden, außer wenn besondere Schutzmaßnahmen getroffen wurden (z.B. galvanisch getrennte Energieversorgung SELV oder PELV).
- Grundsätzlich zu beachten sind die in Ihrem Land geltenden Vorschriften bezüglich Öffnen und Reparieren von elektrischen Geräten.

## <span id="page-5-0"></span>2.3 Betriebssicherheit

Folgende Punkte sind zu beachten:

• Messgeräte, die im explosionsgefährdeten Bereich eingesetzt werden, liegt eine separate Ex-Dokumentation bei, die ein fester Bestandteil dieser Betriebsanleitung ist. Die darin aufgeführten Installationsvorschriften und Anschlusswerte müssen ebenfalls konsequent beachtet werden!

Auf der Vorderseite der Ex-Zusatzdokumentation ist je nach Zulassung und Zertifizierungsstelle das entsprechende Symbol abgebildet (z.B.  $\otimes$  Europa,  $\otimes$  USA,  $\circ$  Kanada).

- Verbrennungsgefahr! Beim Durchleiten heißer Messstoffe durch das Messrohr erhöht sich die Oberflächentemperatur des Messaufnehmergehäuses. Es muss mit Temperaturen nahe der Messstofftemperatur gerechnet werden. Bei erhöhter Messstofftemperatur den Schutz vor heißen Oberflächen sicherstellen.
- Das Messgerät erfüllt die allgemeinen Sicherheitsanforderungen gemäß EN 61010-1 und die EMV-Anforderungen gemäß IEC/EN 61326 sowie die NAMUR-Empfehlung NE 21, NE 43 und NE 53.
- Das separate Dokument über die Druckgeräterichtlinie muss für die in der Kategorie II oder III gemäß der Druckgeräterichtlinie installierten Messgeräte beachtet werden.
- Der Hersteller behält sich vor, technische Daten ohne spezielle Ankündigung dem entwicklungstechnischen Fortschritt anzupassen. Über die Aktualität und eventuelle Erweiterungen dieser Betriebsanleitung gibt Ihre Endress+Hauser Vertriebszentrale Auskunft.

## <span id="page-5-1"></span>2.4 Rücksendung

- Keine Messgeräte zurücksenden, wenn diese nicht mit letzter Sicherheit von allen gesundheitsgefährdenden Stoffen vollständig gereinigt wurden, z.B. in Ritzen eingedrungene oder durch Kunststoff diffundierte Stoffe.
- Kosten, die aufgrund mangelhafter Reinigung des Messeräts für eine eventuelle Entsorgung oder für Personenschäden (Verätzungen usw.) entstehen, werden dem Betreiber in Rechnung gestellt.
- Dazu die Massnahmen auf →  [91](#page-90-0) beachten.

## <span id="page-5-2"></span>2.5 Produktsicherheit

Dieses Messgerät ist nach dem Stand der Technik und guter Ingenieurspraxis betriebssicher gebaut und geprüft und hat das Werk in sicherheitstechnisch einwandfreiem Zustand verlassen. Es erfüllt die einschlägigen Normen und Vorschriften nach EN 61010-1 "Sicherheitsbestimmungen für elektrische Mess-, Steuer-, Regel- und Laborgeräte". Wenn das Messgerät unsachgemäß oder nicht bestimmungsgemäß eingesetzt wird, können jedoch Gefahren von ihm ausgehen.

## <span id="page-6-0"></span>3 Identifizierung

## <span id="page-6-1"></span>3.1 Gerätebezeichnung

Das Messgerät "t-mass 65" besteht aus den folgenden Komponenten:

- Messumformer "t-mass 65"
- Messaufnehmer "t-mass F", "t-mass I"

Zwei Ausführungen sind lieferbar:

- Kompaktausführung: Messumformer und Messaufnehmer bilden eine mechanische Einheit.
- Getrenntausführung: Messumformer und Messaufnehmer werden getrennt voneinander installiert.

## 3.1.1 Typenschild Messumformer

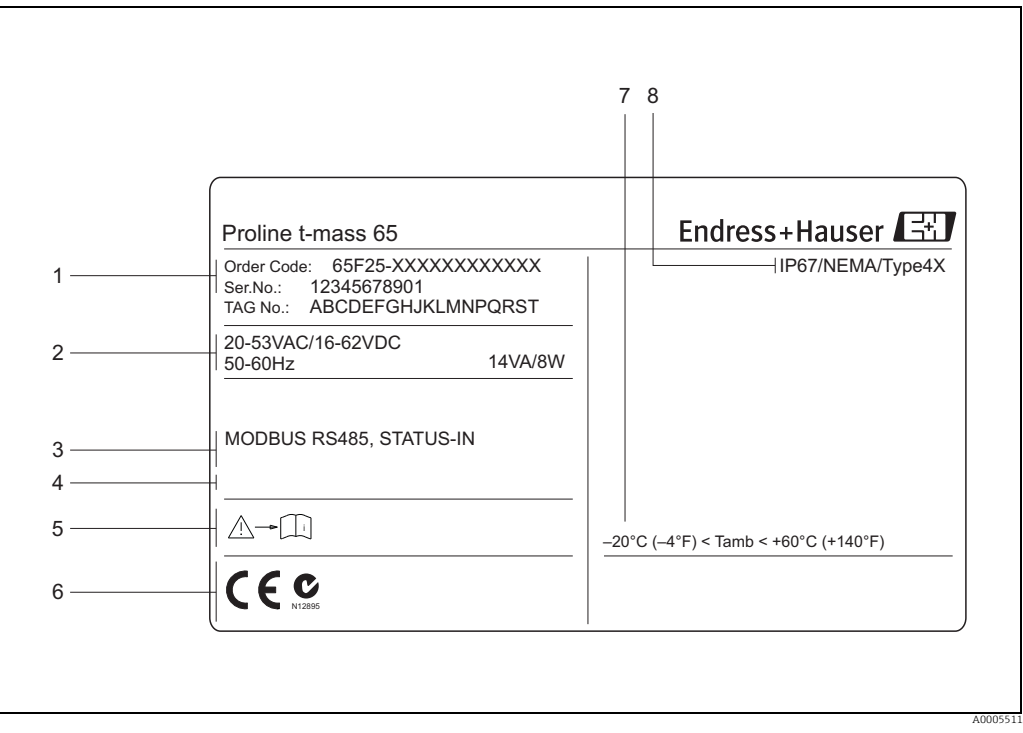

*Abb. 1: Typenschildangaben für Messumformer "t-mass 65" (Beispiel)*

*1 Bestellcode, Seriennummer: die Bedeutung der einzelnen Buchstaben und Ziffern kann den Angaben der Auftragsbestätigung entnommen werden.*

*2 Energieversorgung, Frequenz, Leistungsaufnahme*

*3 Verfügbare Ein- und Ausgänge 4 Raum für Zusatzinformationen bei Sonderprodukten 5 Messgerätedokumentation beachten*

- 
- *6 Raum für Zertifikate, Zulassungen und weitere Zusatzinformationen zur Ausführung*

*7 Zulässige Umgebungstemperatur 8 Schutzart*

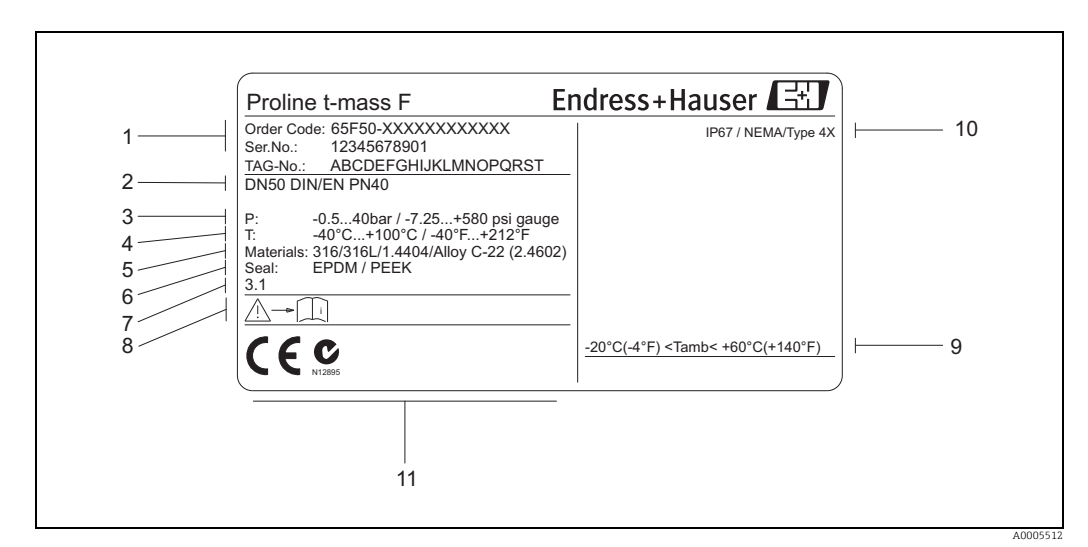

### 3.1.2 Typenschild Messaufnehmer

*Abb. 2: Typenschildangaben für Messaufnehmer "t-mass F "(Beispiel)*

- *1 Bestellcode, Seriennummer: die Bedeutung der einzelnen Buchstaben und Ziffern kann den Angaben der Auftragsbestätigung entnommen werden.*
- *2 Nennweite*
- 
- *3 Druckbereich 4 Temperaturbereich*
- *5 Werkstoff Messrohr 6 Dichtungswerkstoff*
- 
- *7 Raum für Zusatzinformationen bei Sonderprodukten 8 Messgerätedokumentation beachten*
- *9 Zulässige Umgebungstemperatur*
- *10 Schutzart*
- *11 Raum für Zertifikate, Zulassungen und weitere Zusatzinformationen zur Ausführung*

## 3.1.3 Typenschild für Anschlüsse

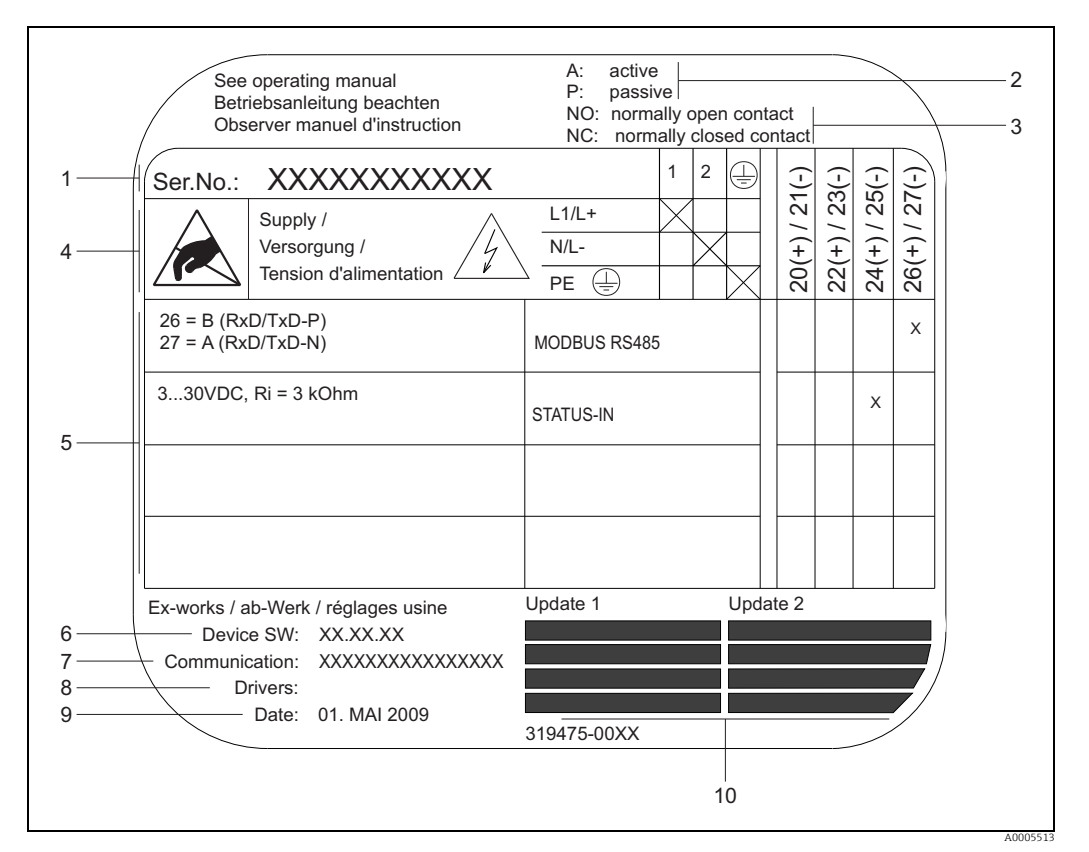

*Abb. 3: Typenschild-Spezifikationen für Messumformer-Anschlüsse (Beispiel)*

- *1 Seriennummer*
- *2 Mögliche Konfiguration des Stromausgangs*
- *3 Mögliche Konfiguration der Relaiskontakte*
- *4 Klemmenbelegung, Energieversorgungskabel: 85…260 V AC, 20…55 V AC, 16…62 V DC Klemme Nr. 1: L1 für AC, L+ für DC*
- 
- *Klemme Nr. 2: N für AC, L– für DC 5 An Eingängen und Ausgängen anliegende Signale, mögliche Konfiguration und Klemmenbelegung (20…27), siehe auch "Elektrische Werte von Eingängen/Ausgängen", →  [93](#page-92-3)*
- *6 Aktuell installierte Version der Messgeräte-Software*
- *7 Installierte Kommunikationsart*
- *8 Informationen zur aktuellen Kommunikations-Software*
- 
- *9 Datum der Herstellung 10 Laufende Updates zu in den Punkten 6 bis 9 angegebenen Daten*

## <span id="page-9-0"></span>3.2 Zertifikate und Zulassungen

Dieses Messgerät ist nach dem Stand der Technik und guter Ingenieurspraxis betriebssicher gebaut und geprüft und hat das Werk in sicherheitstechnisch einwandfreiem Zustand verlassen. Es erfüllt die einschlägigen Normen und Vorschriften nach EN 61010-1 "Sicherheitsbestimmungen für elektrische Mess-, Steuer-, Regel- und Laborgeräte" sowie die EMV-Anforderungen gemäß IEC/EN 61326.

Das in dieser Betriebsanleitung beschriebene Messgerät erfüllt somit die gesetzlichen Anforderungen der EG-Richtlinien. Endress+Hauser bestätigt die erfolgreiche Prüfung des Messgeräts mit der Anbringung des CE-Zeichens.

Das Messgerät ist in Übereinstimmung mit den EMV-Anforderungen der Behörde "Australian Communications and Media Authority (ACMA)".

Das Messgerät erfüllt alle Anforderungen des Modbus/TCP Konformitätstests und besitzt die "Modbus/TCP Conformance Test Policy, Version 2.0". Das Messgerät hat alle durchgeführten Testprozeduren erfolgreich bestanden und ist durch das "Modbus/TCP Conformance Test Laboratory" der Universität von Michigan zertifiziert worden.

## <span id="page-9-1"></span>3.3 Eingetragene Marken

KALREZ® und VITON®

Eingetragene Marken der Firma DuPont Performance Elastomers L.L.C., Wilmington, USA

Modbus®

Eingetragene Marke der SCHNEIDER AUTOMATION, INC.

HistoROM™, S-DAT®, T-DAT™, F-CHIP®, FieldCare®, Fieldcheck®, Applicator®, t-mass® Eingetragene oder angemeldete Marken der Unternehmen der Endress+Hauser Gruppe

## <span id="page-10-0"></span>4 Montage

## <span id="page-10-1"></span>4.1 Warenannahme, Transport und Lagerung

#### 4.1.1 Warenannahme

Nach der Warenannahme folgende Punkte kontrollieren:

- Ist die Verpackung oder der Inhalt unbeschädigt?
- Ist die gelieferte Ware vollständig und stimmt mit der Bestellung überein?

### 4.1.2 Transport zur Messstelle

Folgende Hinweise beim Auspacken oder beim Transport zur Messstelle beachten:

- Das Messgerät ist im mitgelieferten Behältnis zu transportieren.
- Die auf den Prozessanschlüssen montierten Schutzscheiben oder -kappen verhindern mechanische Beschädigungen an den Dichtflächen sowie Verschmutzungen im Messrohr bei Transport und Lagerung. Die Schutzscheiben oder Schutzkappen erst unmittelbar vor der Montage entfernen.
- Messgeräte der Nennweiten > DN 40 (1½") dürfen für den Transport nicht am Messumformergehäuse oder am Anschlussgehäuse der Getrenntausführung angehoben werden → 4. Für den Transport Tragriemen verwenden und diese um beide Prozessanschlüsse legen. Ketten sind zu vermeiden, da diese das Gehäuse beschädigen können.

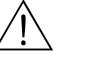

#### Warnung!

Verletzungsgefahr durch abrutschendes Messgerät! Der Schwerpunkt des gesamten Messgerätes kann höher liegen als die beiden Aufhängepunkte der Tragriemen. Während des Transports darauf achten, dass sich das Messgerät nicht ungewollt dreht oder abrutscht.

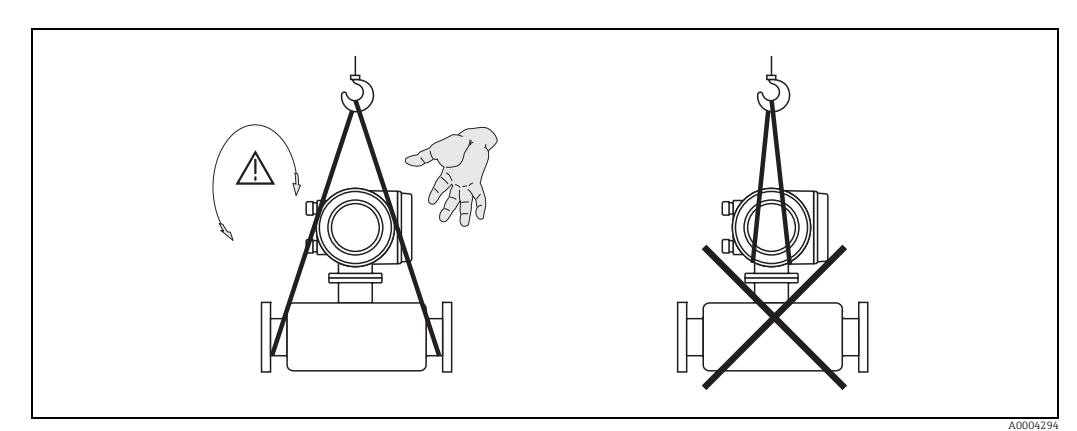

<span id="page-10-2"></span>*Abb. 4: Transporthinweise für Messaufnehmer mit > DN 40 (> 1½")*

## 4.1.3 Lagerung

Folgende Punkte beachten:

- Für Lagerung (und Transport) ist das Messgerät stoßsicher zu verpacken. Dafür bietet die Originalverpackung optimalen Schutz.
- Die zulässige Lagerungstemperatur beträgt: –40…+80 °C (–40…+176 °F), vorzugsweise +20 °C (+68 °F).
- Die auf den Prozessanschlüssen montierten Schutzscheiben oder Schutzkappen erst unmittelbar vor der Montage entfernen.
- Während der Lagerung darf das Messgerät nicht direkter Sonneneinstrahlung ausgesetzt werden, um unzulässig hohe Oberflächentemperaturen zu vermeiden.
- Messgeräte, welche mit speziellen Versiegelungen oder Verpackungen für Sauerstoffanwendungen ausgeliefert wurden, müssen bis zum Einbau versiegelt und verpackt bleiben.

## <span id="page-11-0"></span>4.2 Einbaubedingungen

Folgende Punkte beachten:

- Das thermische Messprinzip reagiert sehr empfindlich auf Strömungsstörungen.
- Die empfohlenen Einlauf- und Auslaufanforderungen sind zu beachten.
- Bei der zugehörigen Verrohrung und beim Einbau ist gute Ingenieurpraxis anzuwenden.
- Richtige Ausrichtung und Orientierung des Messaufnehmers ist sicherzustellen.
- Vorrichtungen verwenden, die Kondensation vermindern oder verhindern (z.B. Kondensatsammelgefäß, Wärmeisolation usw.).
- Die höchstzulässigen Umgebungstemperaturen →  [97](#page-96-3) und der Messstofftemperaturbereich  $\rightarrow$   $\blacksquare$  [97](#page-96-4) sind zu beachten.
- Das Messgerät an einer schattigen Stelle montieren oder eine Wetterschutzhaube verwenden.
- Bei Messaufnehmern mit hohem Eigengewicht ist aus mechanischen Gründen und zum Schutz der Rohrleitung eine Abstützung empfehlenswert.

## 4.2.1 Einbaumaße

Die Abmessungen und Einbaulängen des Messaufnehmers und -umformers sind in den "Technischen Informationen" des jeweiligen Messgerätes zu finden, welche im PDF-Format unter www.endress.com heruntergeladen werden können. Eine Liste der verfügbaren "Tech-nischen Informationen" ist im Kapitel ["Ergänzende Dokumentation](#page-102-2)" auf →  $\triangleq$  [103](#page-102-2) zu finden.

## 4.2.2 Systemdruck und pulsierende Strömung

Kolbenpumpen und manche Verdichtersysteme können starke Prozessdruckschwankungen erzeugen, welche das Strömungsprofil stören können. Dies kann einen zusätzlichen Messfehler hervorrufen. Diese Druckimpulse müssen durch geeignete Maßnahmen reduziert werden, wie z.B:

- Verwendung von Ausdehnungsbehältern
- Verwendung von Einlaufdiffusoren
- Verlagerung des Messgeräts weiter stromabwärts

Um pulsierenden Durchfluss und Öl-/Schmutzverunreinigung in Druckluftanwendungen zu vermeiden, wird empfohlen das Messgerät hinter Filter-, Trocknungs- und Speichervorrichtungen zu montieren.

Das Messgerät nicht direkt nach dem Verdichter einbauen.

## <span id="page-12-0"></span>4.2.3 Anforderungen an die Rohrleitungen

Beim Einbau sollte jederzeit fachgerecht vorgegangen und folgende Punkte beachtet werden:

- Fachgerechte Vorbereitung, Schweißtechnik und Abschlussarbeiten
- Korrekt dimensionierte Dichtungen
- Korrekt ausgerichtete Flansche und Dichtungen
- Rohrleitung und Messgerät sollten an der Verbindungsstelle einen möglichst geringen Durchmessersprung besitzen. Die maximale Abweichung der Durchmesser beträgt:
	- 1 mm (0.04 in) bei Durchmessern < DN 200 (8") – 3 mm (0.12 in) bei Durchmessern  $\geq$  DN 200 (8")

Weitere Informationen sind in der ISO-Norm 14511 zu finden.

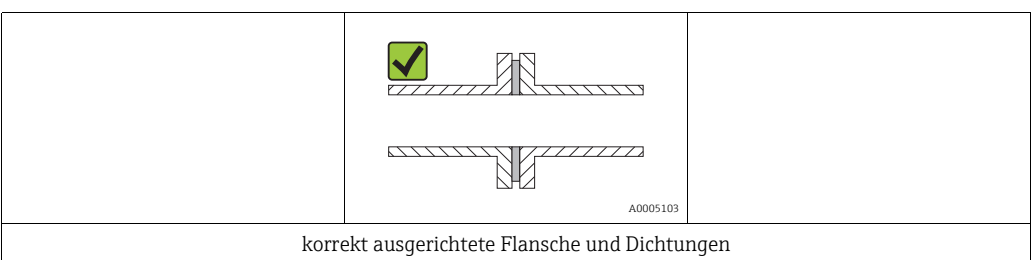

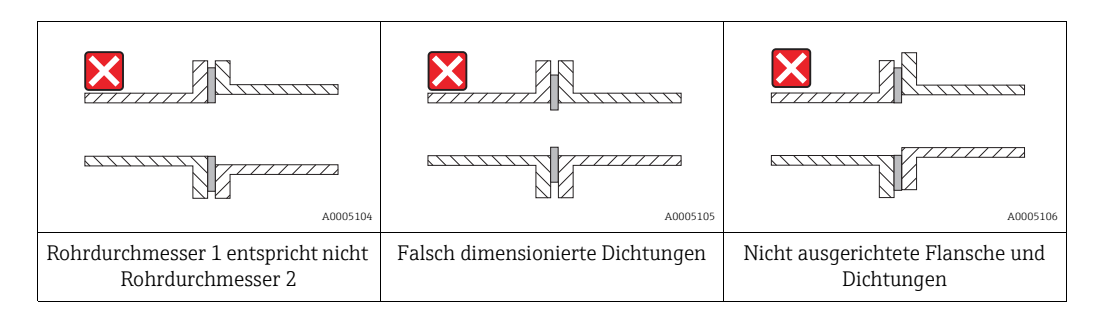

## Achtung!

Nach dem Einbau muß die Rohrleitung frei von Verschmutzungen und Partikeln sein, um Beschädigungen an den Thermofühlern zu vermeiden.

## <span id="page-13-0"></span>4.2.4 Einbaulage

Sicherstellen, dass die Pfeilrichtung auf dem Messaufnehmer mit der Durchflussrichtung (Fließrichtung des Messstoffs durch die Rohrleitung) übereinstimmt.

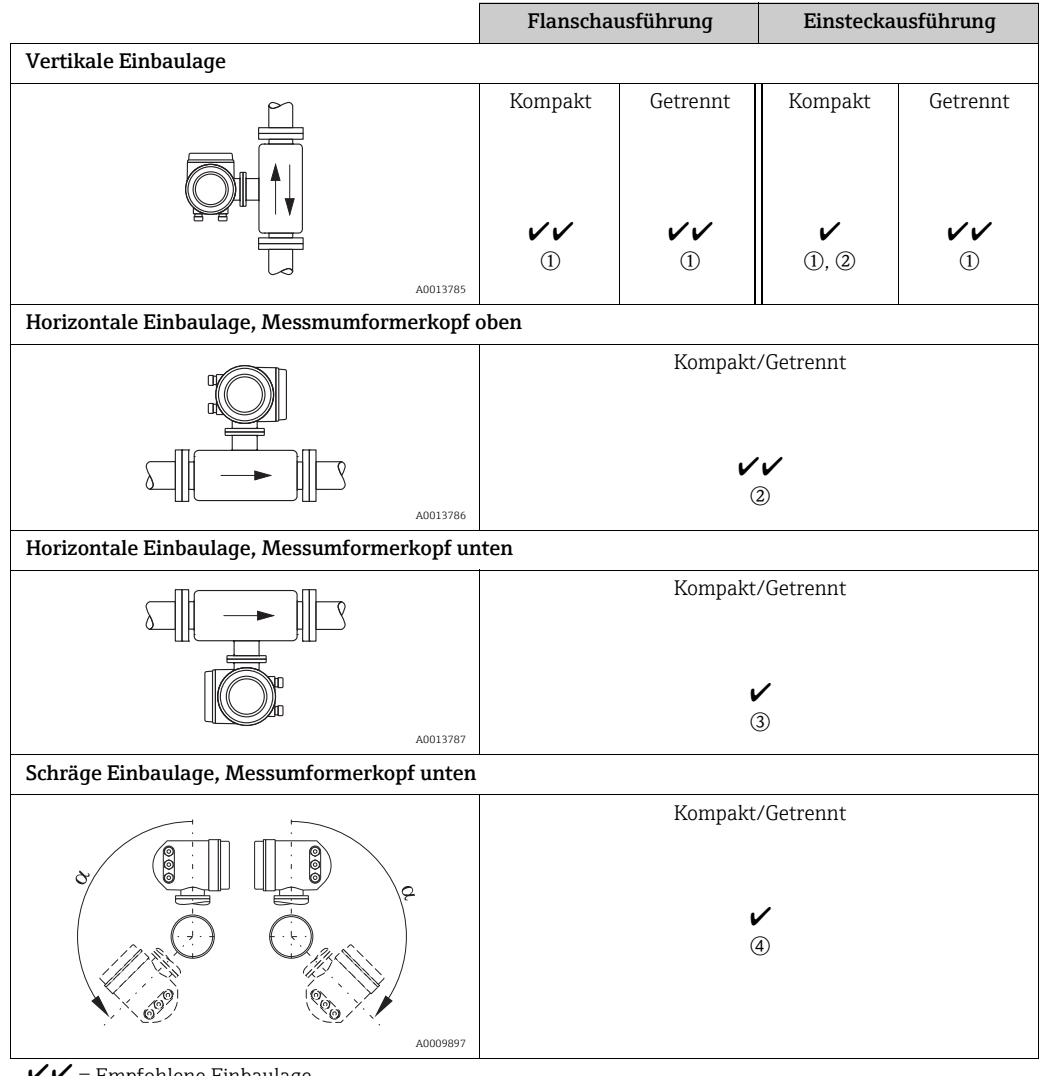

 $V =$  Empfohlene Einbaulage<br>  $V =$  In bestimmten Situation

= In bestimmten Situationen empfohlene Einbaulage

m Bei gesättigten oder verunreinigten Gasen ist die aufwärtsgerichtete Strömung zu bevorzugen, um Kondensation oder Verschmutzung zu minimieren.

2 Nicht empfohlen bei hohen Vibrationen oder wenig stabilen Einbauten.

o Nur geeignet für saubere und trockene Gase. Diese Einbaulage nicht verwenden, wenn Ablagerungen oder Kondensat ständig vorhanden sind. Hier ist die schräge Einbaulage des Messaufnehmers zu verwenden.  $\Phi$  Schräge Einbaulage ( $\alpha$  = ca. 135° ±10°), wenn Gas sehr feucht oder mit Wasser gesättigt ist (z.B. Faulgas, ungetrocknete Druckluft).

## <span id="page-14-0"></span>4.2.5 Einlauf- und Auslaufstrecken

Das thermische Messprinzip reagiert empfindlich auf Strömungsstörungen. Generell sollte deshalb das Messgerät so weit wie möglich von der Strömungsstörung entfernt eingebaut werden. Weitere Informationen  $\rightarrow$  ISO-Norm 14511.

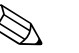

- ! Hinweis! Wenn mehrere Strömungsstörungen vorhanden sind, ist die längste angegebene Einlaufstrecke einzuhalten. Wenn z.B. einlaufseitig vor Messgerät und Krümmer zusätzlich ein
	- Regelventil liegt, so ist die empfohlene Einlaufstrecke für Regelventile zu wählen: 50 × DN • Bei sehr leichten Gasen (Helium, Wasserstoff) ist die empfohlene Einlaufstrecke zu verdoppeln.

Empfohlene Ein- und Auslaufstrecken (ohne Strömungsgleichrichter):

Flanschausführung

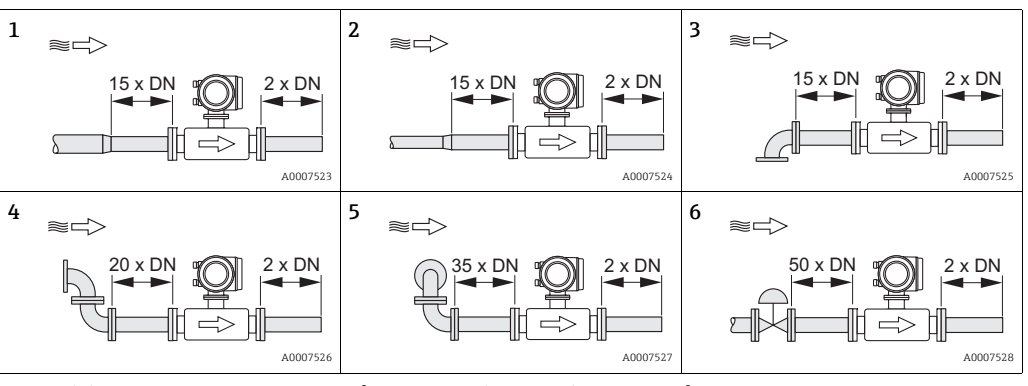

1 = Reduktion, 2 = Erweiterung, 3 = 90°-Krümmer oder T-Stück, 4 = 2 × 90°-Krümmer,

5 = 2 × 90 -Krümmer dreidimensional, 6 = Regelventil

#### Einsteckausführung

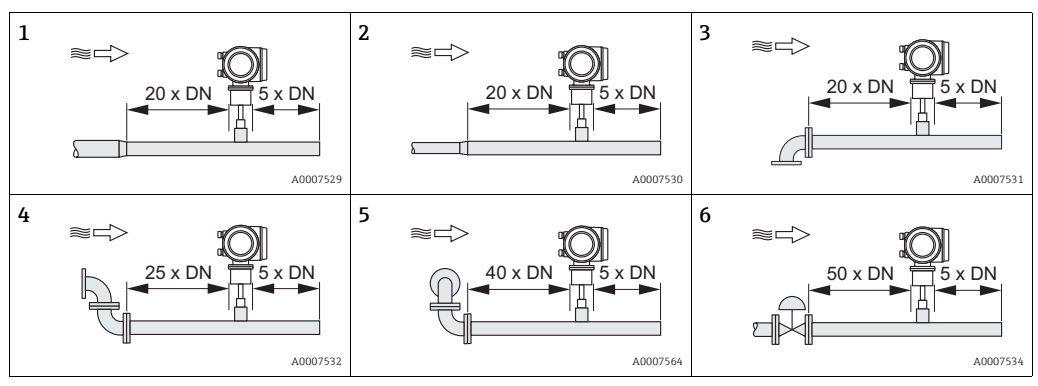

1 = Reduktion, 2 = Erweiterung, 3 = 90°-Krümmer oder T-Stück, 4 =  $2 \times 90^\circ$ -Krümmer, 5 = 2 × 90 -Krümmer dreidimensional, 6 = Regelventil oder Druckregelventil

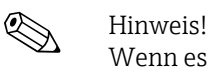

Wenn es nicht möglich ist, die erforderlichen Einlaufstrecken einzuhalten, kann ein speziell gestalteter Lochplatten-Strömungsgleichrichter eingebaut werden (→  $\triangleq$  [16](#page-15-0)).

#### Auslaufstrecken mit Druckmessstellen

Die Druckmessstelle sollte hinter der Messeinrichtung eingebaut werden. So wird eine potentielle Auswirkung des Drucktransmitters auf die Störung in der Messstelle vermieden.

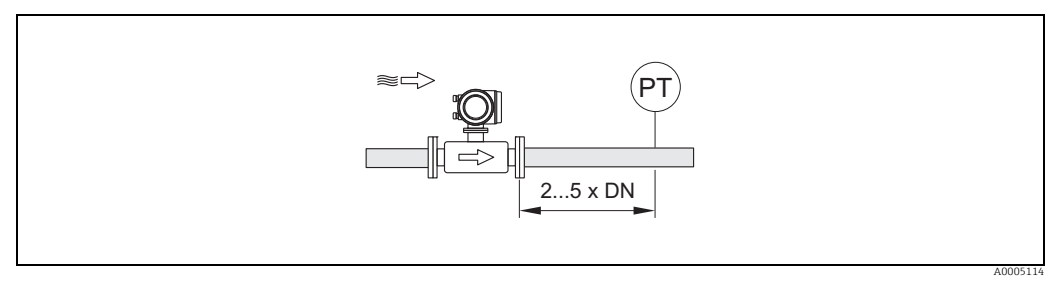

*Abb. 5: Einbau einer Druckmessstelle (PT = Drucktransmitter)*

#### <span id="page-15-0"></span>Lochplatten-Strömungsgleichrichter

Wenn die empfohlene Einlaufstrecke nicht eingehalten werden kann, empfiehlt sich die Installation eines Lochplatten-Strömungsgleichrichters.

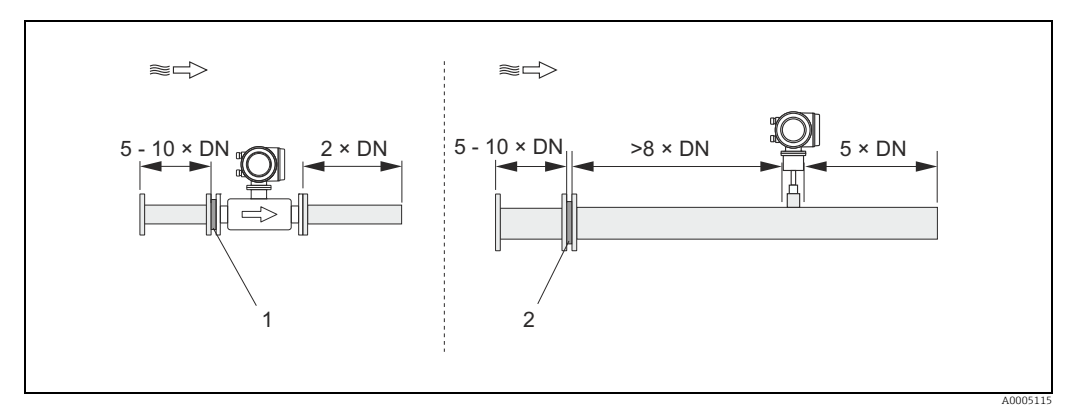

*Abb. 6: Empfohlenen Einlauf- und Auslaufstrecken bei Verwendung eines Strömungsgleichrichters.* 

*1 = Strömungsgleichrichter bei der Flanschausführung, 2 = Strömungsgleichrichter bei der Einsteckausführung*

*Lochplatten-Strömungsgleichrichter zur Verwendung mit Einsteckmessaufnehmer 65I*  → 图 [73](#page-72-0)

Für den Anwendungsbereich DN 80…300 (3…12") empfiehlt sich die bekannte "Mitsubishi"- Bauweise. Eingebaut wird der Strömungsgleichrichter einlaufseitig in einem Abstand vom 8-fachen Rohrdurchmesser zum Messaufnehmer. Zudem ist einlaufseitig zum Strömungsgleichrichter eine Mindesteinlaufstrecke des 5-fachen Rohrdurchmessers erforderlich. Abhängig von den einlaufseitigen Störungen können Messabweichungen auftreten. Daher empfiehlt es sich möglichst lange Einlaufstrecken zu wählen.

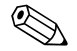

#### ! Hinweis!

Bei Einsteckgeräten sollte die Einlaufstrecke nach dem Gleichrichter so lang wie möglich gewählt werden.

*Lochplatten-Strömungsgleichrichter (19 Loch) zur Verwendung mit Flanschmessaufnehmer 65F →  [73](#page-72-0)*

Hierbei handelt es sich um ein spezielles Endress+Hauser Design, welches für den Messaufnehmer t-mass F (DN 25…100, 1…4") konzipiert wurde. Die Anordnung der einzelnen Schraubenlöcher sowie deren Durchmesser kommen daher, dass derselbe Strömungsgleichrichter für verschiedene Flanschdruckstufen verwendet werden kann, z.B. für Cl. 150 wie auch für Cl. 300.

Der Strömungsgleichrichter und die Dichtungen werden zwischen Rohrleitungsflansch und Messgerät eingebaut → 7. Nur Normschrauben verwenden, die zu den Schraubenbohrungen passen, um eine korrekte Zentrierung des Strömungsgleichrichters zu gewährleisten. Dabei ist zu beachten, dass der Strömungsgleichrichter so montiert wird, dass die Kerbe in Richtung des Messumformers zeigt. Ein falscher Einbau könnte sich negativ auf die Messgenauigkeit auswirken.

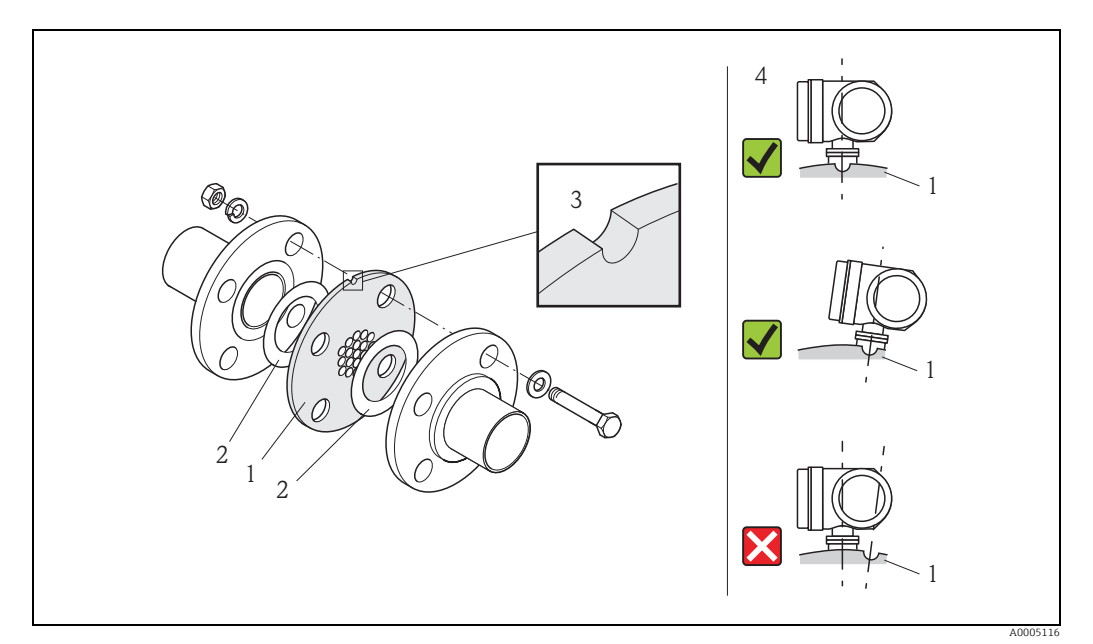

<span id="page-16-0"></span>*Abb. 7: Einbau des Strömungsgleichrichters (Beispiel)*

*1 = Lochplatten-Strömungsgleichrichter, 2 = Dichtung, 3 = Positionierkerbe, 4 = Positionierkerbe und Messumformer korrekt ausrichten*

#### Hinweis

- Messaufnehmer t-mass F mit Strömungsgleichrichter kalibriert bestellen. Durch die gemeinsame Kalibrierung wird eine optimale Leistung erzielt. Wird der Strömungsgleichrichter separat bestellt und mit dem Messgerät verwendet, entsteht eine zusätzliche Messunsicherheit.
- Werden Gleichrichter anderer Anbieter eingesetzt, hat das Auswirkungen auf Strömungsprofil und Druckabfall und führt zu einer Beeinträchtigung der Messleistung.
- Schrauben, Muttern, Dichtungen usw. sind nicht im Lieferumfang enthalten und müssen bauseits bereit gestellt werden.

### <span id="page-17-0"></span>4.2.6 Beheizung

Bei einigen Gasen ist darauf zu achten, dass im Bereich des Messaufnehmers kein Wärmeverlust (Kondensation) stattfinden kann. Eine Beheizung kann elektrisch, z.B. mit Heizbändern, oder über heißwasser- bzw. dampfführende Kupferrohre erfolgen.

## $\begin{bmatrix} r^{d} \end{bmatrix}$  Achtung!

Überhitzungsgefahr der Messelektronik! Das Verbindungsstück zwischen Messaufnehmer und Messumformer sowie das Anschlussgehäuse der Getrenntausführung sind immer freizuhalten.

#### 4.2.7 Wärmeisolation

Wenn das Gas sehr feucht oder mit Wasser gesättigt ist (z.B. Faulgas), dann sollten die Rohrleitung und das Messaufnehmergehäuse isoliert werden, damit sich keine Wassertröpfchen am Messfühler niederschlagen können.

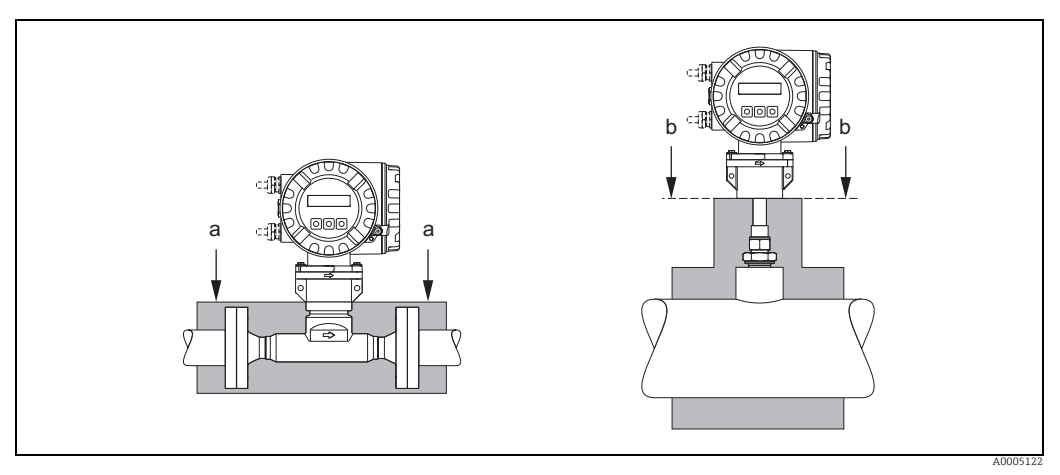

*Abb. 8: Maximale Wärmeisolierung für t-mass 65F und t-mass 65I*

*a Max. Isolierhöhe Flanschausführung*

*b Max. Isolierhöhe Einsteckausführung*

## <span id="page-17-1"></span>4.2.8 Vibrationen

Achtung!

Starke Vibrationen können eine Beschädigung von Messgerät und Befestigung zur Folge haben.

Angaben über die zulässige Stoß- und Schwingungsfestigkeit → <sup>1</sup>97

## <span id="page-18-0"></span>4.3 Einbau

### <span id="page-18-2"></span>4.3.1 Einbau der Einsteckausführung

Der Messaufnehmer kann in einem Einschweißstutzen oder einem herausnehmbaren Einbauset eingebaut werden. Wird ein aufsteckbares Einbauset verwendet, ist die dort mitgelieferte Dokumentation zu beachten.

#### Montage des Einschweißstutzens

Nachfolgend wird der Einbau eines Endress+Hauser Einschweißstutzens beschrieben. Ist ein Einschweißstutzen bereits vorhanden oder wird ein kundenspezifisches Einbauset verwendet, ist mit dem nachfolgenden Kapitel "Berechnung der Einstecktiefe und Befestigung" fortzufahren.

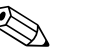

! Hinweis!

- **■** Einbaulage sowie Ein- und Auslaufstellen berücksichtigen  $\rightarrow$  ■ [14](#page-13-0) ff.
- Der Einschweißstutzen besteht aus rostfreiem Stahl 1.4404 (316/316L) (geeignete Schweißtechnik anwenden).

Achtung!

• Bei Einbau in einen rechteckigen Kanal mit dünner Wandstärken sind passende Haltewinkel für den Messaufnehmer zu verwenden. Um die Last zu verteilen, ist der Einschweißstutzen auf eine Grundplatte anzuschweißen. Andernfalls kann die Befestigung so instabil sein, dass der Kanal beschädigt wird.

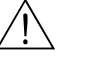

#### Warnung!

- Diese Anleitung gilt nur für den Einbau an drucklosen Rohren, ohne Vorhandensein von Gas und bei berührungssicherer Temperatur.
- 1. In das Rohr ein Loch von Ø 31,0 mm  $\pm$  0.5 mm (1,22  $\pm$  0,019") bohren oder schneiden.
- 2. Ränder entgraten.
- 3. Kante des Einschweißstutzens in der Öffnung versenken, senkrecht ausrichten und anschweißen  $\rightarrow \blacksquare$  9.

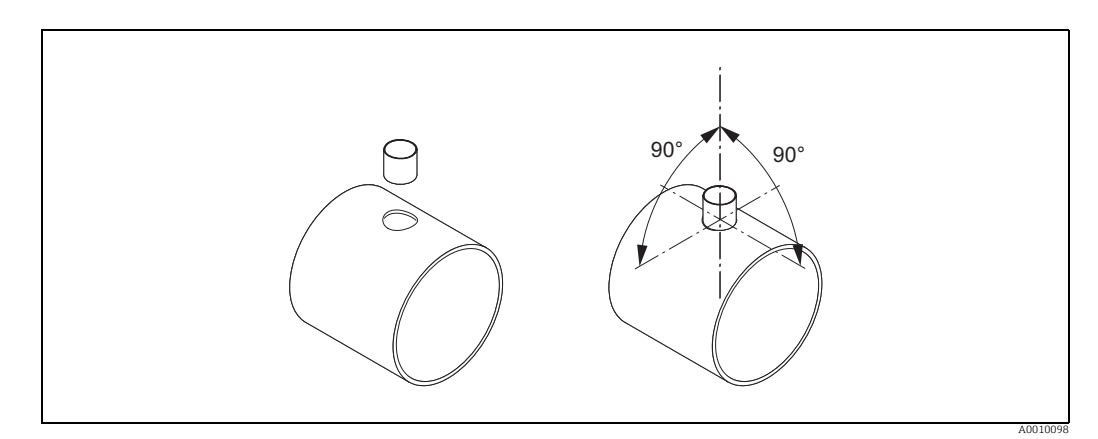

<span id="page-18-1"></span>*Abb. 9: Positionierung des Schweissstutzens auf dem Rohr (oder Kanal)*

#### Berechnung der Einstecktiefe und Befestigung

Um eine optimale Messperformance sicherzustellen, muss der Einsteckmessaufnehmer in der korrekten Position im Rohr oder Kanal eingebaut werden (30 % des Innendurchmessers).

Das Messaufnehmerrohr ist auf seiner gesamten Länge mit einer in Millimetern und Zoll angegebenen Skala versehen, welche die Ausrichtung des Messaufnehmer auf die richtige Tiefe ermöglicht.

- 4. Berechnung der Einstecktiefe
	- mit Hilfe des [Quick-Setup "Aufnehmer"](#page-57-0) →  [58](#page-57-0) oder

– unter Verwendung der nachfolgenden Abmessungen und Formeln

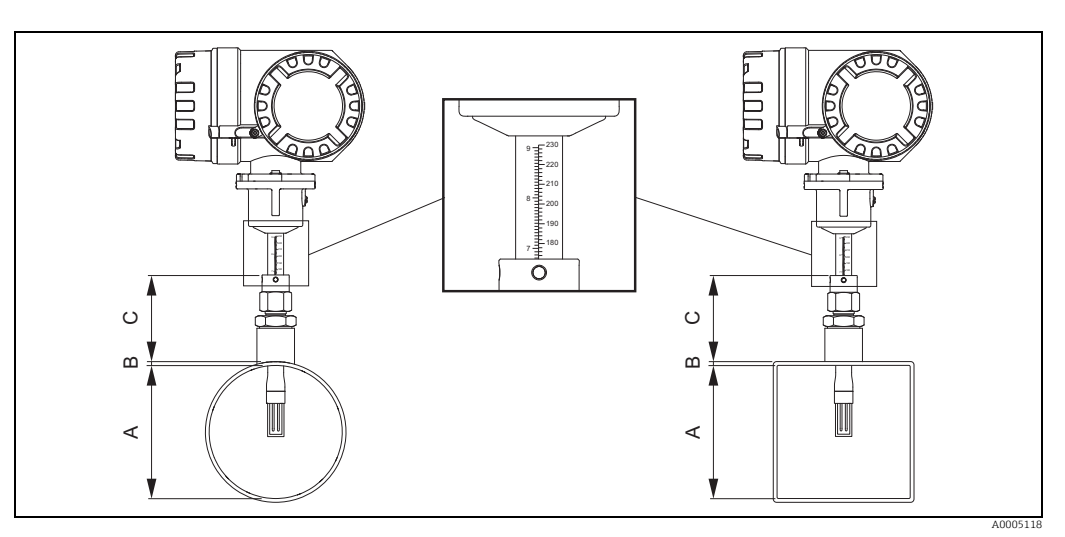

*Abb. 10: Benötigte Abmessungen zur Berechnung der Einstecktiefe*

- *A Rohre: Innendurchmesser*
- *Kanäle: Innenmass*
- *B Wanddicke*
- *C Mass vom Rohr/Kanal bis zur Rohrverschraubung*

#### Folgende Abmessungen werden zur Berechnung der Einstecktiefe benötigt:

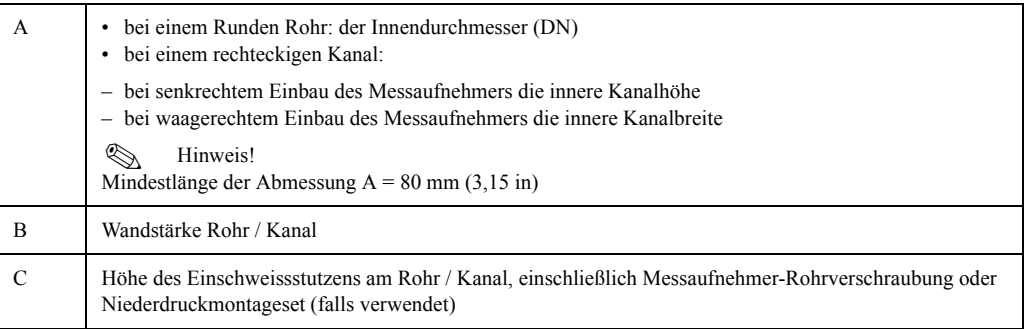

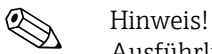

Ausführliche Berechnungsangaben sind aus der Technischen Information TI00069D zu entnehmen.

• Berechnete Einstecktiefe =  $(0,3 \times A)$  + B + C + 2 mm (0,08 in)

Berechneten Wert notieren.

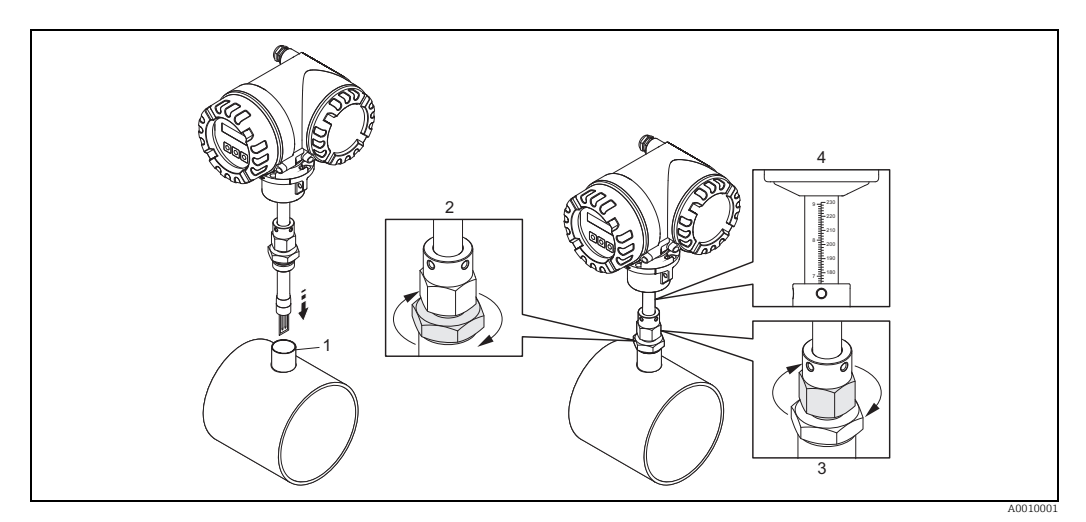

*Abb. 11: Ausrichten des Messaufnehmer auf die berechnete Einstecktiefe*

5. Den Messaufnehmer in den Stutzen (1) einsetzten und die untere Mutter der Rohrverschraubung (2) handfest festziehen.

" Achtung!

- NPT Gewinde: Gewindedichtband oder Dichtmasse verwenden.
- G 1 A Gewinde: der mitgelieferte Dichtungsring muss eingebaut werden.
- 6. Obere Mutter der Rohrverschraubung (3) soweit anziehen, dass der Messaufnehmer noch justiert werden kann.
- 7. Die berechnete Einstecktiefe auf der Skala ablesen und den Messaufnehmer so ausrichten, dass der Wert mit dem oberen Ende der Rohrverschraubung übereinstimmt (4).
- 8. Die untere Mutter der Rohrverschraubung mit einem Schraubenschlüssel (42 mm) 1¼ Umdrehungen festziehen.

#### Einsteckausführung auf die Durchflussrichtung ausrichten

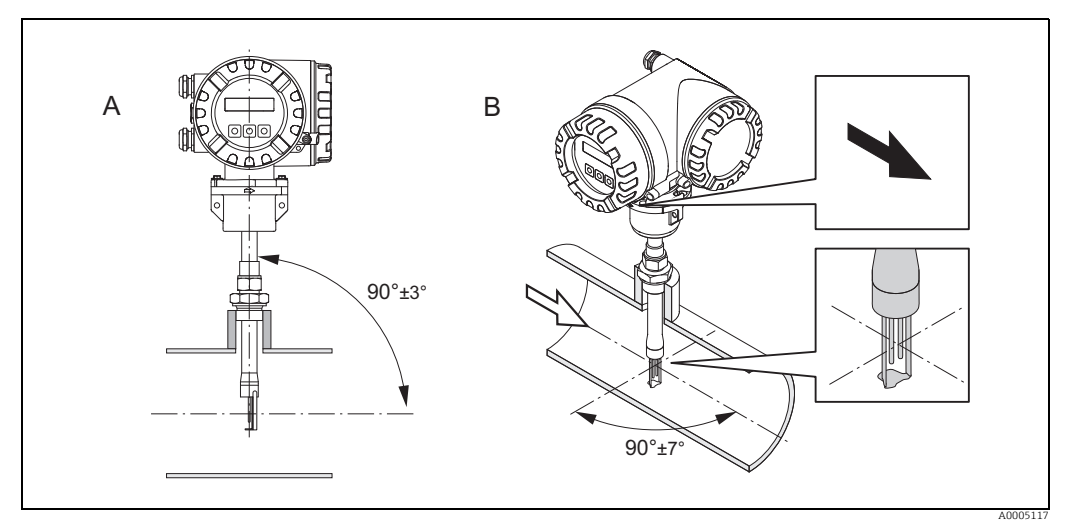

*Abb. 12: Einsteckausführung auf die Durchflussrichtung ausrichten*

9. Prüfen und sicherstellen, dass der Messaufnehmers am Rohr/Kanal vertikal 90° ausgerichtet ist (A). Messaufnehmer so drehen, dass der aufgezeichnete Pfeil mit der Druchflussrichtung übereinstimmt (B).

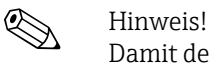

Damit der Messfühler optimal der Gasströmung ausgesetzt ist, darf der Messaufnehmer um höchstens 7° aus dieser Ausrichtung gedreht werden.

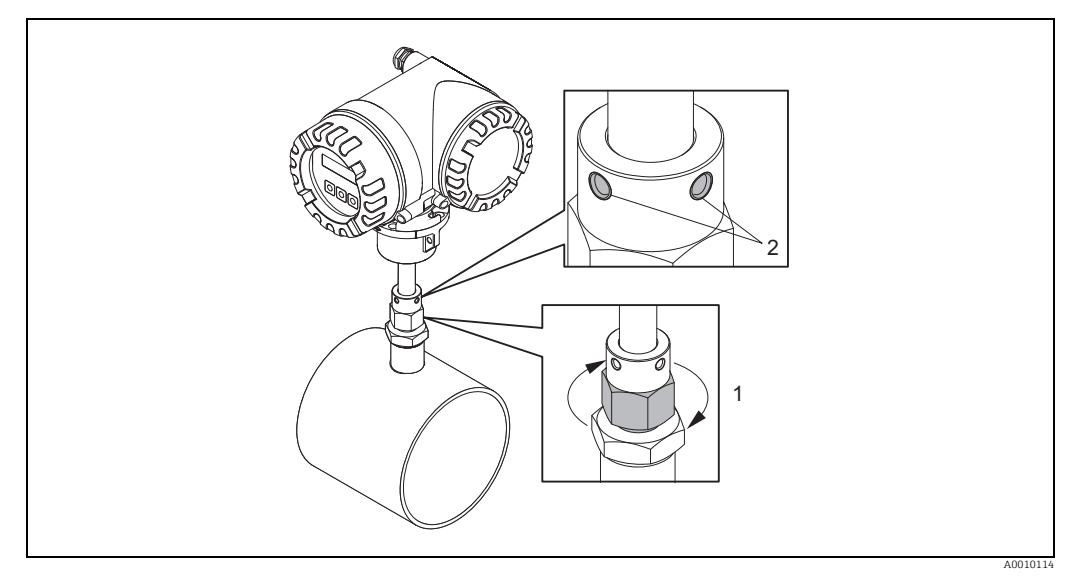

*Abb. 13: Sicherung der Messaufnehmerposition*

- 10. Rohrverschraubung (1) von Hand anziehen um die Position des Messaufnehmers zu sichern. Dann mit einem Gabelschlüssel 1¼ Umdrehungen im Uhrzeigersinn nachziehen
- 11. Beide Sicherungsschrauben (2) fixieren (Innensechskantschlüssel 3 mm (1/8")).

 $\wedge$  Warnung! Drehmoment beachten: 4 Nm (2,95 lbf ft)

- 12. Überprüfen, dass sich Messaufnehmer und -umformer nicht drehen.
- 13. Messstelle auf Dichtheit prüfen (max. Betriebsdruck).

## 4.3.2 Ausbau der Einsteckausführung

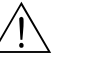

Warnung!

- Messgerät nicht unter Druck ausbauen! Den Gasfluss stoppen und die Prozessleitung drucklos machen.
- Bei giftigen, explosiven oder brennbaren Gasen muss die Rohrleitung, in der das Messgerät eingebaut ist, mit einem Inertgas ausgeblasen werden, um alle Spuren der verwendeten Gase zu entfernen.
- Sicherstellen, dass der Prozess während der Ausbauarbeiten nicht wieder aufgenommen werden kann.
- Anlage und Gerät auf eine berührungssichere Temperatur abkühlen lassen  $(z.B. < 50 \degree C \ < 120 \degree F)$ .

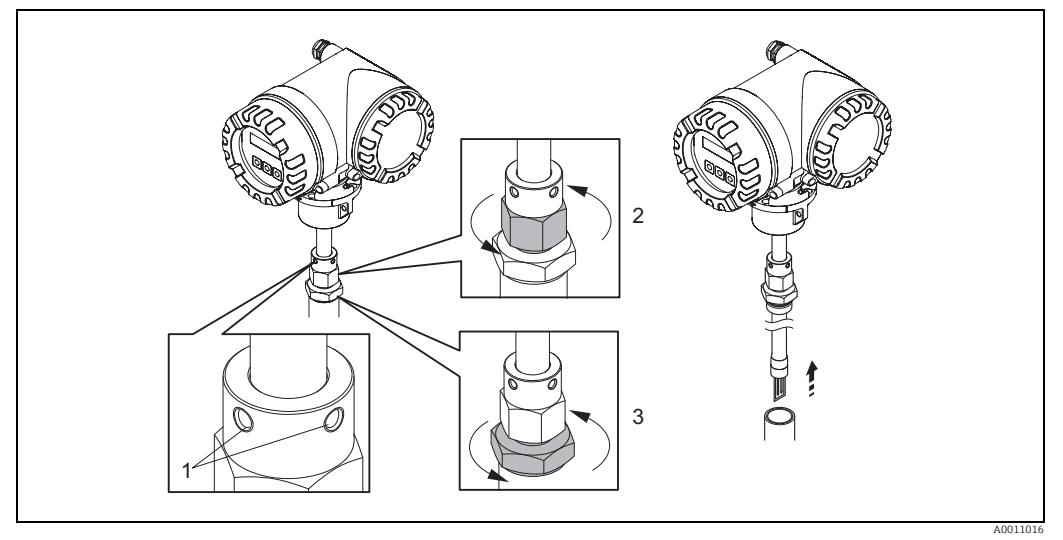

*Abb. 14: Ausbau der Einsteckausführung.*

- 1. Sicherungsschrauben lösen (1).
- 2. Die obere Mutter der Rohrverschraubung mit einem Schraubenschlüssel gegen den Uhrzeigersinn lösen (2).
	- " Achtung!
	- Bei senkrechter Montage Messgerät nicht ins Rohr fallen lassen.
- 3. Die untere Mutter der Rohrverschraubung (3) abschrauben und Messaufnehmer herausnehmen.

### 4.3.3 Einbau der Flanschausführung

Die Pfeilrichtung am Messaufnehmergehäuse muss mit der tatsächlichen Fließrichtung in der Rohrleitung übereinstimmen.

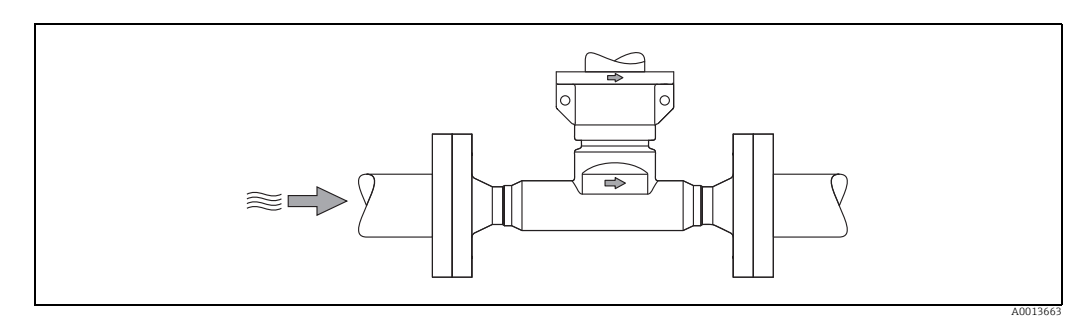

*Abb. 15: Einbau in Durchflussrichtung* 

## 4.3.4 Messumformergehäuse drehen

#### Aluminium-Feldgehäuse drehen

#### Warnung!

Bei Messgeräten mit der Zulassung ATEX/IEC Ex, Zone 1 bzw. FM/CSA Cl. I Div. 1 ist die Drehmechanik anders als hier beschrieben. Die entsprechende Vorgehensweise ist in der Exspezifischen Dokumentation dargestellt  $\rightarrow \blacksquare$  [103](#page-102-2).

- 1. Beide Befestigungsschrauben lösen.
- († Achtung!

Spezialschraube! Schraube nicht ganz lösen oder durch eine andere ersetzen. Nur Originalteile von Endress+Hauser verwenden.

- 1. Bajonettverschluss bis zum Anschlag drehen.
- 2. Messumformergehäuse vorsichtig bis zum Anschlag anheben.
- 3. Messumformergehäuse in die gewünschte Lage drehen (max. 2 × 90° in jede Richtung).
- 4. Gehäuse wieder aufsetzen und Bajonettverschluss wieder einrasten.
- 5. Beide Befestigungsschrauben fest anziehen.

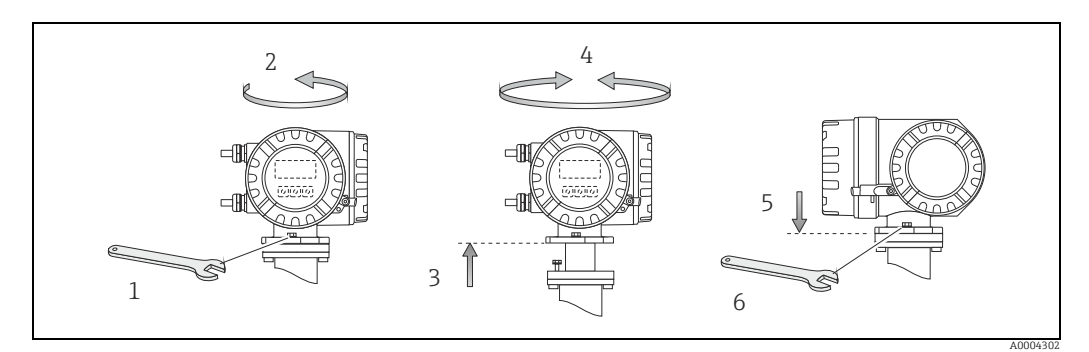

*Abb. 16: Drehen des Messumformergehäuses (Aluminium-Feldgehäuse)*

### 4.3.5 Vor-Ort-Anzeige drehen

- 1. Die Abdeckung des Elektronikraums vom Messumformergehäuse abschrauben.
- 2. Die seitlichen Schnappklinken am Anzeigemodul drücken und das Modul von der Abdeckplatte des Elektronikraums abnehmen.
- 3. Die Anzeige in die gewünschte Position drehen (4 × 45° in beiden Richtungen) und dann wieder auf die Abdeckplatte des Elektronikraums aufsetzen.
- 4. Die Abdeckung des Elektronikraums wieder fest auf das Messumformergehäuse schrauben.

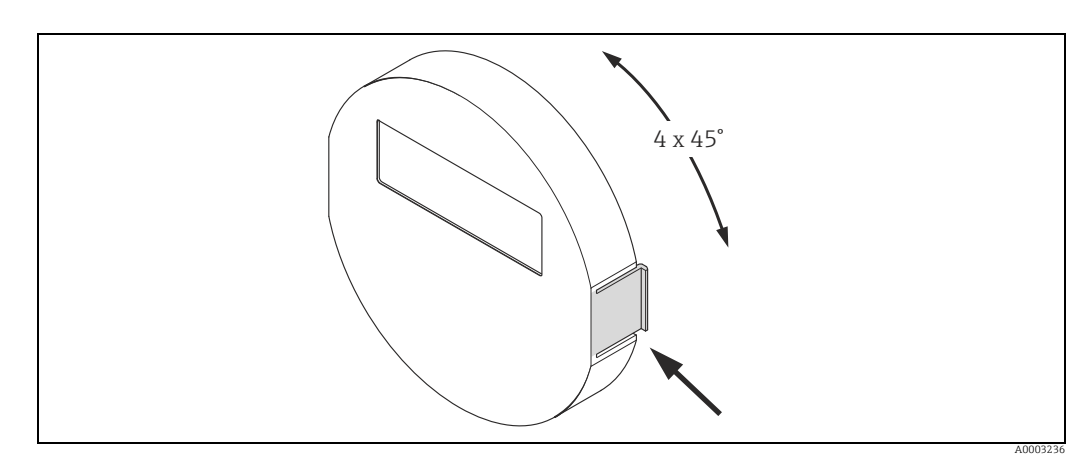

*Abb. 17: Drehen der Vor-Ort-Anzeige (Feldgehäuse)*

### 4.3.6 Montage Wandaufbaugehäuse

Das Wandaufbaugehäuse kann auf folgende Arten montiert werden:

- Direkte Wandmontage
- Schalttafeleinbau →  $\triangleq$  [26](#page-25-0) (mit separatem Montageset, Zubehör) →  $\triangleq$  [73](#page-72-0)
- Rohrmontage  $\rightarrow \Box$  [26](#page-25-1) (mit separatem Montageset, Zubehör)  $\rightarrow \Box$  [73](#page-72-0)

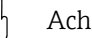

- " Achtung! Der zulässige Umgebungstemperaturbereich –20…+60 °C (–4…+140 °F), optional –40…+60 °C (–40…+140 °F), darf am Einbauort nicht überschritten werden.
	- Das Messgerät an einer schattigen Stelle montieren. Direkte Sonneneinstrahlung auf das Display vermeiden.
	- Das Wandaufbaugehäuse so montieren, dass die Kabeleinführungen nach unten gerichtet sind.

#### Direkte Wandmontage

- 1. Bohrlöcher gemäss Abbildung vorbereiten.
- 2. Anschlussklemmenraumdeckel (a) abschrauben.
- 3. Beide Befestigungsschrauben (b) durch die betreffenden Gehäusebohrungen (c) schieben.
	- Befestigungsschrauben (M6): max. Ø 6,5 mm (0,26")
	- Schraubenkopf: max. Ø 10,5 mm (0,41")
- 4. Messumformergehäuse wie abgebildet auf die Wand montieren.
- 5. Anschlussklemmenraumdeckel (a) wieder auf das Gehäuse schrauben.

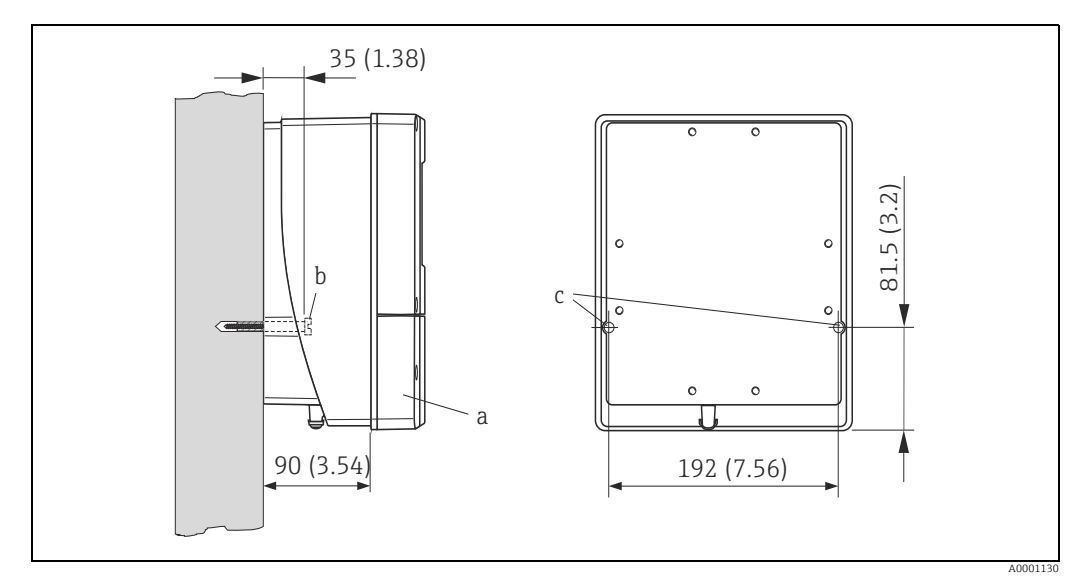

*Abb. 18: Maßeinheit mm (in)* 

#### <span id="page-25-0"></span>Schalttafeleinbau

- 1. Einbauöffnung in der Schalttafel gemäss Abbildung vorbereiten.
- 2. Gehäuse von vorne durch den Schalttafel-Ausschnitt schieben.
- 3. Halterungen auf das Wandaufbaugehäuse schrauben.
- 4. Gewindestangen in die Halterungen einschrauben und solange anziehen, bis das Gehäuse fest auf der Schalttafelwand sitzt. Gegenmuttern anziehen. Eine weitere Abstützung ist nicht notwendig.

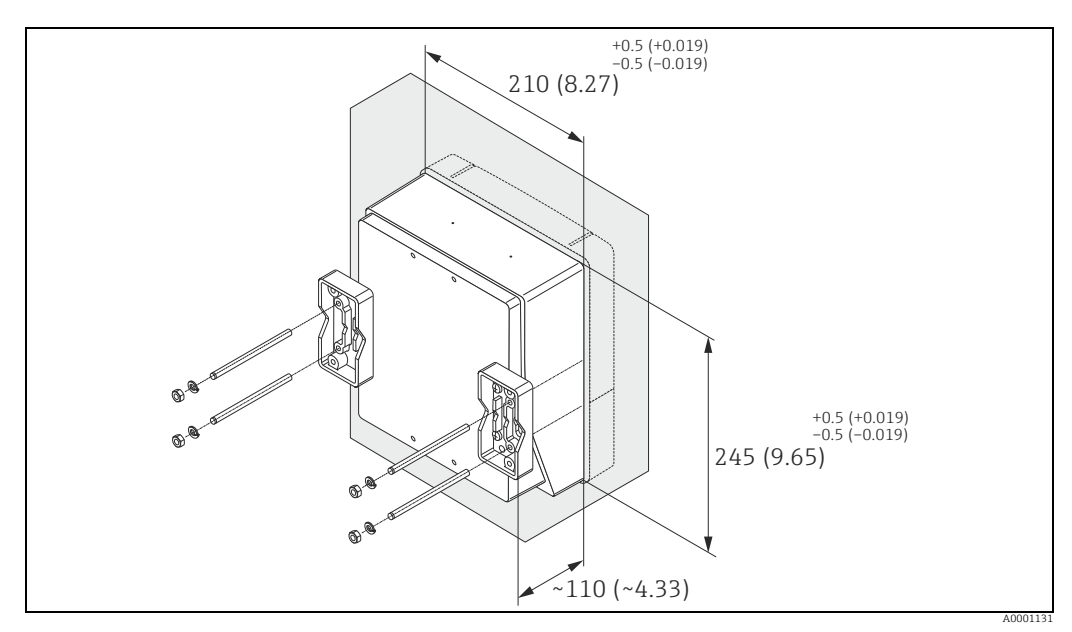

*Abb. 19: Maßeinheit mm (in)*

#### <span id="page-25-1"></span>Rohrmontage

Die Montage erfolgt gemäß den Vorgaben in der Abbildung.

#### Achtung!

Wird für die Montage eine warme Rohrleitung verwendet, so ist darauf zu achten, dass die Gehäusetemperatur den max. zulässigen Wert von +60 °C (+140 °F) nicht überschreitet.

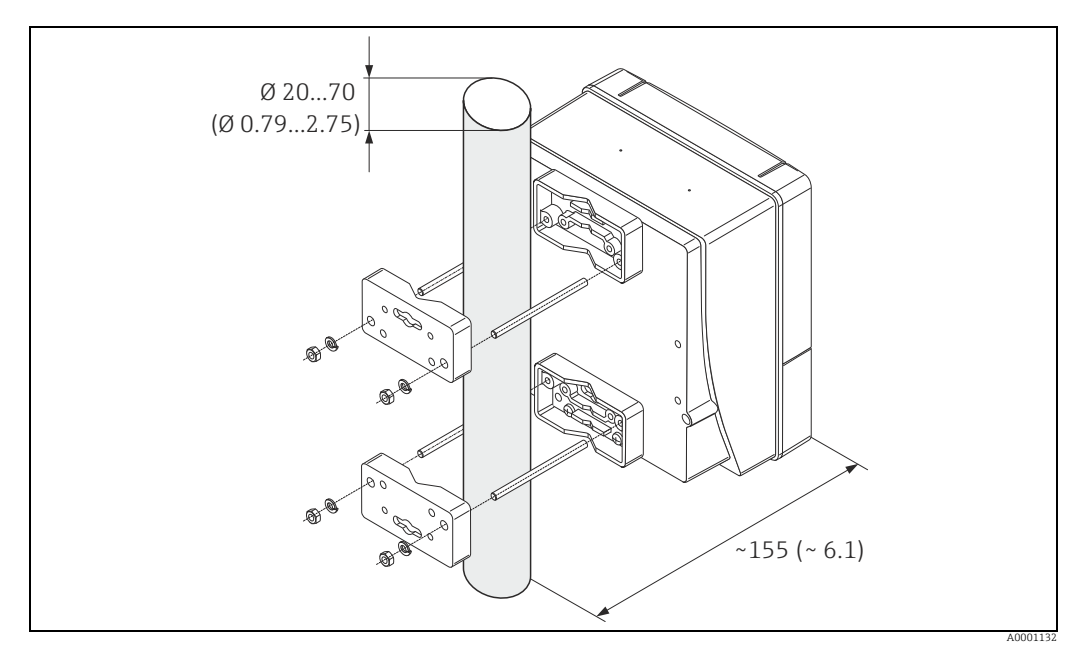

*Abb. 20: Maßeinheit mm (in)*

## <span id="page-26-0"></span>4.4 Einbaukontrolle

Nach dem Einbau des Messgerätes in die Rohrleitung folgende Kontrollen durchführen:

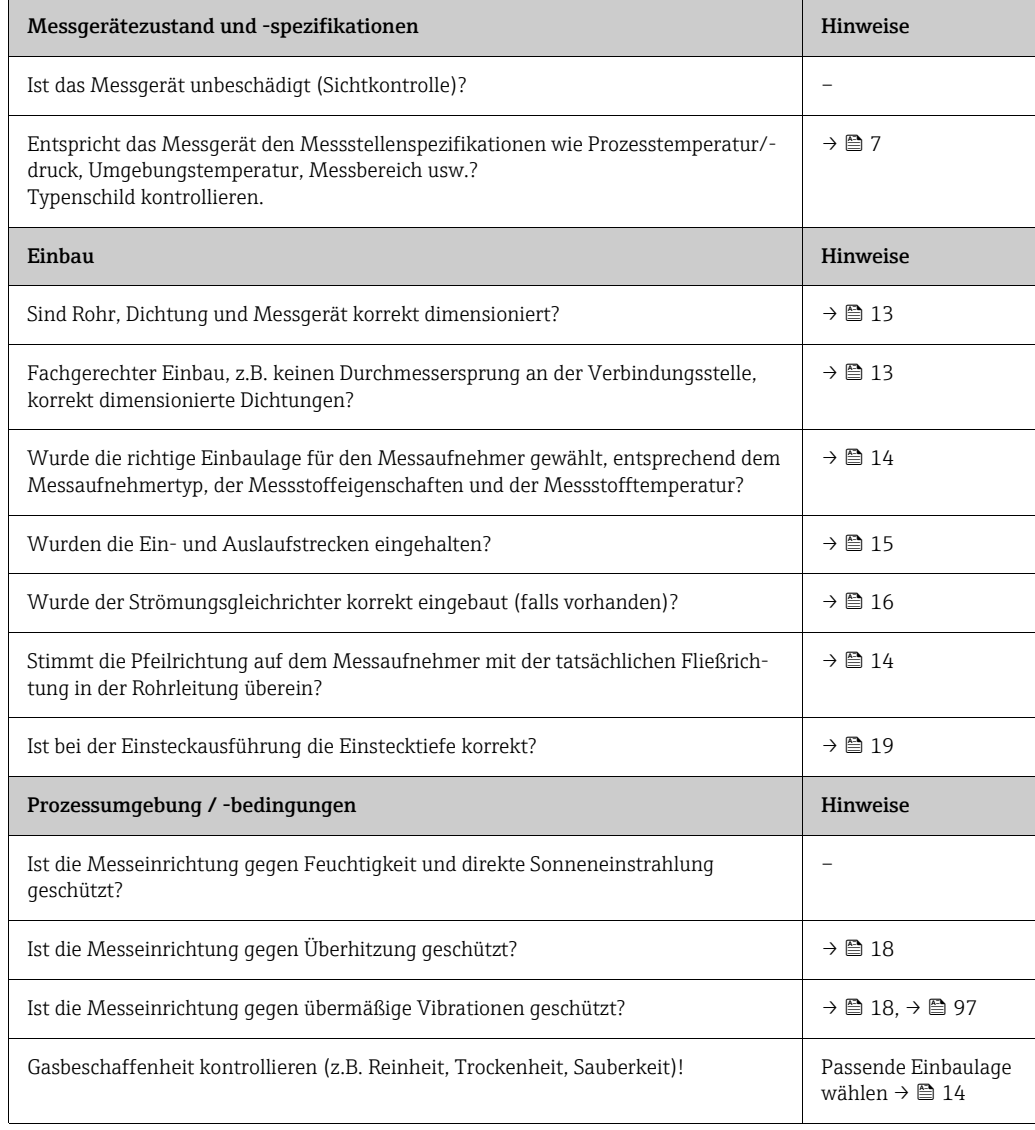

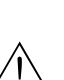

## <span id="page-27-0"></span>5 Elektrischer Anschluss

#### Warnung!

Für den Anschluss von Ex-zertifizierten Messgeräten die entsprechenden Hinweise und Anschlussbilder in den spezifischen Ex-Zusatzdokumentationen zu dieser Betriebsanleitung beachten. Bei Fragen steht die Endress+Hauser Vertriebszentrale gerne zur Verfügung.

- ! Hinweis! Das Messgerät besitzt keine interne Trennvorrichtung. Dem Messgerät deshalb einen Schalter oder Leistungsschalter zuordnen, mit welchem die Versorgungsleitung vom Netz getrennt werden kann.
	- Die elektrischen Kenngrößen sind im Abschnitt "Technische Daten" aufgeführt.

## <span id="page-27-1"></span>5.1 Kabelspezifikation Modbus RS485

#### <span id="page-27-3"></span>5.1.1 Kabeltyp

Im Standard EIA/TIA–-485 sind zwei Varianten (Kabeltyp A und B) für die Busleitung spezifiziert und können für alle Übertragungsraten eingesetzt werden. Wir empfehlen jedoch die Verwendung des Kabeltyps A. Die Kabelspezifikation für Kabeltyp A ist in der folgenden Tabelle zusammengefasst:

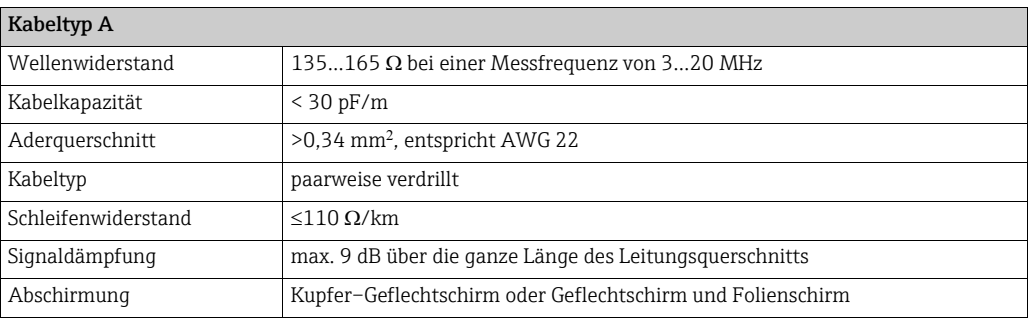

Beim Aufbau des Busses sind folgende Punkte zu beachten:

- Alle Messgeräte werden in einer Busstruktur (Linie) angeschlossen.
- Die maximale Leitungslänge (Segmentlänge) des Modbus RS485 Systems bei Verwendung des Kabeltyps A und einer Übertragungsrate von 115200 Baud beträgt 1200 m. Die Gesamtlänge der Stichleitungen darf dabei eine maximale Länge von 6,6 m nicht überschreiten.
- Es sind höchstens 32 Teilnehmer pro Segment zulässig.
- Jedes Segment ist auf beiden Enden mit einem Abschlusswiderstand terminiert.
- Die Buslänge bzw. Anzahl der Teilnehmer kann durch den Einbau eines Repeaters erhöht werden.

### <span id="page-27-4"></span>5.1.2 Schirmung und Erdung

<span id="page-27-2"></span>Bei der Gestaltung des Schirmungs– und Erdungskonzeptes eines Feldbussystems sind drei wichtige Aspekte zu beachten:

- Elektromagnetische Verträglichkeit (EMV)
- Explosionsschutz
- Personenschutz

Um eine optimale elektromagnetische Verträglichkeit von Systemen zu gewährleisten ist es wichtig, dass die Systemkomponenten und vor allem die Leitungen, welche die Komponenten verbinden, geschirmt sind und eine lückenlose Schirmung gegeben ist. Im Idealfall sind die Kabelschirme mit den häufig metallischen Gehäusen der angeschlossenen Feldgeräte verbunden. Da diese in der Regel mit dem Schutzleiter verbunden sind, ist damit der Schirm des Buskabels mehrfach geerdet. Darauf achten, dass die abisolierten und verdrillten Kabelschirmstücke bis zur Erdklemme so kurz wie möglich sind. Diese für die elektromagnetische Verträglichkeit und für den Personenschutz optimale Verfahrensweise kann ohne Einschränkung in Anlagen mit optimalem Potenzialausgleich angewendet werden. Bei Anlagen ohne Potenzialausgleich können netzfrequente Ausgleichsströme (50 Hz) zwischen zwei Erdungspunkten fließen, die in ungünstigen Fällen (z.B. beim Überschreiten des zulässigen Schirmstroms) das Kabel zerstören können.

Zur Unterbindung der niederfrequenten Ausgleichsströme ist es daher empfehlenswert, bei Anlagen ohne Potenzialausgleich den Kabelschirm nur einseitig direkt mit der Ortserde (bzw. Schutzleiter) zu verbinden und alle weiteren Erdungspunkte kapazitiv anzuschließen.

r<sup>d</sup>) Achtung!<br>Die gesetzlichen EMV-Anforderungen werden **nur** mit beidseitiger Erdung des Kabelschirms erfüllt!

## <span id="page-28-0"></span>5.2 Anschluss der Getrenntausführung

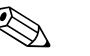

! Hinweis! Für die Getrenntausführung wird kein Kabel mitgeliefert.

#### 5.2.1 Anschluss Verbindungskabel Messaufnehmer/-umformer

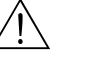

- # Warnung! Nach Entfernen der Elektronikabdeckung: Stromschlaggefahr durch aufgehobenen Berührungsschutz! Messgerät ausschalten, bevor interne Abdeckungen entfernt werden.
	- Stromschlaggefahr. Den Schutzleiter mit dem Gehäuse-Erdanschluss verbinden, bevor die Energieversorgung angelegt wird.
	- 1. Die Abdeckung des Anschlussraums nach Lösen der Befestigungsschrauben am Messumformer- und Messaufnehmergehäuse abnehmen.
	- 2. Das Verbindungskabel durch die entsprechende Kabeleinführung führen.
	- 3. Verdrahtung zwischen Messaufnehmer und Messumformer gemäß elektrischem Anschlussplan vornehmen (→  [21](#page-28-1) oder Anschlussbild im Schraubdeckel; Leitungsquerschnitt: max.  $2.5 \text{ mm}^2$  (14 AWG)).
	- 4. Anschlussklemmenraum bzw. Messumformergehäuse wieder verschließen.

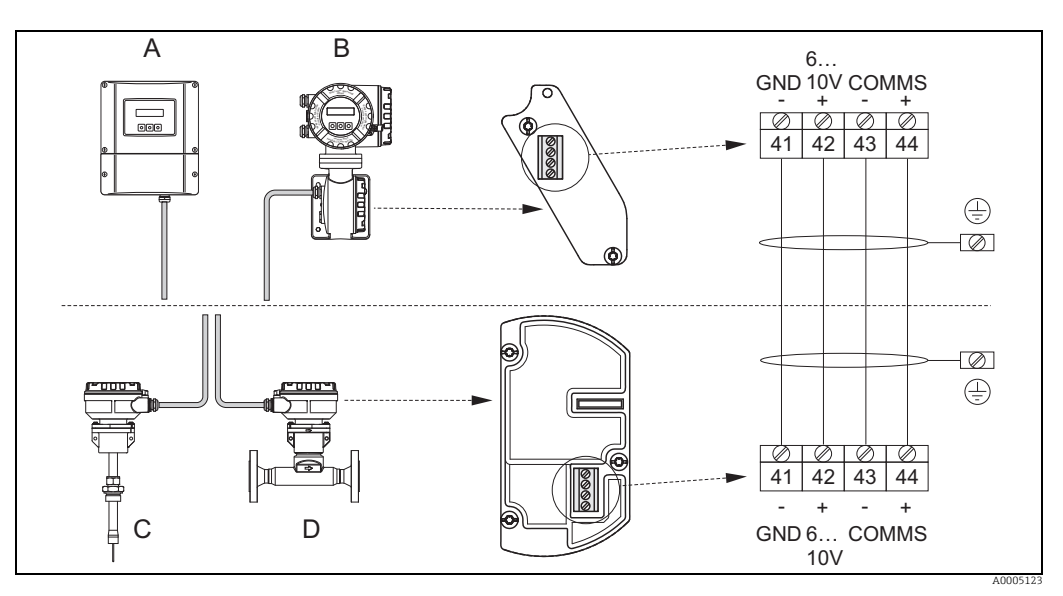

<span id="page-28-1"></span>*Abb. 21: Anschließen der Getrenntausführung*

- *A Wandaufbaugehäuse: Ex-freier Bereich und Zone 2 (ATEX II3G, FM/CSA) siehe separate Ex-Dokumentation*
- *B Wandaufbaugehäuse; Zone 1 (ATEX II2GD, IECEx, FM/CSA) siehe separate Ex-Dokumentation*
- *C Einsteckausführung Getrennt*
- *D Flanschausführung Getrennt*

*Leitungsfarbe (falls von Endress+Hauser geliefert) Klemme Nr.: 41 = weiss; 42 = braun; 43 = grün; 44 = gelb*

### 5.2.2 Kabelspezifikation Verbindungskabel

<span id="page-29-2"></span>Für die Getrenntausführung muss ein Kabel mit folgenden Spezifikationen verwendet werden:

- $\approx 2 \times 2 \times 0.5$  mm<sup>2</sup> (20 AWG) PVC-Kabel mit gemeinsamer Abschirmung (2 verdrillte Leiterpaare)
- Leiterwiderstand:  $\leq 40 \Omega$ /km ( $\leq 131.2 \Omega$ /1000 ft)
- $\blacktriangleright$  Betriebsspannung:  $\geq 250$  V
- Temperaturbereich: –40…+105 °C (–40…+221 °F)
- Gesamtdurchmesser: 8,5 mm (0,335")
- Maximale Kabellänge: 100 m (328 ft)

Hinweis!

- Das Kabel muss in einer festen Verlegungsart installiert werden.
- Der Durchmesser des Kabels muss groß genug sein, um ein ausreichendes Abdichten der Kabelverschraubung zu ermöglichen  $\rightarrow \cong$  [95](#page-94-1).

## <span id="page-29-0"></span>5.3 Anschluss der Messeinheit

### <span id="page-29-1"></span>5.3.1 Klemmenbelegung

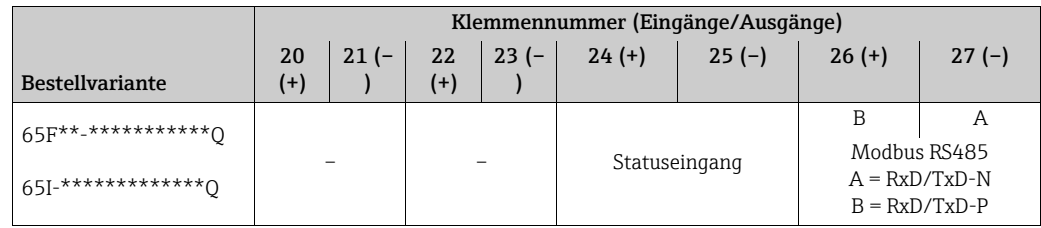

#### 5.3.2 Anschluss Messumformer

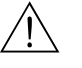

Warnung!

- Stromschlaggefahr. Vor dem Öffnen des Messgeräts die Energieversorgung ausschalten. Keinesfalls das Messgerät montieren oder verdrahten, während es an die Energieversorgung angeschlossen ist. Jede Nichtbeachtung dieser Vorsichtsmaßnahme kann zu einer irreparablen Beschädigung der Elektronik führen.
- Stromschlaggefahr. Vor dem Anschließen der Energieversorgung die Schutzerde an die Erdungsklemme am Gehäuse anschließen, wenn nicht besondere Schutzmaßnahmen ergriffen wurden (z.B. galvanisch getrennte Energieversorgung, SELV oder PELV).
- Die Spezifikationen auf dem Typenschild mit der örtlichen Versorgungsspannung und Frequenz vergleichen. Außerdem sind die im jeweiligen Land geltenden Vorschriften bezüglich des Installierens von elektrischen Geräten anzuwenden.
- 1. Die Abdeckung des Anschlussraums vom Messumformergehäuse abschrauben.
- 2. Das Energieversorgungskabel, das Feldbuskabel und das Signalkabel durch die betreffenden Kabeleinführungen legen.
- 3. Verdrahtung ausführen:
	- Verdrahtungsplan →  $\triangleq$  [31](#page-30-0)
	- Klemmenbelegung  $\rightarrow$  siehe oben
		- " Achtung!
		- Beschädigungsgefahr des Feldbuskabels!
		- Die Informationen zur Schirmung und Erdung beachten. → ■ [28](#page-27-2)
		- Es ist nicht empfehlenswert das Feldbuskabel über die herkömmlichen Kabelverschraubungen zu schleifen. Wenn später auch nur ein Messgerät ausgetauscht wird, muss die Buskommunikation unterbrochen werden.

4. Die Abdeckung des Anschlussraums wieder auf das Messumformergehäuse schrauben.

## <span id="page-30-0"></span>5.3.3 Anschluss Modbus RS485

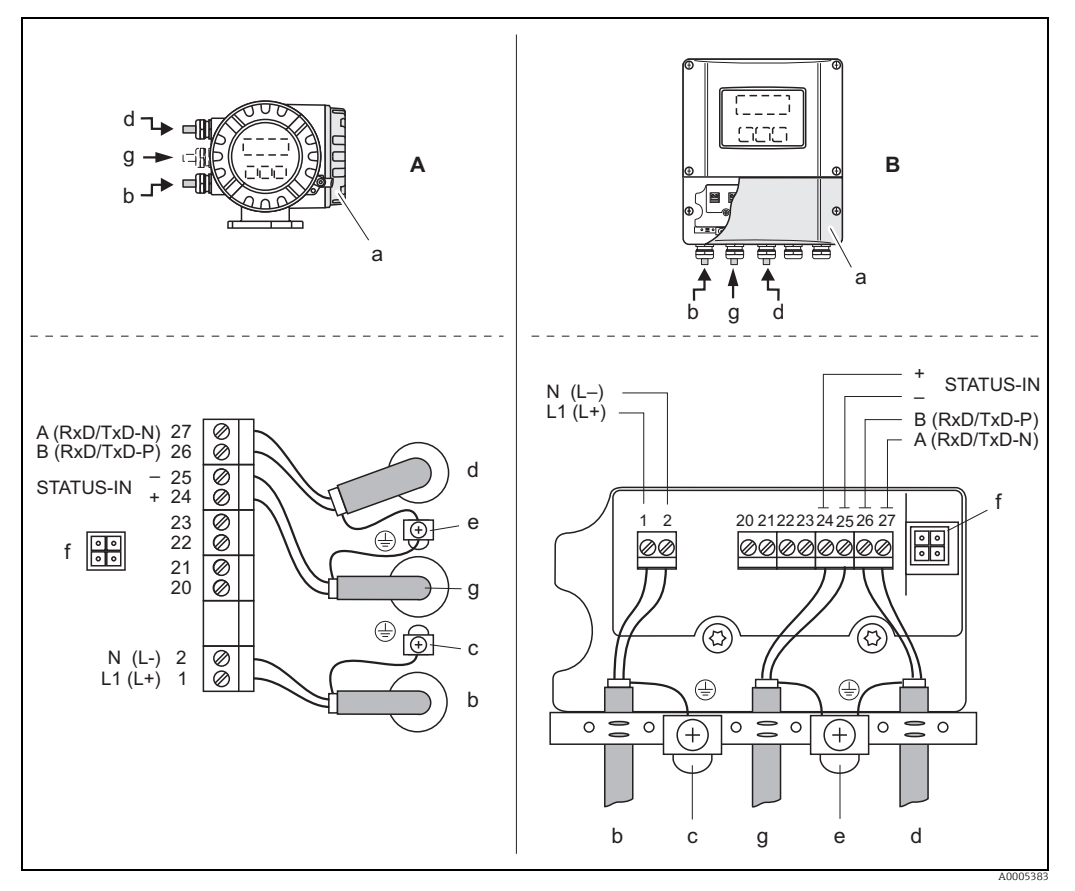

*Abb. 22: Anschließen des Messumformers, Leitungsquerschnitt max. 2,5 mm (14 AWG)*

- *A Feldgehäuse*
- *B Wandmontage-Gehäuse*
- *a Abdeckung des Anschlussraums a bKabel für Energieversorgung: 85…260 V AC, 20…55 V AC,16…62 V DC*
- *Klemme Nr. 1: L1 für AC, L+ für DC Klemme Nr. 2: N für AC, L– für DC*
- *c Erdungsklemme für Schutzleiter*
- *d Feldbuskabel*
- - *Klemme Nr. 26: B (RxD/TxD–P) Klemme Nr. 27: A (RxD/TxD–N)*
- *e Masseklemme, für RS485-Leitungs-/Signal-Kabelschirm*
	- *Folgendes beachten:*
	- *die Schirmung und Erdung des Feldbuskabels →  [28](#page-27-2)*
	- *dass die abisolierten und verdrillten Kabelschirmstücke bis zur Erdklemme so kurz wie möglich sind*
- *f Service-Buchse zum Anschluss der Service-Schnittstelle FXA 193 (FieldCare oder Fieldcheck) g Signalkabel: siehe Klemmenbelegung →  [30](#page-29-1)*

## <span id="page-31-0"></span>5.4 Schutzart

<span id="page-31-1"></span>Die Messgeräte erfüllen alle Anforderungen gemäß Schutzart IP 67 (NEMA 4X).

Um nach erfolgter Montage im Feld oder nach einem Servicefall die Schutzart IP 67 (NEMA 4X) zu gewährleisten, müssen folgende Punkte zwingend beachtet werden:

- Die Gehäusedichtungen müssen sauber und unverletzt in die Dichtungsnut eingelegt werden. Gegebenenfalls sind die Dichtungen zu trocknen, zu reinigen oder zu ersetzen.
- Sämtliche Gehäuseschrauben und Schraubdeckel müssen fest angezogen sein.
- Die für den Anschluss verwendeten Kabel müssen den spezifizierten Außendurchmesser aufweisen  $\rightarrow \mathsf{m}$  [95](#page-94-1).
- Kabelverschraubungen fest anziehen, um Dichtheit zu gewährleisten (a).
- Kabel vor der Kabeleinführung in einer Schlaufe verlegen ("Wassersack")(b). Auftretende Feuchtigkeit kann so nicht zur Einführung gelangen. Das Messgerät immer so einbauen, dass die Kabeleinführungen nicht nach oben gerichtet sind.
- Nicht benutzte Kabeleinführungen sind durch geeignete Blindstopfen zu verschließen.
- Die verwendete Schutztülle darf nicht aus der Kabeleinführung entfernt werden.

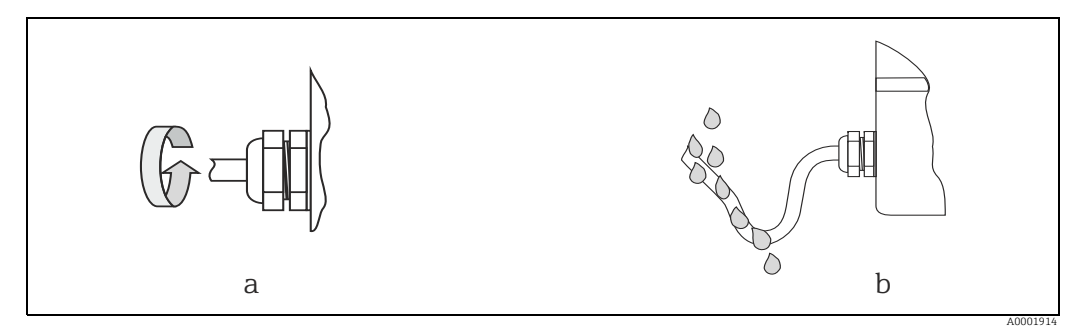

*Abb. 23: Montagehinweise für Kabeleinführungen*

## <span id="page-32-0"></span>5.5 Anschlusskontrolle

Nach der elektrischen Installation des Messgerätes folgende Kontrollen durchführen:

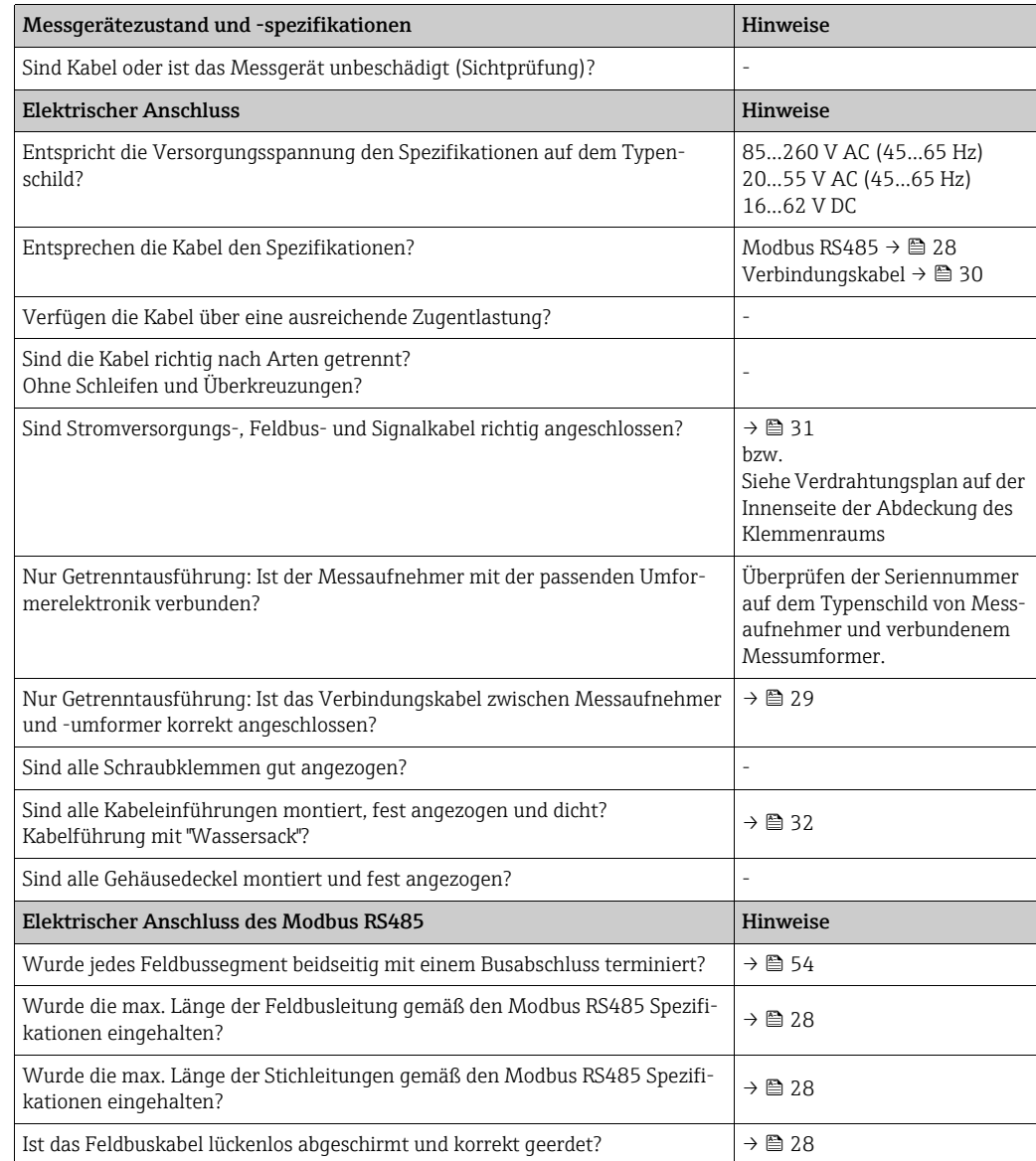

## <span id="page-33-0"></span>6 Bedienung

## <span id="page-33-1"></span>6.1 Bedienung auf einen Blick

Für die Konfiguration und die Inbetriebnahme des Messgerätes stehen dem Bediener verschiedene Möglichkeiten zur Verfügung:

- 1. Vor-Ort-Anzeige (Option)  $\rightarrow \cong$  [35](#page-34-0) Mit der Vor-Ort-Anzeige können wichtige Kenngrößen direkt an der Messstelle abgelesen, bus- und gerätespezifische Parameter im Feld konfiguriert und die Inbetriebnahme durchgeführt werden.
- 2. Konfigurationsprogramme  $\rightarrow \blacksquare$  [51](#page-50-0) Bedienung über FieldCare. Der Zugriff auf die Messgeräte erfolgt über die Serviceschnittstelle bzw. über das Serviceinterface FXA193.
- 3. Steckbrücken/Miniaturschalter für Hardwareeinstellungen  $\rightarrow \blacksquare$  [52](#page-51-0) Über eine Steckbrücke bzw. über Miniaturschalter auf der I/O-Platine können folgende Hardware-Einstellungen vorgenommen werden:
	- ‣ Einstellen des Adressmode (Auswahl Soft- oder Hardwareadressierung)
	- ‣ Einstellen der Messgeräte-Busadresse (bei Hardwareadressierung)
	- ‣ Ein-/Ausschalten des Hardwareschreibschutzes

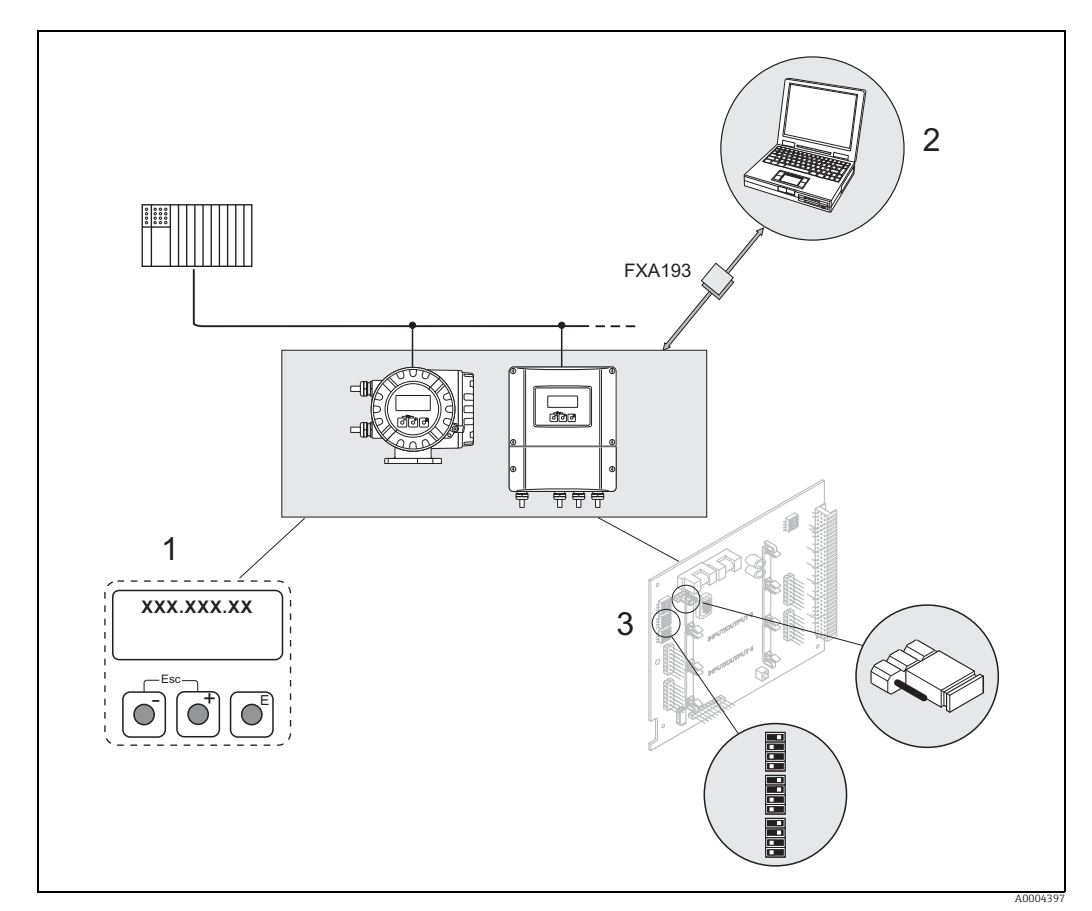

*Abb. 24: Bedienungsmöglichkeiten von Modbus RS485 Messgeräten*

*1 Vor-Ort-Anzeige für die Messgerätebedienung im Feld (Option)*

- *2 Konfigurations-/Bedienprogramm für die Bedienung über das Serviceinterface FXA193 (FieldCare)*
- *3 Steckbrücke / Miniaturschalter für Hardware-Einstellungen (Schreibschutz, Messgeräteadresse, Adressmode)*

## <span id="page-34-0"></span>6.2 Anzeige- und Bedienelemente

Mit der Vor-Ort-Anzeige können wichtige Kenngrößen direkt an der Messstelle abgelesen oder das Messgerät über das "Quick-Setup" bzw. die Funktionsmatrix konfiguriert werden. Das Anzeigefeld besteht aus zwei Zeilen, auf denen Messwerte und/oder Statusgrößen (Prozess-/Systemfehlermeldungen, Balkenanzeige usw.) angezeigt werden. Der Bediener hat die Möglichkeit, die Zuordnung der Anzeigezeilen zu bestimmten Anzeigegrößen beliebig zu ändern und nach seinen Bedürfnissen anzupassen  $(\rightarrow)$  siehe Handbuch "Beschreibung Gerätefunktionen").

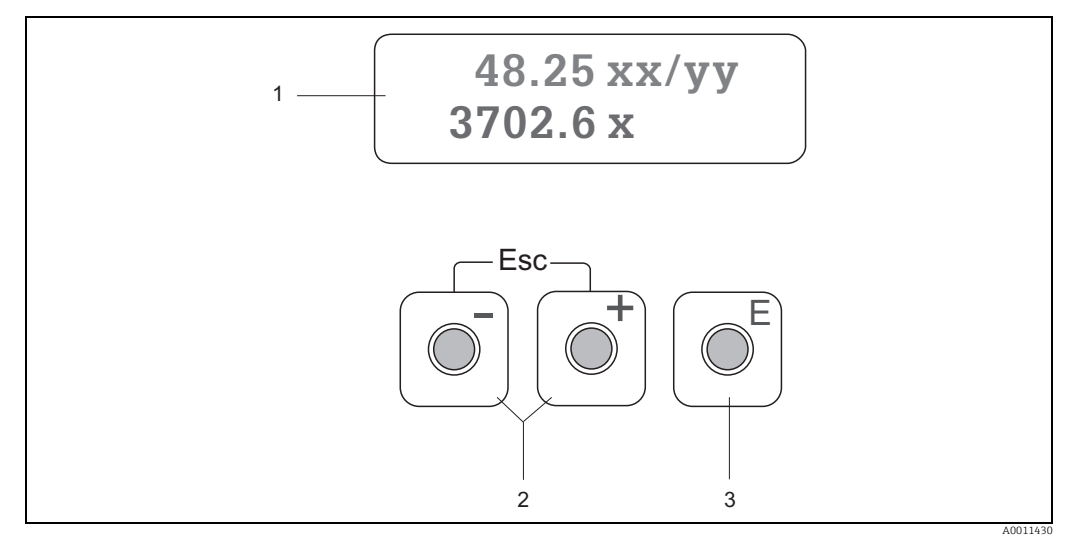

*Abb. 25: Anzeige- und Bedienelemente*

#### *1 Flüssigkristall-Anzeige*

- *Die beleuchtete, zweizeilige Flüssigkristallanzeige zeigt Messwerte, Dialogtexte, Stör- und Hinweismeldungen. Als HOME-Position (Betriebsmodus) wird die Anzeige während des normalen Messbetriebs bezeichnet.*
- *Obere Zeile: Darstellung von Haupt-Messwerten, z.B. Massefluss in [kg/h] oder in [%].*
- *Untere Zeile: Darstellung zusätzlicher Mess- bzw. Statusgrößen,, z.B. Summenzählerstand in [kg], Bargraphdarstellung, Messstellenbezeichnung.*
- 2  $\frac{1}{\sqrt{2}}$  *Tasten* 
	- *Zahlenwerte eingeben, Parameter auswählen*
		-
		- *Auswählen verschiedener Funktionsgruppen innerhalb der Funktionsmatrix Durch das gleichzeitige Betätigen der* O*/*S *Tasten (*X*) werden folgende Funktionen ausgelöst:*
		- *Schrittweises Verlassen der Funktionsmatrix HOME-Position*
		- *–* X *Tasten länger als 3 Sekunden betätigen direkter Rücksprung zur HOME-Position*
- *Abbrechen der Dateneingabe 3* F *-Taste (Enter-Taste)*
	- *HOME-Position Einstieg in die Funktionsmatrix*
	- *Abspeichern von eingegebenen Zahlenwerten oder geänderten Einstellungen*

#### Anzeigesymbole

Die im linken Anzeigefeld dargestellten Symbole erleichtern dem Bediener vor Ort das Ablesen und Erkennen von Messgrößen, Messgerätestatus und Fehlermeldungen.

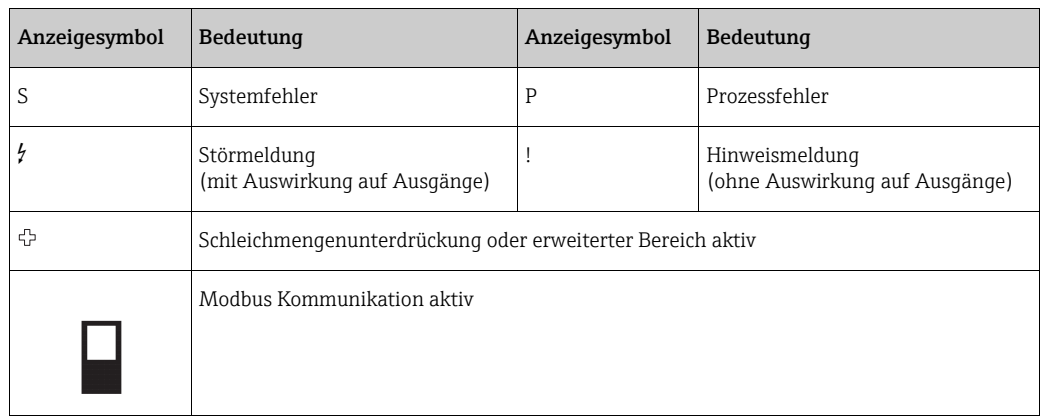

## <span id="page-35-0"></span>6.3 Kurzanleitung zur Funktionsmatrix

# Example Hinweis!

- Unbedingt die allgemeinen Hinweise beachten  $\rightarrow \equiv 37$  $\rightarrow \equiv 37$
- Funktionsbeschreibungen Handbuch "Beschreibung Gerätefunktionen"
- 1. HOME-Position  $\rightarrow \mathbb{F} \rightarrow$  Einstieg in die Funktionsmatrix
- 2. Funktionsgruppe auswählen (z.B. STROMAUSGANG 1)
- 3. Funktion auswählen (z.B. ZEITKONSTANTE) Parameter ändern / Zahlenwerte eingeben:  $\pm$   $\rightarrow$  Auswahl bzw. Eingabe von Freigabecode, Parametern, Zahlenwerten  $E \rightarrow$  Abspeichern der Eingaben
- 4. Verlassen der Funktionsmatrix:
	- Esc-Taste ( $\lim_{k \to \infty}$ ) länger als 3 Sekunden betätigen  $\rightarrow$  HOME-Position
	- Esc-Taste ( $\bigcup_{i=1}^{\infty}$ ) mehrmals betätigen  $\rightarrow$  schrittweiser Rücksprung zur HOME-Position

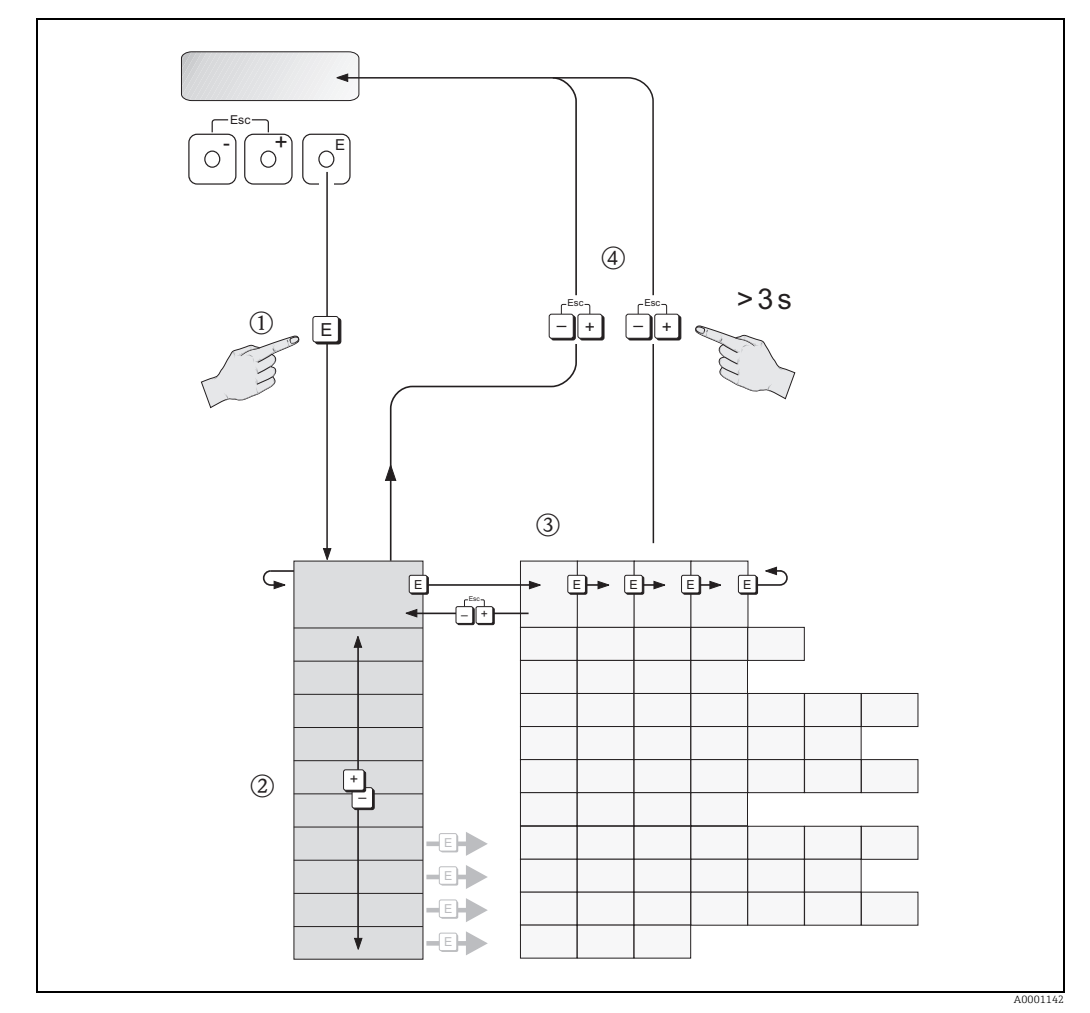

*Abb. 26: Funktionen auswählen und konfigurieren (Funktionsmatrix)*
# 6.3.1 Allgemeine Hinweise

Das Quick-Setup-Menü ist für die Inbetriebnahme mit den notwendigen Standardeinstellungen ausreichend.

Demgegenüber erfordern komplexe Messaufgaben zusätzliche Funktionen, die der Bediener individuell einstellen und auf seine Prozessbedingungen anpassen kann. Die Funktionsmatrix umfasst deshalb eine Vielzahl weiterer Funktionen, die aus Gründen der Übersicht in verschiedenen Funktionsgruppen angeordnet sind.

Beim Konfigurieren der Funktionen sind folgende Hinweise zu beachten:

- Das Anwählen von Funktionen erfolgt wie bereits beschrieben.→  [36](#page-35-0)
- Gewisse Funktionen können ausgeschaltet werden (AUS). Dies hat zur Folge, dass dazugehörige Funktionen in anderen Funktionsgruppen nicht mehr auf der Anzeige erscheinen.
- In bestimmten Funktionen erscheint nach der Dateneingabe eine Sicherheitsabfrage. Mit P "SICHER [ JA ]" wählen und nochmals mit F bestätigen. Die Einstellung ist nun definitiv abgespeichert bzw. eine Funktion wird gestartet.
- Wenn die Tasten während 5 Minuten nicht betätigt werden, erfolgt ein automatischer Rücksprung zur HOME-Position.
- Nach einem Rücksprung in die HOME-Position wird der Programmiermodus automatisch gesperrt, wenn die Bedientasten während 60 Sekunden nicht mehr betätigt werden.

" Achtung! Eine ausführliche Beschreibung aller Funktionen sowie eine Detailübersicht der Funktionsmatrix ist im Handbuch "Beschreibung Gerätefunktionen" zu finden, das ein separater Bestandteil dieser Betriebsanleitung ist!

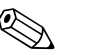

- ! Hinweis! Während der Dateneingabe misst der Messumformer weiter, d.h. die aktuellen Messwerte werden über die Signalausgänge normal ausgegeben.
	- Bei Ausfall der Energieversorgung bleiben alle eingestellten und parametrierten Werte sicher im EEPROM gespeichert.

# 6.3.2 Programmiermodus freigeben

Die Funktionsmatrix kann gesperrt werden. Ein unbeabsichtigtes Ändern von Gerätefunktionen, Zahlenwerten oder Werkeinstellungen ist dadurch nicht mehr möglich. Erst nach der Eingabe eines Zahlencodes (Werkeinstellung = 65) können Einstellungen wieder geändert werden.

Das Verwenden einer persönlichen, frei wählbaren Codezahl schließt den Zugriff auf Daten durch unbefugte Personen aus ( $\rightarrow$  s. Handbuch "Beschreibung Gerätefunktionen").

Bei der Code-Eingabe sind folgende Punkte zu beachten:

- Ist die Programmierung gesperrt und werden in einer beliebigen Funktion die <sup>B</sup> Bedienelemente betätigt, erscheint auf der Anzeige automatisch eine Aufforderung zur Code-Eingabe.
- Wird als Kundencode "0" vorgegeben, so ist die Programmierung immer freigegeben!
- Wenn der persönliche Code nicht mehr verfügbar ist, kann die Endress+Hauser Vertriebszentrale weiterhelfen.

# Achtung!

Das Ändern bestimmter Parameter, z.B. sämtliche Messaufnehmer-Kenndaten, beeinflusst zahlreiche Funktionen der gesamten Messeinrichtung und vor allem auch die Messgenauigkeit!

Solche Parameter dürfen im Normalfall nicht verändert werden und sind deshalb durch einen speziellen, nur der Endress+Hauser Vertriebszentrale bekannten Service-Code geschützt. Bei Fragen hierzu zuerst Endress+Hauser kontaktieren.

# 6.3.3 Programmiermodus sperren

Nach einem Rücksprung in die HOME-Position wird die Programmierung nach 60 Sekunden wieder gesperrt, wenn die Bedienelemente nicht mehr betätigt werden.

Die Programmierung kann auch gesperrt werden, indem in der Funktion CODE-EINGABE eine beliebige Zahl (außer dem Kundencode) eingeben wird.

# 6.4 Fehlermeldungen

# 6.4.1 Fehlerart

Fehler, die während der Inbetriebnahme oder des Messbetriebs auftreten, werden sofort angezeigt. Liegen mehrere System- oder Prozessfehler vor, so wird immer derjenige mit der höchsten Priorität angezeigt!

Das Messgerät unterscheidet grundsätzlich zwei Fehlerarten:

- *Systemfehler:* Diese Gruppe umfasst alle Messgerätefehler, z.B. Kommunikationsfehler, Hardwarefehler usw.  $\rightarrow \blacksquare$  [77](#page-76-0)
- *Prozessfehler:* Diese Gruppe umfasst alle Applikationsfehler, z.B. Durchfluss Limit usw. [→](#page-79-0) ■80

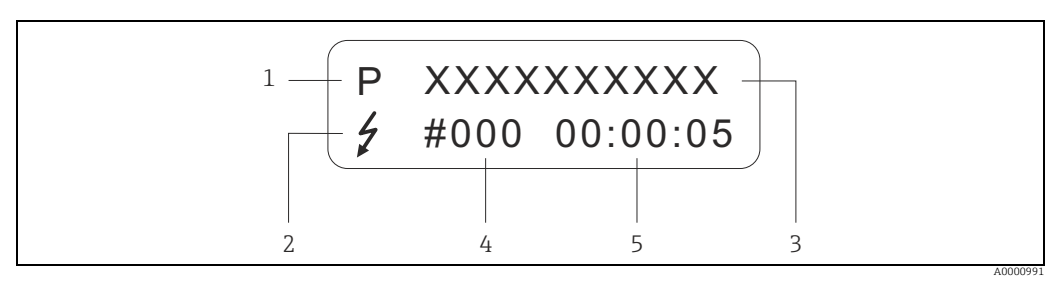

*Abb. 27: Anzeige von Fehlermeldungen (Beispiel)*

- *1 Fehlerart: P = Prozessfehler, S = Systemfehler*
- *2 Fehlermeldungstyp:* \$ *= Störmeldung, ! = Hinweismeldung, Definition*
- *3 Fehlerbezeichnung: z.B. DURCHFLUSS LIMIT = maximaler Durchfluss überschritten*
- *4 Fehlernummer: z.B. #422*
- *5 Dauer des zuletzt aufgetretenen Fehlers (in Stunden, Minuten und Sekunden)*

# 6.4.2 Fehlermeldungstypen

Der Bediener hat die Möglichkeit, System- und Prozessfehler unterschiedlich zu gewichten, indem er diese entweder als Stör- oder Hinweismeldung definiert. Diese Festlegung erfolgt über die Funktionsmatrix (s. Handbuch "Beschreibung Gerätefunktionen").

Schwerwiegende Systemfehler, z.B. Elektronikmoduldefekte, werden vom Messgerät immer als "Störmeldung" erkannt und angezeigt!

### *Hinweismeldung (!)*

- Der betreffende Fehler hat keine Auswirkungen auf den aktuellen Messbetrieb und die Ausgänge des Messgerätes.
- Anzeige  $\rightarrow$  Ausrufezeichen (!), Fehlerart (S: Systemfehler, P: Prozessfehler)

#### *Störmeldung ( \$ )*

- Der betreffende Fehler unterbricht bzw. stoppt den laufenden Messbetrieb und wirkt sich unmittelbar auf die Ausgänge aus. Das Fehlerverhalten der Ausgänge kann über entsprechende Funktionen in der Funktionsmatrix festgelegt werden.  $\rightarrow \blacksquare$  [75](#page-74-0)
- Anzeige  $\rightarrow$  Blitzsymbol ( $\frac{1}{2}$ ), Fehlerart (S: Systemfehler, P: Prozessfehler)

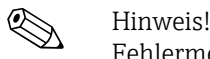

Fehlermeldungen sollten aus Sicherheitsgründen über den Statusausgang ausgegeben werden.

# 6.5 Kommunikation Modbus RS485

# 6.5.1 Modbus RS485 Technologie

Der Modbus ist ein offenes standardisiertes Feldbus–System, welches in den Bereichen der Fertigungs–, Prozess– und Gebäudeautomatisierung eingesetzt wird.

## Systemarchitektur

Über den Modbus RS485 werden die funktionellen Merkmale eines seriellen Feldbus–Systems festgelegt, mit denen verteilte, digitale Automatisierungssysteme miteinander vernetzt werden. Der Modbus RS485 unterscheidet zwischen Master– und Slave–Geräten.

### • Master–Geräte

Master–Geräte bestimmen den Datenverkehr auf dem Feldbus–System. Sie können Daten ohne externe Anforderung senden.

• Slave–Geräte

Slave–Geräte, so wie dieses Messgerät auch, sind Peripheriegeräte. Sie besitzen keine eigenständigen Zugriffsrechte auf den Datenverkehr des Feldbus–System sondern senden ihre Daten nur aufgrund der externen Anforderung eines Masters.

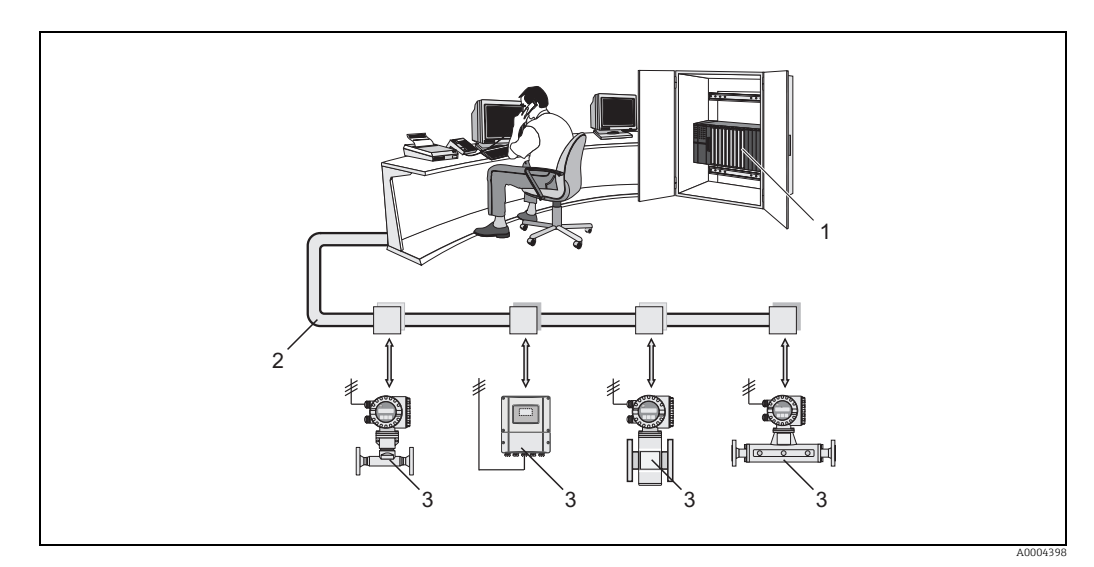

*Abb. 28: Systemarchitektur Modbus RS485*

- *1 Modbus Master (SPS usw.)*
- *2 Modbus RS485*
- *3 Modbus Slave (Messgeräte usw.)*

#### Master–Slave Kommunikation

Bei der Master–Slave–Kommunikation über Modbus RS485 unterscheidet man zwischen zwei Kommunikationsarten:

#### • Polling (Anfrage–Antwort–Transaktion)

Der Master sendet ein Anforderungstelegramm an einen Slave und wartet auf das Antworttelegramm des Slave. Der Slave wird hierbei aufgrund seiner eindeutigen Bus– Adresse (1…247) direkt angesprochen.

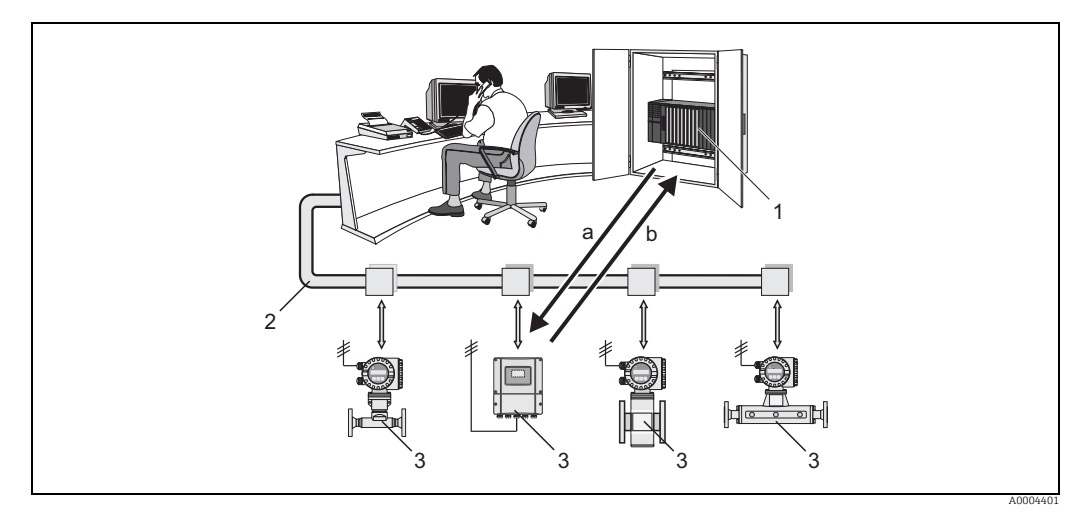

*Abb. 29: Datenverkehr Modbus RS485 Polling*

- *1 Modbus Master (SPS usw.)*
- *2 Modbus RS485*
- *3 Modbus Slave (Messgeräte usw.)*
- *a Anforderungstelegramm an diesen einen Modbus Slave (Request) b Antworttelegramm an Modbus Master (Response)*

#### • Broadcast Message

Der Master sendet über die Globaladresse 0 (Broadcast-Adresse) einen Befehl an alle Slaves im Feldbus-System, die diesen ohne Rückmeldung an den Master ausführen. Broadcast Messages sind nur in Verbindung mit schreibenden Functionscodes zulässig.

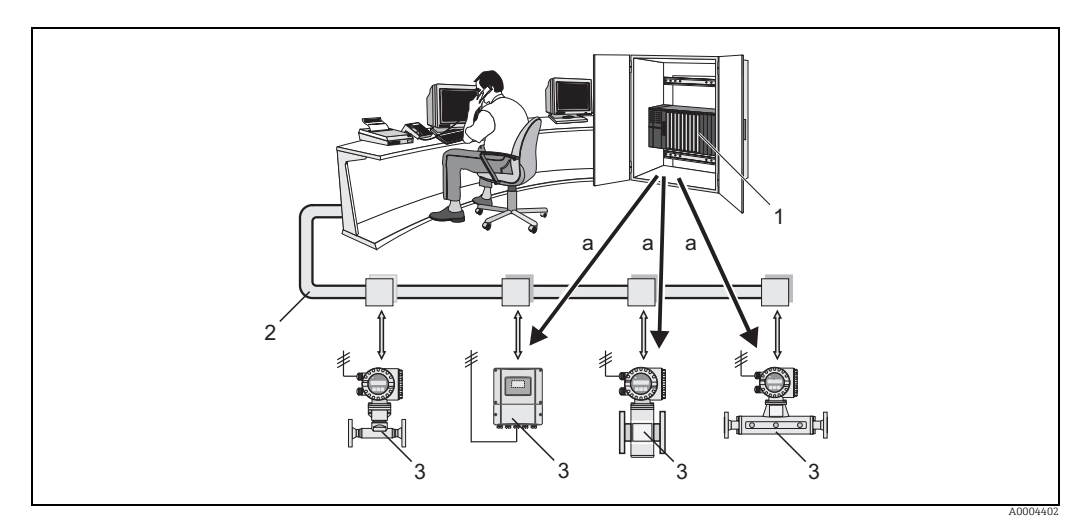

*Abb. 30: Datenverkehr Modbus RS485 Broadcast Message*

*1 Modbus Master (SPS usw.)*

- *2 Modbus RS485*
- *3 Modbus Slave (Messgeräte usw.)*
- *a Broadcast Message Befehl an alle Modbus Slaves (Anforderung wird ohne Antworttelegramm an den Master ausgeführt)*

# 6.5.2 Modbus Telegramm

### Allgemein

Für den Datenaustausch wird der Master-Slave-Prozess eingesetzt. Nur der Master kann die Datenübertragung einleiten. Der Slave sendet dem Master nach Aufforderung die gewünschten Daten als Antworttelegramm oder führt den vom Master geforderten Befehl aus.

## Telegrammaufbau

Der Datentransfer zwischen Master und Slave erfolgt über ein Telegramm. Ein Anforderungstelegramm vom Master beinhaltet die folgenden Telegrammfelder:

Telegrammaufbau:

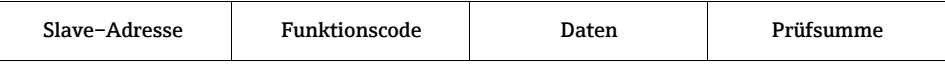

### • Slave–Adresse

Die Slave Adresse kann in einem Adressebereich von 1…247 liegen. Über die Slave Adresse 0 (Broadcast Message) werden alle Slaves gleichzeitig angesprochen.

• Funktionscode

Mit dem Funktionscode wird bestimmt, welche Lese–, Schreib– oder Testaktion über das Modbus Protokoll ausgeführt werden soll.

Vom Messgerät unterstützte Funktionscodes →  $\triangleq$  [42](#page-41-0)

• Daten

In diesem Datenfeld werden, abhängig vom Funktionscode, u.a. folgende Werte übertragen:

- Register–Startadresse (ab der die Daten übertragen werden)
- Anzahl Register
- Schreib–/Lesedaten
- Datenlänge
- etc.
- Prüfsumme (CRC bzw. LRC–Check)

Die Telegrammprüfsumme bildet den Abschluss des Telegramms.

Der Master kann ein weiteres Telegramm an den Slave senden, sobald er Antwort auf das vorangegangene Telegramm erhalten hat oder nachdem die am Master eingestellte Time Out Zeit abgelaufen ist. Diese Time Out Zeit kann vom Bediener vorgegeben bzw. verändert werden und ist von der Antwortzeit des Slaves abhängig.

Tritt bei der Datenübertragung ein Fehler auf oder kann der Slave den vom Master geforderten Befehl nicht ausführen, sendet der Slave ein Fehlertelegramm (Exception Response) an den Master.

Das Antworttelegramm des Slave besteht aus Telegrammfeldern, welche die angeforderten Daten beinhalten bzw. die Ausführung der vom Master gewünschten Aktion bestätigen, sowie ebenfalls einer Prüfsumme.

# <span id="page-41-0"></span>6.5.3 Modbus Funktionscodes

Mit dem Funktionscode wird bestimmt, welche Lese–, Schreib– oder Testaktion über das Modbus Protokoll ausgeführt werden soll. Das Messgerät unterstützt folgende Funktionscodes:

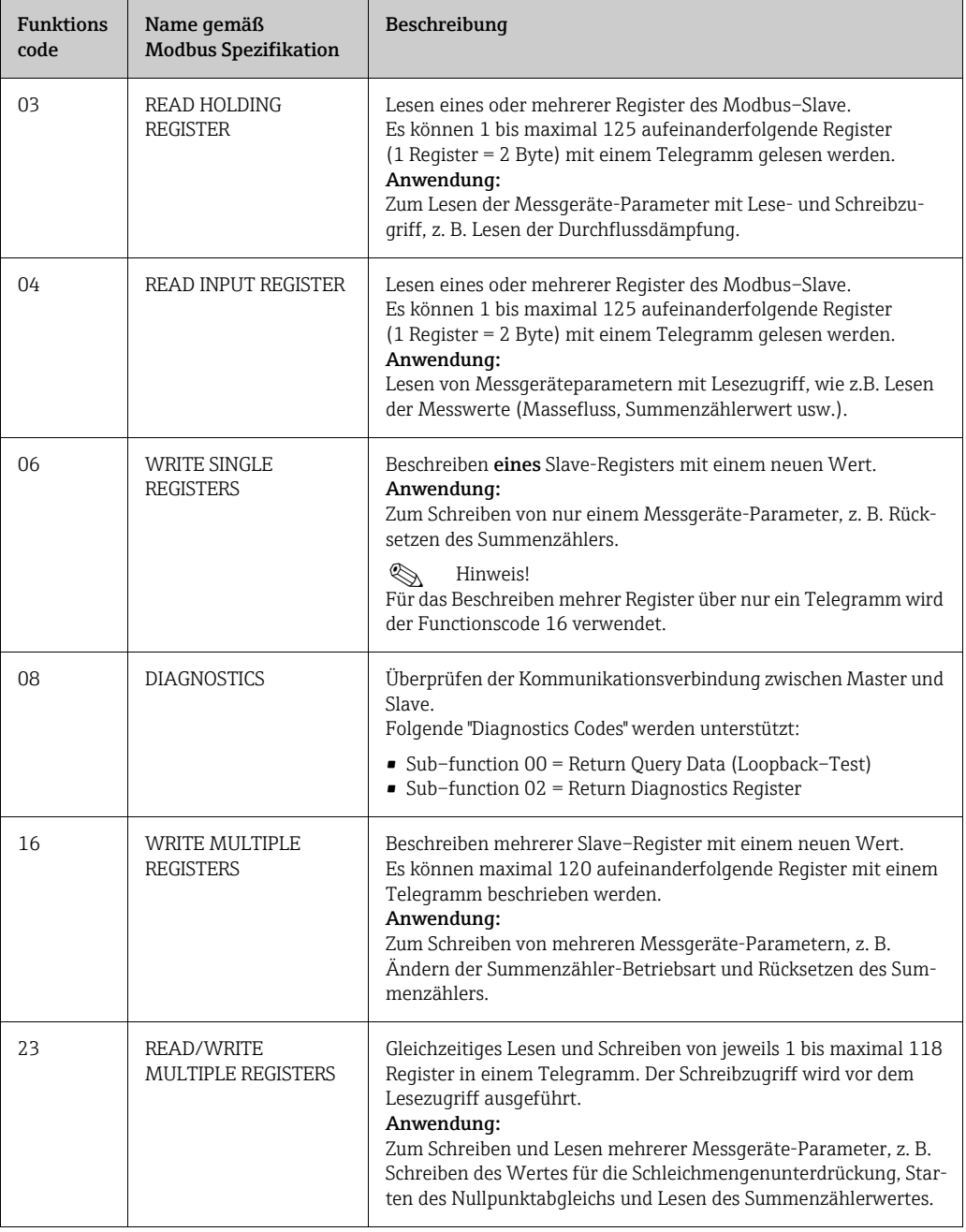

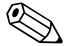

**Example 1** Hinweis!

- Broadcast Messages sind nur mit den Funktionscodes 06, 16 und 23 zulässig.
- Das Messgerät unterscheidet nicht zwischen den Funktionscodes 03 und 04. Die Funktionscodes führen zum gleichen Ergebnis.

# 6.5.4 Maximale Anzahl der Schreibzugriffe

Wird ein nicht flüchtiger (non–volatile) Messgeräteparameter über die Modbus Funktionscodes 06, 16 oder 23 verändert, so wird die Änderung im EEPROM des Messgerätes abgespeichert.

Die Anzahl der Schreibzugriffe auf das EEPROM ist technisch bedingt auf maximal 1 Million beschränkt. Diese Grenze ist unbedingt zu beachten, da ein Überschreiten dieser Grenze zum Verlust der Daten und zum Ausfall des Messgerätes führt. Ein ständiges Beschreiben der nicht flüchtigen Messgeräteparameter über den Modbus ist somit unbedingt zu vermeiden!

# 6.5.5 Modbus Registeradressen

Jeder Messgeräteparameter besitzt eine eigene Registeradresse. Der Modbus–Master spricht über diese Registeradresse die einzelnen Messgeräteparameter an, um auf die Messgerätedaten zuzugreifen. Die Registeradressen der einzelnen Messgeräteparameter sind im Handbuch "Beschreibung Gerätefunktionen" bei den jeweiligen Parameterbeschreibungen nachzulesen.

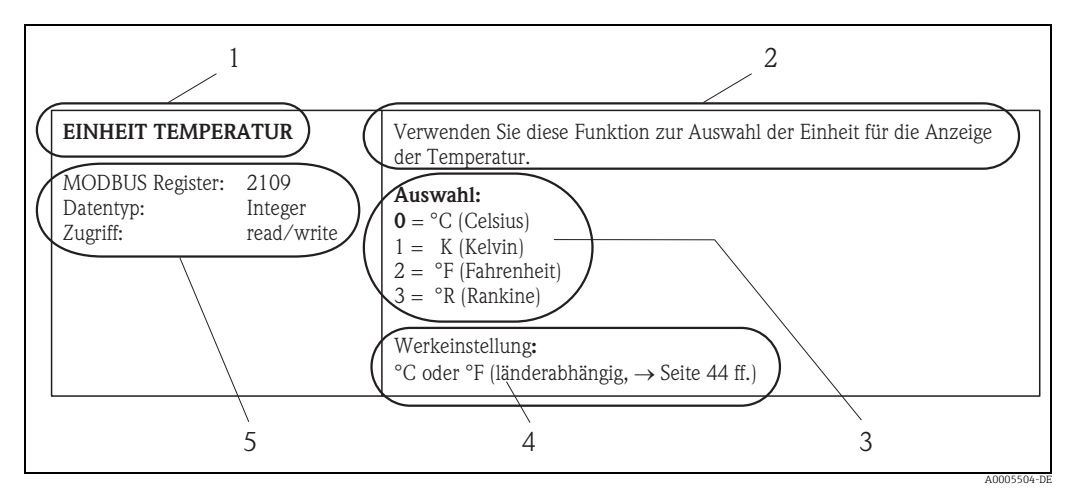

*Abb. 31: Beispiel für die Darstellung einer Funktionsbeschreibung im Handbuch "Beschreibung Gerätefunktionen"*

- *1 Name der Funktion*
- *2 Beschreibung der Funktion*
- *3 Auswahl- bzw. Eingabemöglichkeiten oder Anzeige*
- *4 Werkeinstellung (mit dieser Einstellung/Auswahl wird das Messgerät ausgeliefert)*
	- *5 Informationen zur Kommunikation über Modbus RS485 – Modbus-Register (Angabe im dezimalen Zahlenformat)*
		- *Datentyp: Float (Länge = 4 Byte), Integer (Länge = 2 Byte), String (Länge = abhängig von Funktion) mögliche Zugriffsart auf die Funktion: read (lesen) = Lesezugriff über Funktionscode 03, 04 oder 23*

*write (schreiben) = Schreibzugriff über 06, 16 oder 23*

## Modbus Register–Adressmodell

Die Modbus RS485 Registeradressen des Messgerätes sind gemäß der "Modbus Applications Protocol Specification V1.1" implementiert.

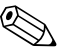

! Hinweis! Neben der oben erwähnten Spezifikation werden auch Systeme eingesetzt, welche mit einem Register–Adressmodell gemäss der Spezifikation "Modicon Modbus Protocol Reference Guide (PI–MBUS–-300 Rev. J)" arbeiten. Bei dieser Spezifikation wird die Registeradresse, abhängig von dem verwendeten Funktionscode, erweitert. Bei der Zugriffart "Lesen" wird der Registeradresse eine "3", bei der Zugriffsart "Schreiben" eine "4" vorangesetzt.

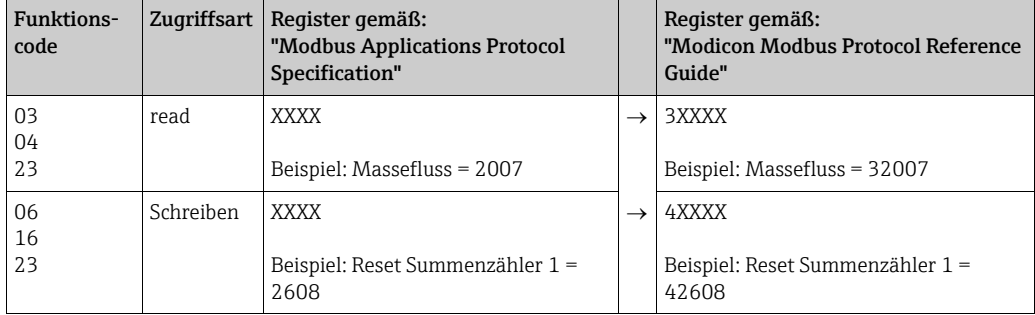

### Ansprechzeiten

Die Antwortzeit des Messgerätes auf ein Anforderungstelegramm des Modbus Masters beträgt typisch 25…50 ms. Werden für zeitkritische Anwendungen schnellere Ansprechzeiten benötigt, so ist der "Auto–Scan–Puffer" zu verwenden.

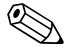

# $\bigotimes$  Hinweis!

Die Ausführung eines Befehls im Messgerät kann unter Umständen länger dauern. Die Daten werden dann erst nach der Ausführung aktualisiert. Davon betroffen sind vor allem Schreibbefehle!

## Datentypen

Folgende Datentypen werden vom Messgerät unterstützt:

• FLOAT (Gleitkommazahlen IEEE 754) Datenlänge = 4 Byte (2 Register)

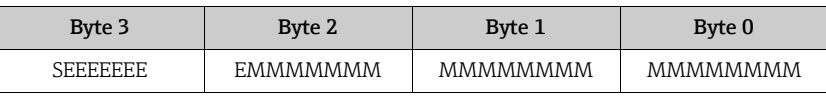

S = Vorzeichen

E = Exponent

 $M = \overline{M}$ antisse

### • INTEGER

Datenlänge = 2 Byte (1 Register)

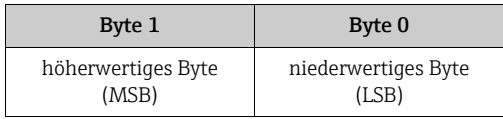

### • STRING

Datenlänge = abhängig vom Messgeräteparameter,

z.B. Darstellung eines Messgeräteparameters mit einer Datenlänge = 18 Byte (9 Register):

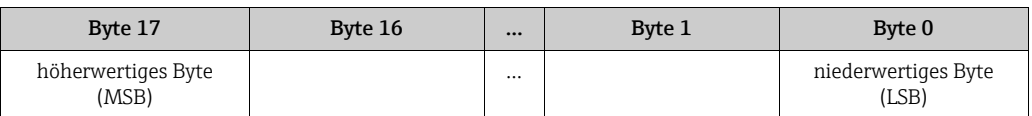

# Byte–Übertragungsreihenfolge

In der Modbus Spezifikation ist die Adressierung der Bytes, d.h. die Übertragungsreihenfolge der Bytes nicht festgelegt. Es ist deshalb wichtig die Adressierungsweise zwischen Master und Slave bei der Inbetriebnahme abzustimmen bzw. anzugleichen. Dies kann im Messgerät über den Parameter "BYTE REIHENFOLGE" konfiguriert werden (siehe Handbuch "Beschreibung Gerätefunktionen").

Abhängig von der Auswahl im Parameter "BYTE REIHENFOLGE" werden die Bytes wie folgt übertragen:

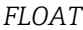

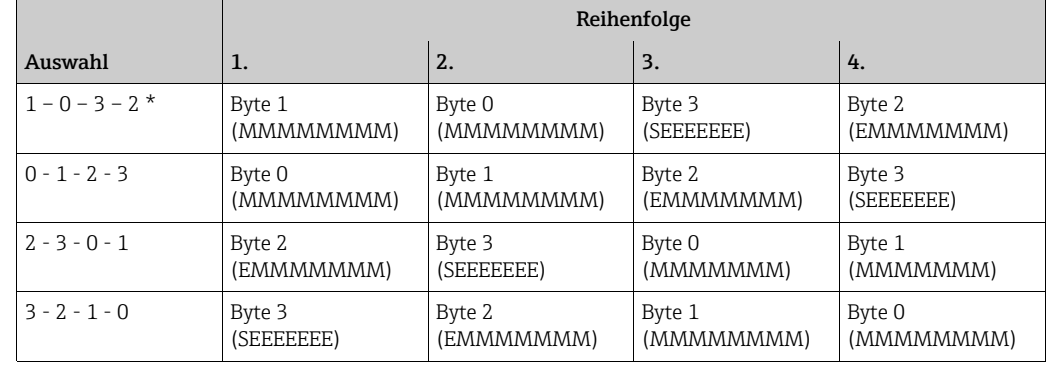

\* = Werkeinstellung

S = Vorzeichen

E = Exponent

 $M = M$ antisse

#### *INTEGER*

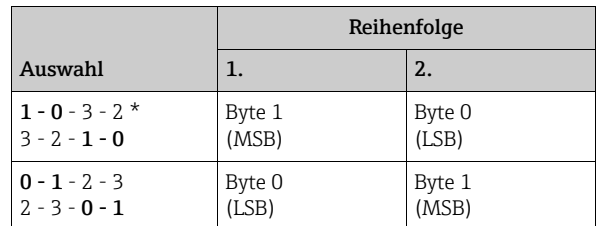

\* = Werkeinstellung

MSB = höherwertiges Byte

LSB = niederwertiges Byte

#### *STRING*

Darstellung am Beispiel eines Messgeräteparameters mit einer Datenlänge von 18 Bytes.

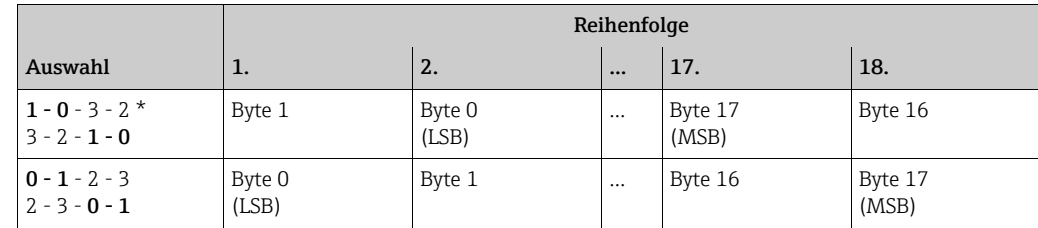

\* = Werkeinstellung

MSB = höherwertiges Byte

LSB = niederwertiges Byte

# 6.5.6 Modbus Fehlermeldungen

Erkennt der Modbus Slave einen Fehler im Anforderungstelegramm des Masters, sendet er als Antwort dem Master eine Fehlermeldung bestehend aus Slave–Adresse, Funktionscode, Fehlercode (Exception Code) und Prüfsumme. Als Kennzeichnung, dass es sich um eine Fehlermeldung handelt, wird das Führungsbit des zurückgesendeten Funktionscodes gesetzt. Die Fehlerursache wird über den Fehlercode (Exception Code) an den Master übertragen.

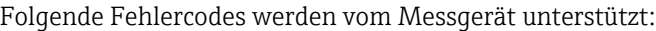

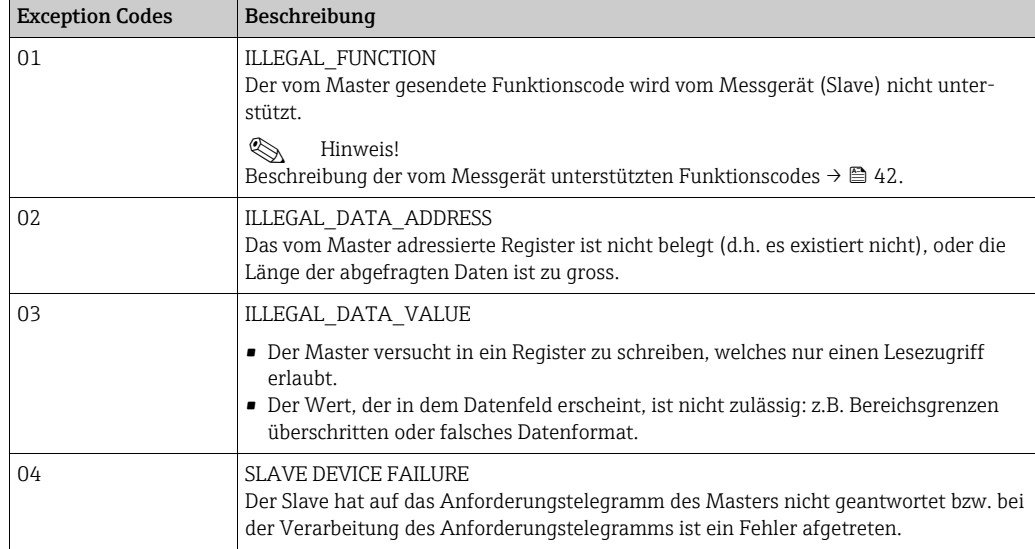

# 6.5.7 Modbus Auto–Scan–Puffer

## Funktionsbeschreibung

Über das Anforderungstelegramm greift der Modbus Master auf die Geräteparameter (Daten) des Messgerätes zu. Abhängig vom Funktionscode erfolgt der Lese– oder Schreibzugriff auf einen einzelnen oder eine Gruppe von aufeinanderfolgenden Geräteparametern. Sind die gewünschten Geräteparameter (Register) nicht als Gruppe verfügbar, muss der Master für jeden Parameter jeweils ein Anforderungstelegramm an den Slave senden. Das Messgerät verfügt über einen speziellen Speicherbereich, den so genannten Auto-Scan-Puffer, zur Gruppierung von nicht aufeinander folgenden Geräteparametern. Dieser Bereich kann zur flexiblen Gruppierung von bis zu 16 Geräteparametern (Registern) verwendet werden. Diesen kompletten Datenblock kann der Master über ein einzelnes Anforderungstelegramm ansprechen.

## Aufbau des Auto–Scan–Puffers

Der Auto–Scan–Puffer besteht aus zwei Datensätzen, dem Konfigurationsbereich und dem Datenbereich. Im Konfigurationsbereich wird in einer Liste, der Scan Liste, festgelegt, welche Geräteparameter gruppiert werden sollen. Hierzu wird die entsprechende Registeradresse, z.B. für den Massefluss die Registeradresse 2007, in die Scan Liste eingetragen. Es können bis zu 16 Geräteparameter gruppiert werden.

Das Messgerät liest die in der Scan Liste eingetragenen Registeradressen zyklisch aus und schreibt die zugehörigen Gerätedaten in den Datenbereich (Puffer). Der Abfragezyklus läuft automatisch. Nachdem der letzte Eintrag in der Scan Liste abgefragt wurde, beginnt der Zyklus von neuem.

Via Modbus können die gruppierten Geräteparameter im Datenbereich vom Master mit nur einem Anforderungstelegramm gelesen oder beschrieben werden (Registeradresse 5051…5081).

## Konfiguration der Scan Liste

Bei der Konfiguration müssen die Modbus Registeradressen der zu gruppierenden Geräteparameter in die Scan Liste eingetragen werden. Die Scan Liste kann bis zu 16 Einträge enthalten. Unterstützt werden Geräteparameter mit Lese– und Schreibzugriff des Datentyps Float und Integer.

Die Scan Liste kann konfiguriert werden über:

- 1. die Vor–Ort–Anzeige oder ein Bedienungsprogramm (z.B. FieldCare). Die Konfiguration der Scan Liste erfolgt hier über die Funktionsmatrix: KOMMUNIKATION  $\rightarrow$  SCAN LIST REG. 1 bis SCAN LIST REG. 16
- 2. den Modbus Master. Die Konfiguration der Scan Liste erfolgt dabei über die Registeradressen 5001…5016.

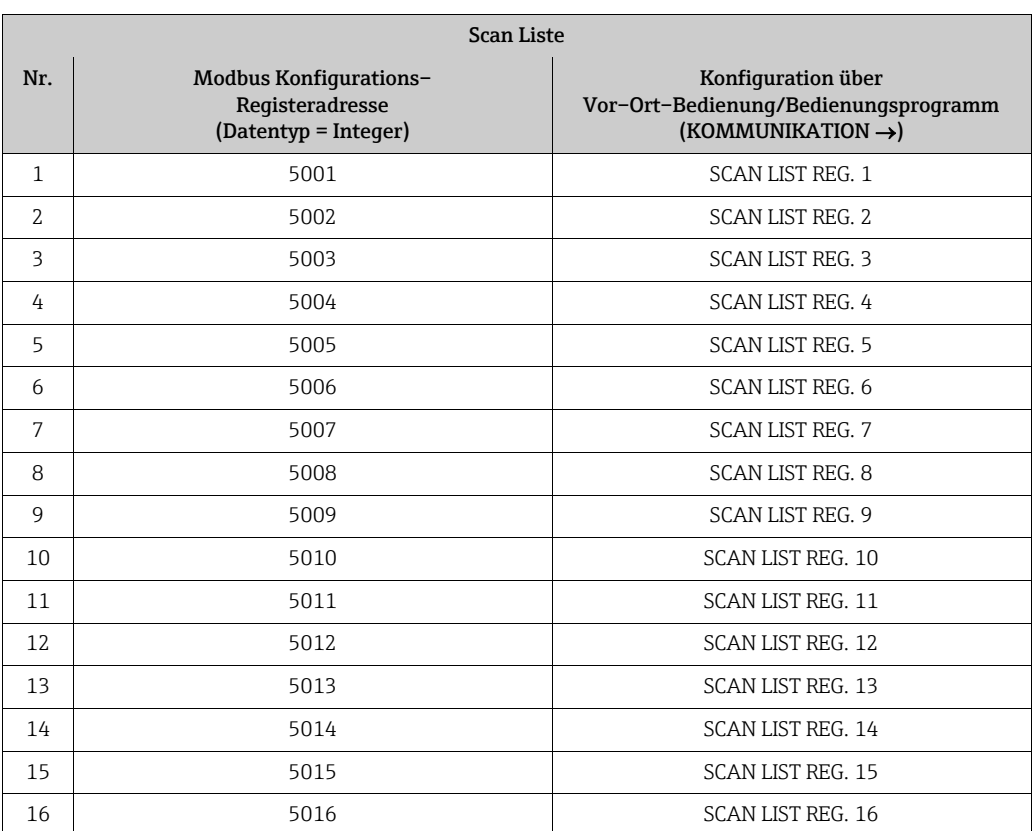

### Zugriff auf Daten via Modbus

Die Registeradressen 5051…5081 dienen dem Modbus Master zum Zugriff auf den Datenbereich des Auto–Scan–Puffers. Im diesem Datenbereich befinden sich die Werte, der in der Scan Liste definierten Geräteparameter. Wurde z.B. in der Scan Liste über die Funktion SCAN LIST REG. 1 das Register 2007 für den Massefluss eingetragen, kann der Master im Register 5051 den aktuellen Messwert des Masseflusses auslesen.

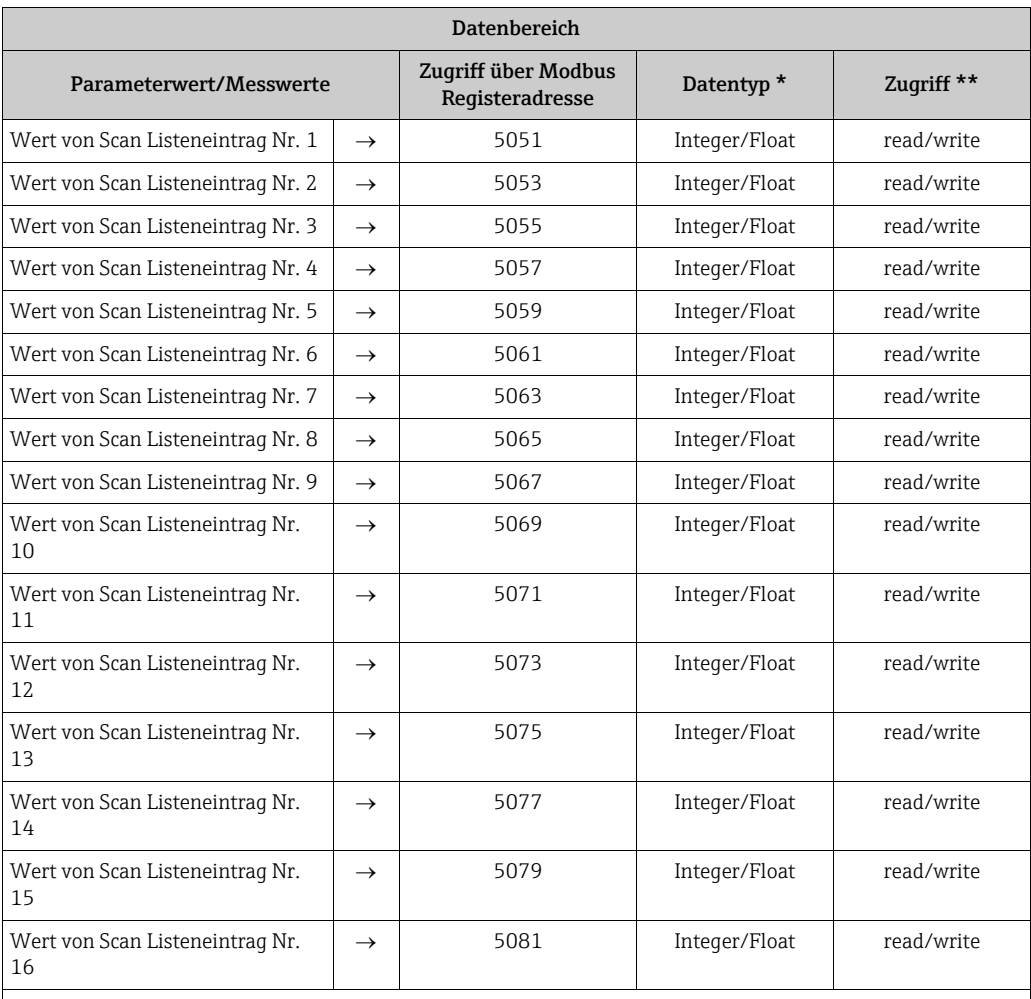

\* Der Datentyp ist abhängig von dem in der Scan Liste eingetragenen Geräteparameter

\*\* Der Datenzugriff ist abhängig von dem in der Scan Liste eingetragenen Geräteparameter. Unterstützt der eingetragene Geräteparameter einen Lese– und Schreibzugriff, so kann auch über den Datenbereich entsprechend auf den Parameter zugegriffen werden.

## Ansprechzeit

Die Antwortzeit beträgt beim Zugriff auf den Datenbereich (Registeradressen 5051…5081) typisch zwischen 3…5 ms.

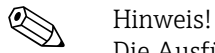

Die Ausführung eines Befehls im Messgerät kann unter Umständen länger dauern. Die Daten werden dann erst nach der Ausführung aktualisiert. Davon betroffen sind vor allem Schreibbefehle!

# Beispiel

Über den Auto–Scan–Puffer sollen folgende Geräteparameter gruppiert und mit nur einem Anforderungstelegramm vom Master ausgelesen werden:

- $\bullet$  Massefluss  $\rightarrow$  Registeradresse 2007
- Summenzähler  $1 \rightarrow$  Registeradresse 2610
- Aktueller Systemzustand  $\rightarrow$  Registeradresse 6859

### 1. Konfiguration der Scan Liste

• Mit der Vor–Ort–Bedienung oder einem Bedienungssprogramm (über die Funktionsmatrix):

Funktionsgruppe KOMMUNIKATION  $\rightarrow$  Funktion SCAN LIST REG.:

- $\rightarrow$  Eingabe der Adresse 2007 unter SCAN LIST REG. 1
- $\rightarrow$  Eingabe der Adresse 2610 unter SCAN LIST REG. 2
- → Eingabe der Adresse 6859 unter SCAN LIST REG. 3
- Über den Modbus Master (die Registeradressen der Geräteparameter werden über Modbus in die Register 5001…5003 geschrieben):
	- 1. Schreiben der Adresse 2007 (Massefluss) in Register 5001

2. Schreiben der Adresse 2610 (Summenzähler 1) in Register 5002

3. Schreiben der Adresse 6859 (Aktueller Systemzustand) in Register 5003

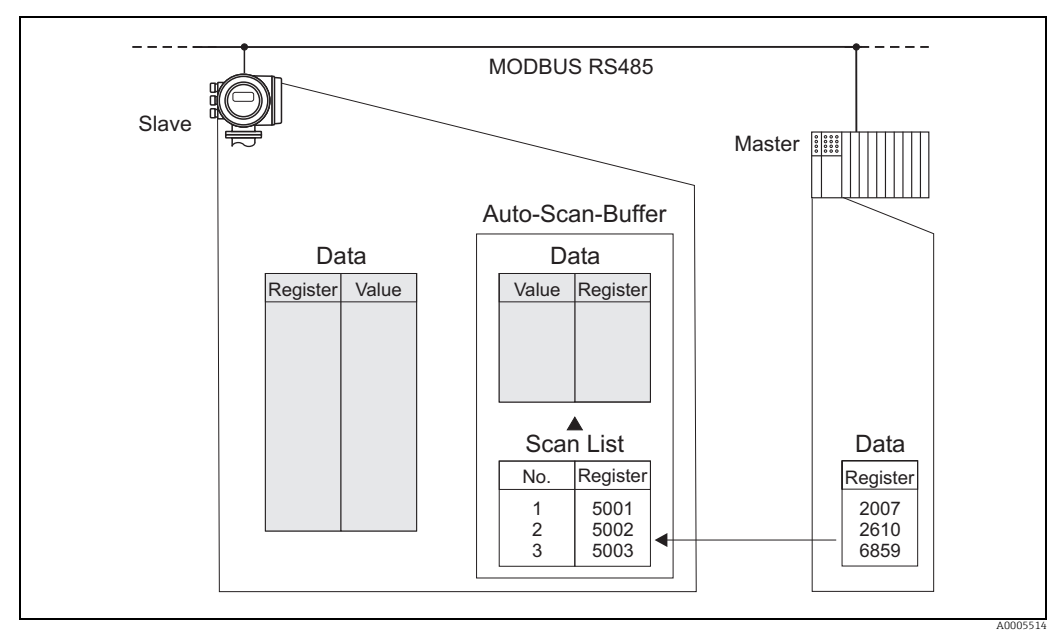

*Abb. 32: Konfiguration der Scan Liste über den Modbus Master*

## 2. Zugriff auf die Daten via Modbus

Der Modbus Master kann mit nur einem Anforderungstelegramm, durch die Angabe der Register–Startadresse 5051 und der Anzahl der Register, die Messwerte auslesen.

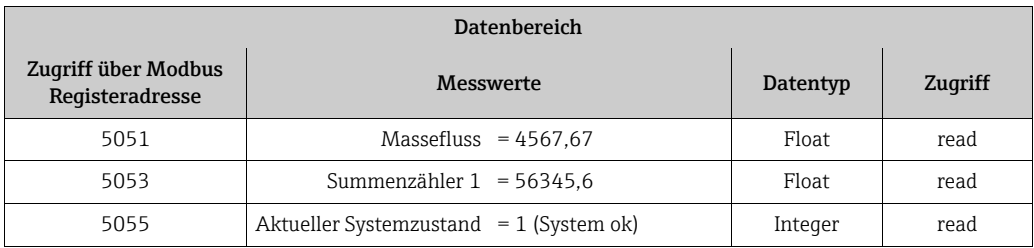

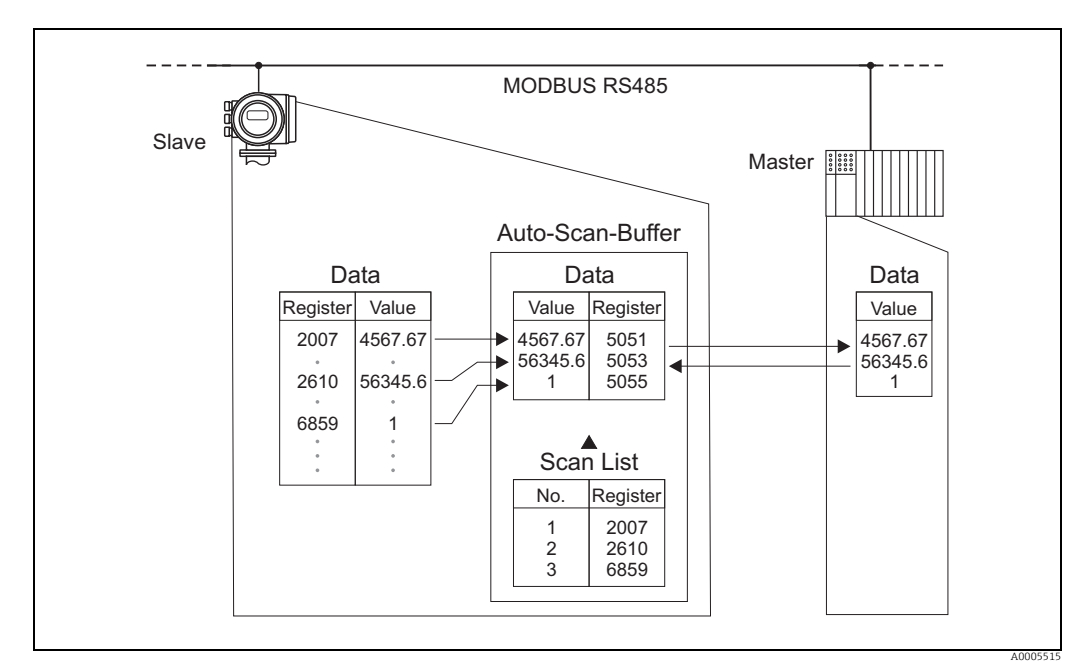

*Abb. 33: Auslesen der Messwerte über den Auto–Scan–Puffer des Messgerätes mit nur einem Anforderungstelegramm des Modbus Masters*

# 6.6 Bedienmöglichkeiten

# 6.6.1 Bedienprogramm "FieldCare"

FDT-basiertes Anlagen-Asset-Management-Tool von Endress+Hauser. Es kann alle intelligenten Feldeinrichtungen in Ihrer Anlage konfigurieren und unterstützt Sie bei deren Verwaltung. Durch Verwendung von Statusinformationen stellt es darüber hinaus ein einfaches, aber wirkungsvolles Mittel dar, deren Zustand zu kontrollieren. Der Zugriff auf die Proline Durchfluss-Messgeräte erfolgt über eine Serviceschnittstelle oder über das Serviceinterface FXA193.

# 6.6.2 Gerätebeschreibungsdateien

In der folgenden Tabelle sind die passenden Gerätebeschreibungsdateien für das jeweilige Bedientool aufgeführt.

*Bedienung über Service–Protokoll:*

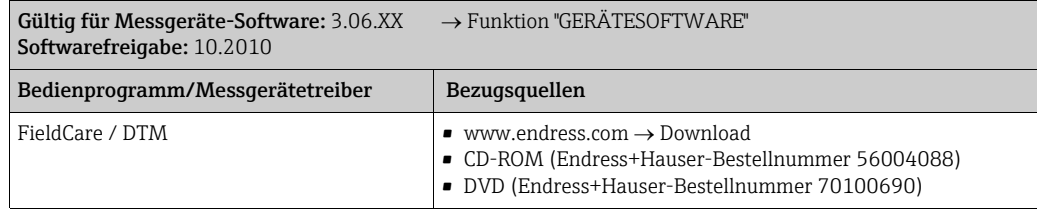

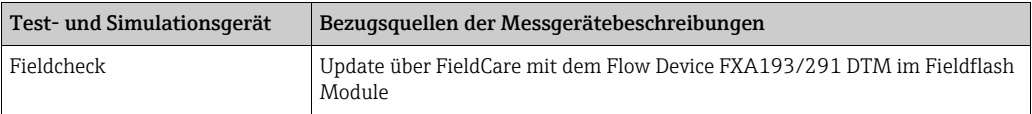

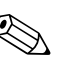

# $\bigotimes$  Hinweis!

Das Test- und Simulationsgerät Fieldcheck wird für die Überprüfung von Durchfluss-Messgeräten im Feld eingesetzt. Zusammen mit dem Softwarepaket "FieldCare" können Testergebnisse in eine Datenbank übernommen, ausgedruckt und für Zertifizierungen durch Behörden weiter verwendet werden. Weitere Informationen sind bei der zuständigen Endress+Hauser Vertriebszentrale zu erhalten.

# 6.7 Hardware-Einstellungen

# 6.7.1 Hardware–Schreibschutz, ein–/ausschalten

Der Hardware-Schreibschutz kann über eine Steckbrücke auf der I/O-Platine ein- oder ausgeschaltet werden. Bei eingeschaltetem Schreibschutz ist ein Schreibzugriff auf die Geräteparameter via Modbus RS485 nicht möglich.

Warnung!

Stromschlaggefahr! Offenliegende Bauteile mit berührungsgefährlicher Spannung. Die Energieversorgung ausschalten, bevor die Elektronikraumabdeckung entfernt wird.

- 1. Energieversorgung ausschalten.
- 2. I/O-Platine ausbauen  $\rightarrow \blacksquare$  [85](#page-84-0)
- 3. Hardware–Schreibschutz mit Hilfe der Steckbrücken entsprechend konfigurieren (siehe Abbildung).
- 4. Der Zusammenbau erfolgt in umgekehrter Reihenfolge.

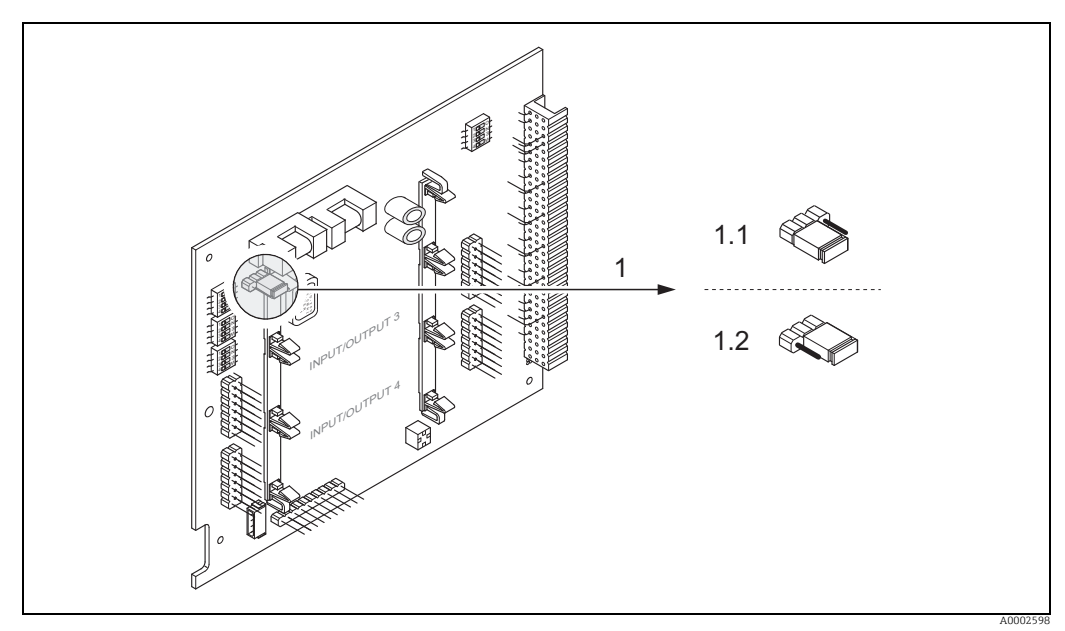

*Abb. 34: Ein–/Ausschalten des Schreibschutzes mit Hilfe einer Steckbrücke auf der I/O–Platine*

*1 Steckbrücke um Ein–/Ausschalten des Schreibschutzes*

1.1 Schreibschutz eingeschaltet = der Schreibzugriff auf die Geräteparameter via Modbus RS485 ist **nicht** möglich<br>1.2 Schreibschutz ausgeschaltet (Werkeinstellung) = der Schreibzugriff auf die Geräteparameter via Modbus RS

*1.2 Schreibschutz ausgeschaltet (Werkeinstellung) = der Schreibzugriff auf die Geräteparameter via Modbus RS485 ist möglich*

# <span id="page-51-0"></span>6.7.2 Einstellen der Messgeräteadresse

Die Messgeräteadresse muss bei einem Modbus Slave immer eingestellt werden. Die gültige Messgeräteadressen liegen in einem Bereich von 1…247. In einem Modbus RS485-Netzwerk kann jede Adresse nur einmal vergeben werden. Bei nicht korrekt eingestellter Adresse wird das Messgerät vom Modbus Master nicht erkannt. Alle Messgeräte werden mit der Messgeräteadresse 247 und mit dem Adressmode "Softwareadressierung" ausgeliefert.

# Adressierung über Vor–Ort–Bedienung

Nähere Erläuterungen zur Adressierung des Messgerätes über die Vor–Ort–Anzeige → [52.](#page-51-0)

## Adressierung über Miniaturschalter

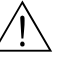

# Warnung!

Stromschlaggefahr! Offenliegende Bauteile mit berührungsgefährlicher Spannung. Die Energieversorgung ausschalten, bevor die Elektronikraumabdeckung entfernt wird.

- 1. Zylinderschraube der Sicherungskralle mit Innensechskant (3 mm) lösen.
- 2. Elektronikraumdeckel vom Messumformergehäuse abschrauben.
- 3. Die Vor-Ort-Anzeige (falls vorhanden) entfernen, dafür die Befestigungsschrauben des Anzeigemoduls lösen.
- 4. Mit einem spitzen Gegenstand die Position der Miniaturschalter auf der I/O-Platine einstellen.
- 5. Der Zusammenbau erfolgt in umgekehrter Reihenfolge.

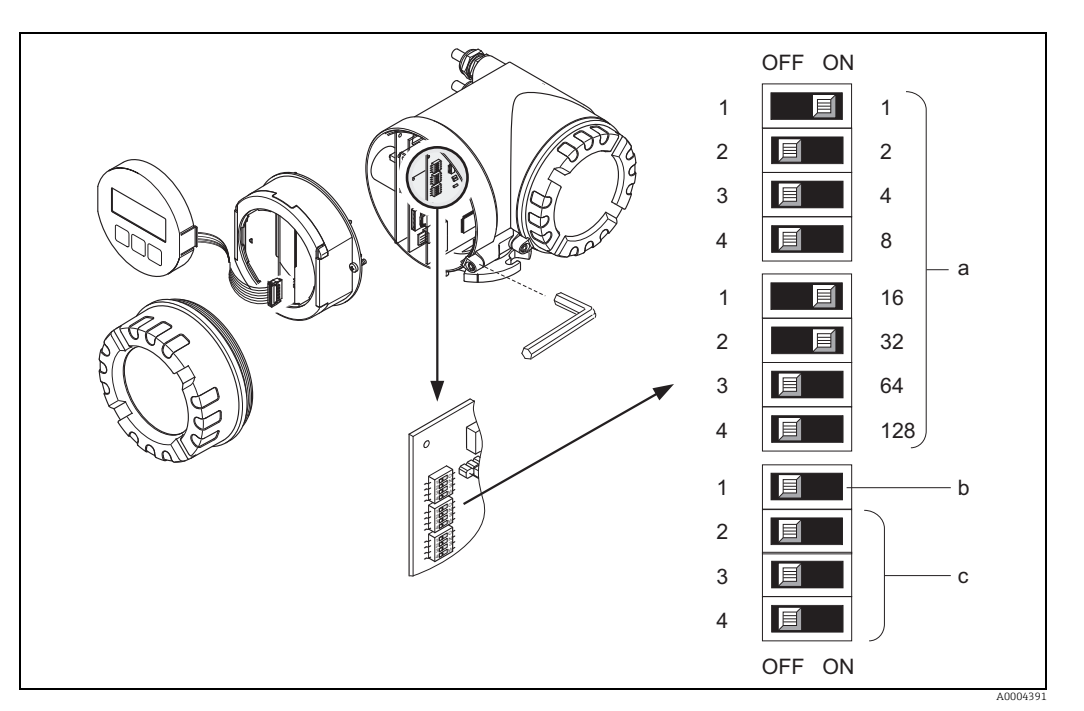

*Abb. 35: Adressierung mit Hilfe von Miniaturschaltern auf der I/O–Platine*

- *a Miniaturschalter zum Einstellen der Messgeräteadresse (Darstellung: 1 + 16 + 32 = Messgeräteadresse 49)*
- *b Miniaturschalter für den Adressmode (Art und Weise der Adressierung)*
- *OFF = Softwareadressierung via Vor-Ort-Bedienung (Werkeinstellung) – ON = Hardwareadressierung via Miniaturschalter*
- *c Miniaturschalter nicht belegt*

# 6.7.3 Abschlusswiderstände einstellen

Es ist wichtig die Modbus RS485-Leitung am Anfang und Ende des Bussegments richtig abzuschließen, da Fehlanpassungen der Impedanz zu Reflexionen auf der Leitung führen und dadurch eine fehlerhafte Kommunikationsübertragung verursacht werden kann.

## Warnung!

Stromschlaggefahr! Offenliegende Bauteile mit berührungsgefährlicher Spannung. Die Energieversorgung ausschalten, bevor die Elektronikraumabdeckung entfernt wird.

Der Miniaturschalter für die Terminierung befindet sich auf der I/O–Platine (siehe Abbildung):

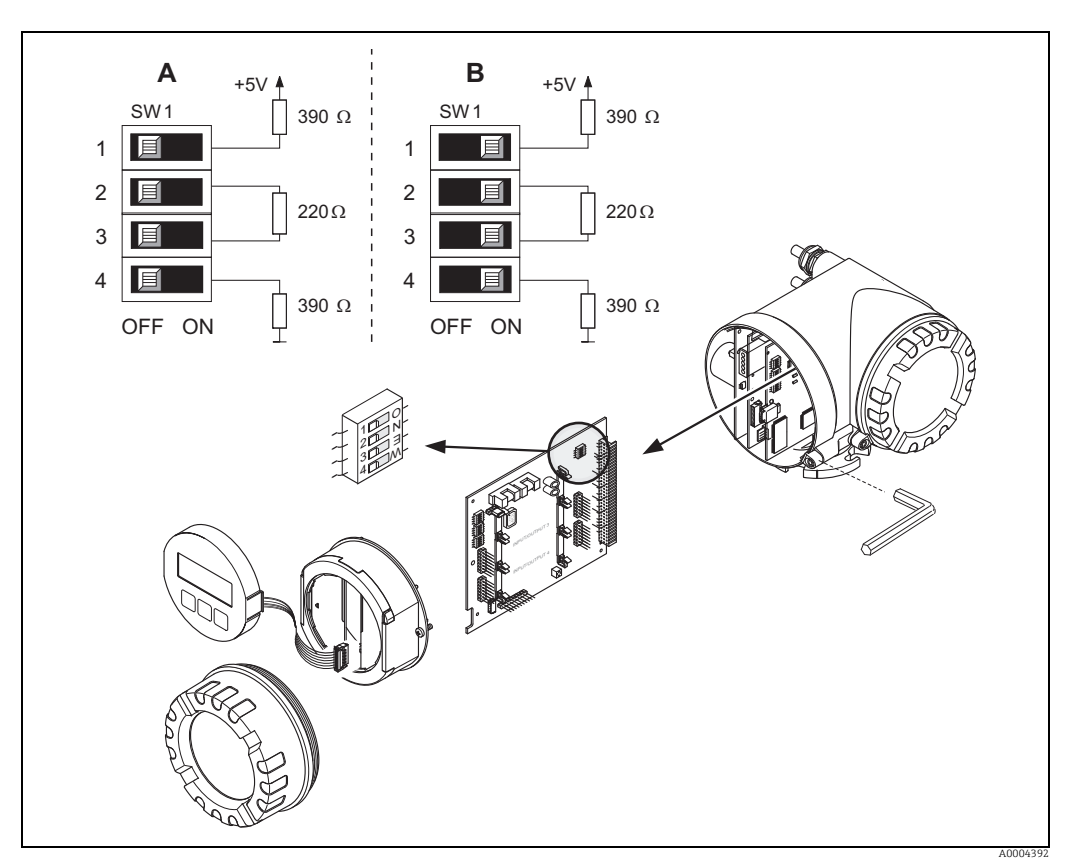

*Abb. 36: Abschlusswiderstände einstellen*

*A = Werkeinstellung*

*B = Einstellung am letzten Messumformer*

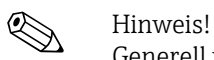

Generell wird empfohlen, eine externe Terminierung zu verwenden, da beim Defekt eines intern terminierten Messgerätes das gesamte Segment ausfallen kann.

# 7 Inbetriebnahme

# 7.1 Installations- und Funktionskontrolle

Alle Abschlusskontrollen durchführen, bevor die Messstelle in Betrieb genommen wird:

- Checkliste "Einbaukontrolle"  $\rightarrow \cong$  [27](#page-26-0)
- Checkliste "Anschlusskontrolle"  $\rightarrow \cong$  [33](#page-32-0)

# 7.2 Messgerät einschalten

Die Versorgungsspannung erst nach Durchführen der Abschlusskontrollen einschalten. Das Messgerät ist betriebsbereit.

Nach dem Einschalten durchläuft die Messeinrichtung interne Testfunktionen. Während dieses Vorgangs erscheint auf der Vor-Ort-Anzeige folgende Sequenz von Meldungen:

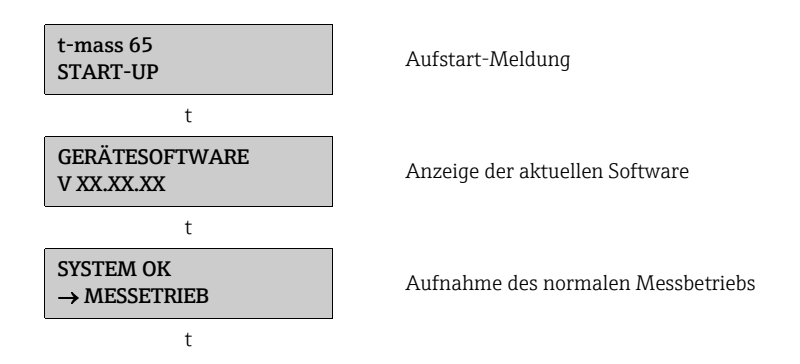

Nach erfolgreichem Aufstarten wird der normale Messbetrieb aufgenommen. Auf der Anzeige erscheinen verschiedene Messwert- und/oder Statusgrößen (HOME-Position).

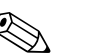

! Hinweis! Wenn das Aufstarten nicht erfolgreich ist, wird je nach Ursache eine entsprechende Fehlermeldung angezeigt.

# 7.3 Quick-Setup

Mit Hilfe des Quick-Setup "Inbetriebnahme" werden die wichtigsten Geräteparameter sowie Zusatzfunktionen schnell und einfach konfiguriert, insbesondere zur Inbetriebnahme von Messgeräten, welche mit Werkeinstellung ausgeliefert werden.

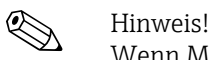

Wenn Messgeräte mit kundenspezifischer Parametrierung ausgeliefert werden, ist es nicht notwendig das Quick-Setup auszuführen. In diesem Fall wird empfohlen, die Parameterliste auf der CD mit den geforderten Einstellungen zu überprüfen.

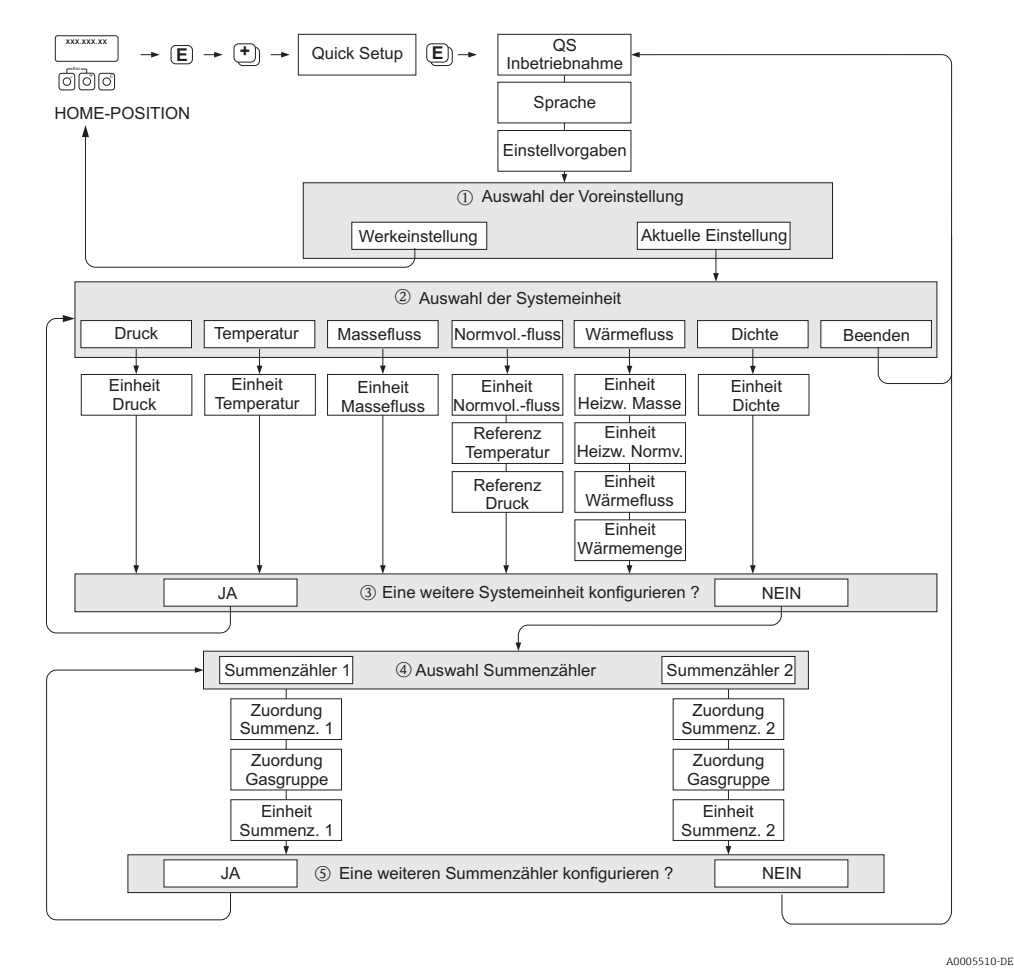

# <span id="page-55-0"></span>7.3.1 Quick-Setup "Inbetriebnahme"

*Abb. 37: QUICK SETUP INBETRIEBNAHME - Menü für die schnelle Konfiguration wichtiger Messgerätefunktionen*

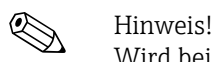

Wird bei einer Abfrage die Tastenkombination  $\mathbb{H}$  gedrückt, erfolgt ein Rücksprung in die Zelle SETUP INBETRIEBNAHME. Die bereits vorgenommene Konfiguration bleibt jedoch gültig.

#### QUICK SETUP - INBETRIEBNAHME

Bei der Eingabeaufforderung "QS-INBETRIEBNAHME NEIN" die Taste [+] oder  $\boxdot$  drücken. Den Eingabecode "65" eingeben und **F** drücken. Die Programmierung ist freigegeben. Es erscheint die Eingabeaufforderung "QS-INBETRIEB-NAHME NEIN". Mit der Taste  $\pm$  oder  $\overline{-}$  von NEIN auf JA ändern und  $\overline{\epsilon}$  drücken.

#### **SPRACHE**

Mit der Taste  $\pm$  oder  $\overline{-}$  die gewünschte Sprache auswählen und dann  $\overline{\epsilon}$  drücken.

#### GRUNDEINSTELLUNGEN

- m AKTUELLE EINSTELLUNG auswählen, um mit dem Programmieren des Messgeräts fortzufahren und zur nächsten Ebene zu wechseln, oder WERKSEINSTELLUNG auswählen, um das Messgerät zurückzusetzen (das Messgerät startet neu und kehrt zur HOME-Position zurück).
	- AKTUELLE EINSTELLUNG sind die aktuell programmierten Parameter im Messgerät.
	- WERKSEINSTELLUNG sind die programmierten Parameter (Werkseinstellungen und kundenspezifische Einstellungen), welche ursprünglich mit dem Messgerät geliefert wurden.

#### SYSTEMEINHEITEN

Gewünschte Systemeinheiten-Funktion auswählen und Parametrierung durchführen oder BEENDEN auswählen, um zur Funktion QUICK SETUP zurückzukehren, wenn keine weitere Programmierung erforderlich ist.

- n Es sind bei jedem Umlauf nur noch die Einheiten anwählbar, die im laufenden Setup noch nicht konfiguriert wurden.
- o Die Auswahl "JA" erscheint bis alle Einheiten parametriert wurden. Danach erscheint nur noch die Auswahl "NEIN".

#### AUSWAHL SUMMENZÄHLER

- p Auswahl eines Summenzählers und Zuweisung einer Durchflussvariable, Gasgruppe und Einheit.
- q Zweiten Summenzähler auswählen oder "NEIN" um die Auswahl zu verlassen.

# 7.3.2 Quick-Setup "Aufnehmer"

Es ist sehr wichtig, dass der Einstecksensor entsprechend dem tatsächlich vorhandenen Rohr oder Kanal eingerichtet und in der berechneten Einstecktiefe installiert wird. Dieses Quick-Setup leitet systematisch durch den kompletten Vorgang zum Einrichten des Sensors.

! Hinweis! Die Funktion QUICK SETUP AUFNEHMER steht nicht für Sensoren mit Flansch zur Verfügung.

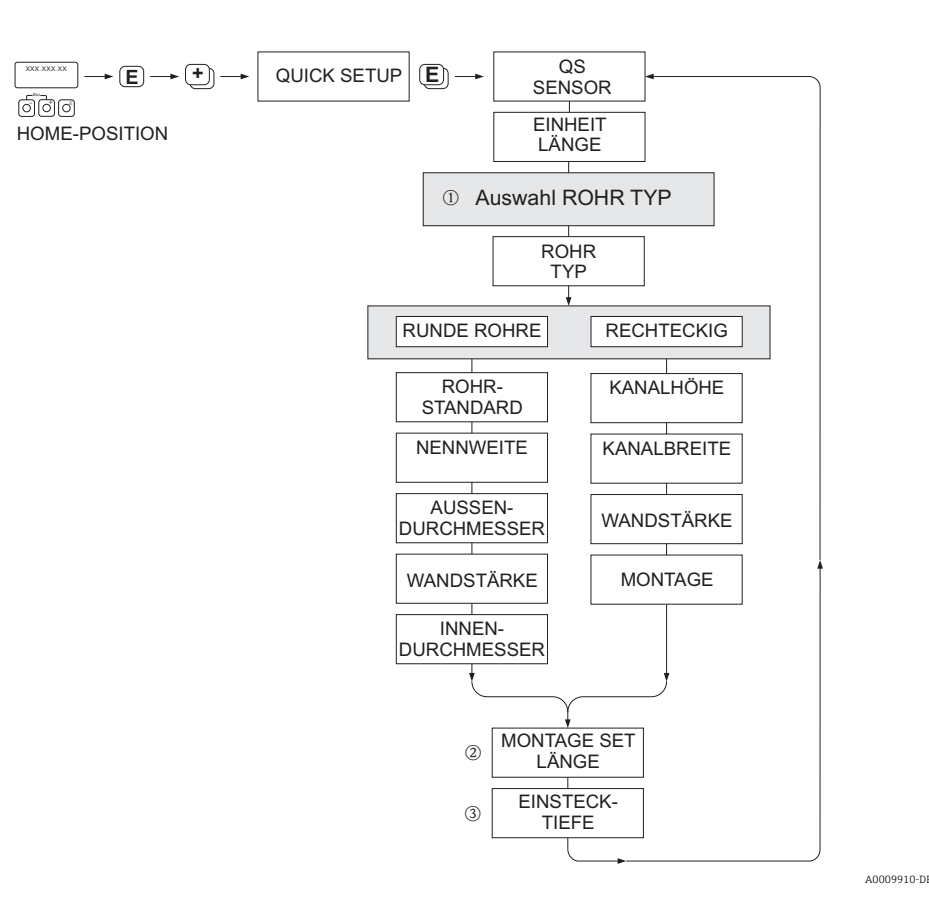

ROHRTYP

- m RUNDE ROHRE
	- Bei Standardrohren in Funktionen ROHRSTANDARD und NENNWEITE entsprechende Werte auswählen – Bei Sonderausführungen in der Funktion ROHRSTANDARD die Option ANDERE auswählen und in Funk-
	- tionen WANDSTÄRKE und ROHRAUSSENDURCHMESSER entsprechende Werte eingeben.
	- Die Funktion ROHRINNENDURCHMESSER zeigt den berechneten Innendurchmesser an (nur lesen).
	- RECHTECKIGE ROHRE
		- Eingabe von KANALHÖHE, KANALBREITE und WANDSTÄRKE des Kanals.
		- Unter MONTAGE die Einbaulage des Sensors auswählen: HORIZONTAL oder VERTIKAL

#### MONTAGE SET LÄNGE

n Eingabe der gemessenen Länge des Montagekits (inklusive Rohrverschraubung) ein →  [19](#page-18-0).

#### **EINSTECKTIEFE**

o Anzeige der berechneten Einstecktiefe zur Montage des Sensors →  [19.](#page-18-0) Diese Funktion ist nur lesbar.

Mit Taste E Einstellungen speichern und Rückkehr zur Funktionsgruppe QUICK SETUP SENSOR.

# <span id="page-58-0"></span>7.3.3 Quick-Setup-Menü "Gas"

Das Messgerät kann mit ein oder zwei individuellen Gasgruppen programmiert werden. Das bedeutet, dass bis zu zwei verschiedene Gasströme (z.B. Stickstoff und Argon) in einem Rohr und mit nur einem Messgerät gemessen werden können.

Werden zwei Gasgruppen verwendet, dann kann ein digitaler Eingang für die Umschaltung zwischen den beiden Gasgruppen zugewiesen werden. Alternativ kann die Umschaltung auch manuell über eine Funktion in der Gerätesoftware erfolgen. Darüber hinaus kann ein programmiertes Gasgemisch über das Signal eines Gasanalysators fortwährend angepasst werden.

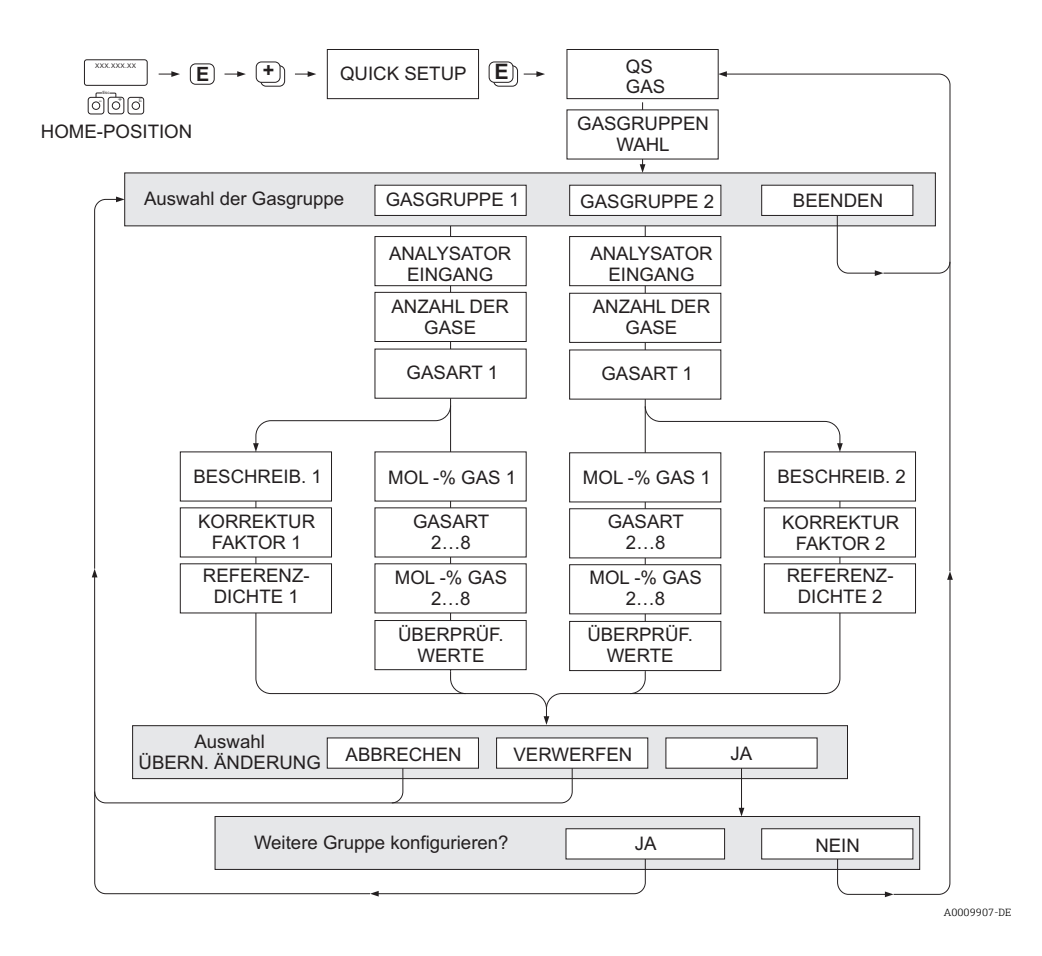

#### Programmieren einer Gasgruppe

Unabhängig von der ursprünglichen Werkseinstellung und Kalibrierung ermöglicht das Messgerät eine beliebige Parametrierung der Gasgruppe.

Eine Gasgruppe kann wie folgt zusammengesetzt werden:

- bestehend aus einem Gas.
- bestehend aus einem Gasgemisch von max. 8 Gasen

Die einzelnen Gase können:

- anhand einer Liste von Standardgasen ausgewählt werden
- als eigener Gastyp definiert werden (z.B Ozon) durch Auswahl SPECIAL GAS und unter Verwendung manueller Korrekturfaktoren. Vor der Anwendung dieser Funktion ist eine Evaluierung der Applikation notwendig. In diesem Fall Ihre Endress+Hauser Vertriebszentrale kontaktieren.

### Setzen oder Anzeigen der aktiven Gasgruppe

Die Aktivierung einer Gasgruppe kann auf zwei Arten erfolgen:

- 1. Digitale Umschaltung: um zwischen den beiden Gruppen umzuschalten kann der Statuseingang konfiguriert werden. Siehe Auswahl GASGRUPPE in "Beschreibung der Gerätefunktionen" BA00116D/06).
- 2. Manuelle Umschaltung: In Funktion GASGRUPPENWAHL Auswahl GASGRUPPE 1 oder 2 auswählen. Die Funktion mit ESC (配 Tasten gleichzeitig drücken) verlassen. Ein Speichern ist nicht erforderlich.

! Hinweis! Die Funktion "Quick Setup Gas" steht nicht zur Verfügung, wenn eine Vor-Ort Kalibrierung auf dem Messgerät vorgenommen wurde. Weil sich die ermittelte Kalibrierkurve an der Sensorleistung am aufgezeichneten Durchflusspunkt orientiert, hätten Gaseinstellung keinen Einfluss  $\rightarrow \cong$  [72](#page-71-0).

### Durchführen des Quick-Setup

- 1. GASGRUPPE
	- Mit den Tasten  $\pm$  oder  $\exists$  die gewünschte GASGRUPPE auszuwählen. Weiter mit  $\epsilon$ .
	- Funktion ANALYSATOREINGANG auf ON setzen wenn ein Eingang zur Gaskompensation verwendet wird  $\rightarrow \blacksquare$  [67](#page-66-0)
	- Funktion ANZAHL DER GASE: Gasanzahl zwischen 1und 8 auswählen.
	- Funktion GASTYP: aus der Auswahlliste ein Gas auswählen.
	- Wenn die Gasanzahl mehr als 2 ist, Eingabe des "MOL-%"-Wert für jeden GASTYP.
	- Fehlermeldung GEMISCH NICHT 100%: Prozentangaben der Mischung ergeben nicht zusammen 100 %  $\rightarrow$  eingegebene Werte überprüfen.
- 2. ÄNDERUNGEN ÜBERNEHMEN?
	- JA auswählen um die Einstellungen in der GASGRUPPE 1 oder 2 zu speichern und die zuletzt angewählte Gasgruppe zu aktivieren. E drücken um fortzufahren.
	- ABBRECHEN wählen um die Einstellungen im Zwischenspeicher zu setzen, aber nicht für die Messung zu aktivieren. Wird diese Funktion ausgewählt, muss in die Gasgruppe zu einem späteren Zeitpunkt zurückgekehrt werden um sie dann dauerhaft zu speichern.
	- VERWERFEN wählen um die letzten Änderungen zu löschen und zur Funktion GASGRUPPENWAHL zurückzukehren, um neue Einstellungen vorzunehmen.
- 3. ANDERE GASGRUPPE?
	- JA auswählen um in der Funktion GASGRUPPENWAHL fortzufahren. Die Tasten  $\lceil \cdot \rceil$ oder  $\exists$  verwenden um die gewünschte GASGRUPPE auszuwählen und wie oben beschrieben fortzufahren.
	- NEIN auswählen, um das Quick-Setup zu verlassen.

! Hinweis! Nähere Informationen zur Programmierung der GASGRUPPE sind im Handbuch "Beschreibung der Gerätefunktionen" (BA00116D/06), im Kapitel GAS zu finden.

A0009908-DE

# 7.3.4 Quick-Setup-Menü "Druck"

Mit diesem Quick-Setup kann der individuelle Prozessdruck für jede Gasgruppe programmiert werden. Wenn nur eine Gasgruppe verwendet wird, dann ist nur die Programmierung der Funktion BETRIEBSDRUCK 1 erforderlich. Für BETRIEBSDRUCK 2 können die Standardeinstellungen bestehen bleiben.

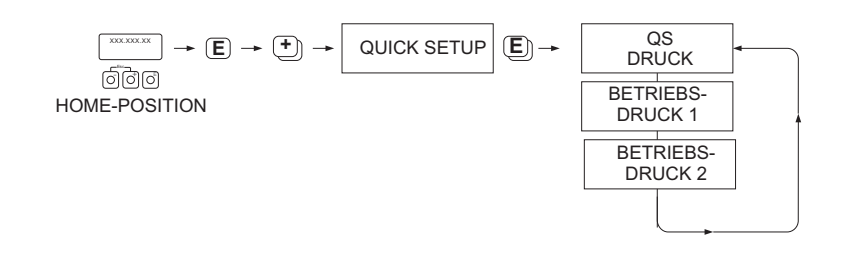

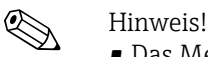

- Das Messgerät arbeitet nur mit Absolutdruck. Jeder Relativdruck muss in Absolutdruck konvertiert werden.
- Wenn ein Eingang zur Druckkompensation verwendet wird, dann wird der manuell programmierte Wert durch den Wert des Eingangssignals überschrieben. Der Wert des Druckeingangs gilt für beide Gasgruppen. Das bedeutet, dass 2 unabhängige Druckwerte nicht länger möglich sind.
- Die Funktion "Quick Setup Druck" steht nicht zur Verfügung, wenn eine Vor-Ort-Kalibrierung auf dem Messgerät vorgenommen wurde, da sich die Kalibrierkurve auf die Messaufnehmerleistung an jedem aufgezeichneten Durchflusspunkt bezieht. Aus diesem Grund werden die programmierten Druckeinstellungen redundant → ■ [72.](#page-71-0)

# 7.3.5 Quick-Setup-Menü "Wärmefluss"

Das Messgerät kann die Verbrennungswärme herkömmlicher Brenngase wie Methan, Erdgas, Propan, Butan, Ethan und Wasserstoff berechnen und ausgeben.

Mit diesem Quick-Setup-Menü kann die Methode programmiert werden, mit der der Heizwert oder Brennwert berechnet werden soll. Das Messgerät kann dafür konfiguriert werden, zwei unabhängige Heizwerte und die Gesamtwerte auszugeben. Ein Beispiel: Das Rohr wird entweder von Erdgas oder von Propan durchströmt und zwar zu unterschiedlichen Zeiten. Nun muss für beide Gase der Heizwert ermittelt werden.

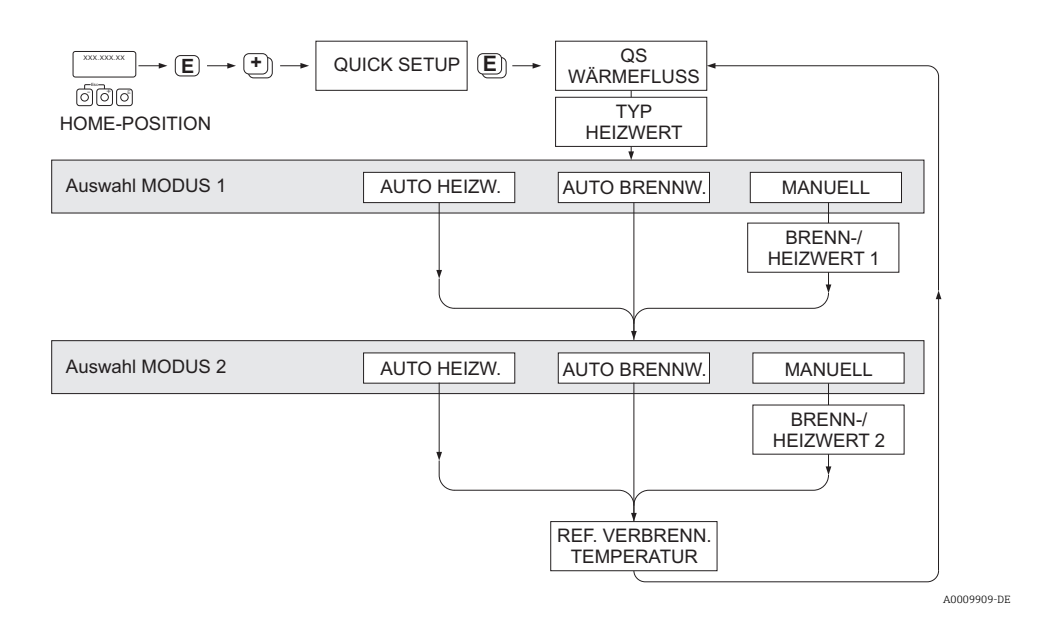

### Berechnungsart 1 und 2

- Der Heiz-/Brennwert für MODUS 1 entspricht den Einstellungen in der Funktion GAS GRUPPE 1.
- Der Heiz-/Brennwert für MODUS 2 entspricht den Einstellungen in der Funktion GAS GRUPPE 2.

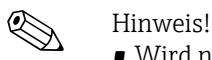

- Wird nur eine Gruppe verwendet, kann Berechnungsart 2 auf Standardvorgaben belassen werden.
- Die Maßeinheiten werden in der Funktionsgruppe SYSTEMEINHEITEN ausgewählt → [56](#page-55-0).

#### *Automatischer Brennwert*

Der Brennwert ist die Gesamtwärmemenge, die sich aus der vollständigen Verbrennung eines Brennstoffs bei konstantem Druck eines Gasvolumens in Luft und der vom Wasserdampf abgegebenen Wärme ergibt (Gas, Luft und Brennstoffe mit Referenz Verbrennungstemperatur und Standardtemperatur).

#### *Automatischer Heizwert*

Der Heizwert ergibt sich, indem die Verdampfungswärme des Wasserdampfs vom Brennwert abgezogen wird. Dadurch wird der Wasseranteil, der sich bildet, als Wasserdampf behandelt. Die Energie, die zur Verdampfung des Wassers erforderlich ist, wird daher nicht als Wärme realisiert.

## *Manuell*

Diese Funktion ermöglicht die Eingabe eines benutzerspezifischen Heizwertes, wenn der benötigte Wert sich vom Wert in der Tabelle unterscheiden.

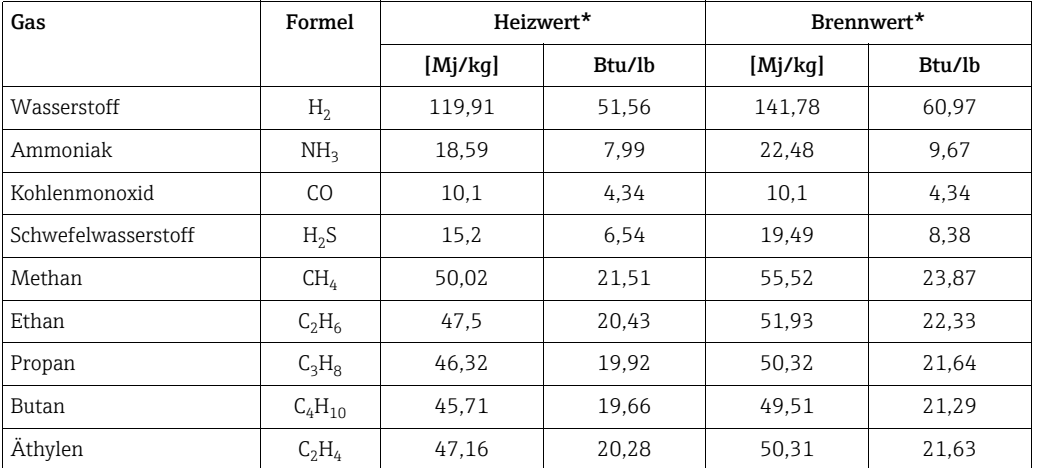

\* In Anlehnung an ISO-Norm 6976:1995(E) und GPA Standard 2172-96

## *Referenz Verbrennungstemperatur*

Die folgenden Referenztemperaturen werden verwendet:

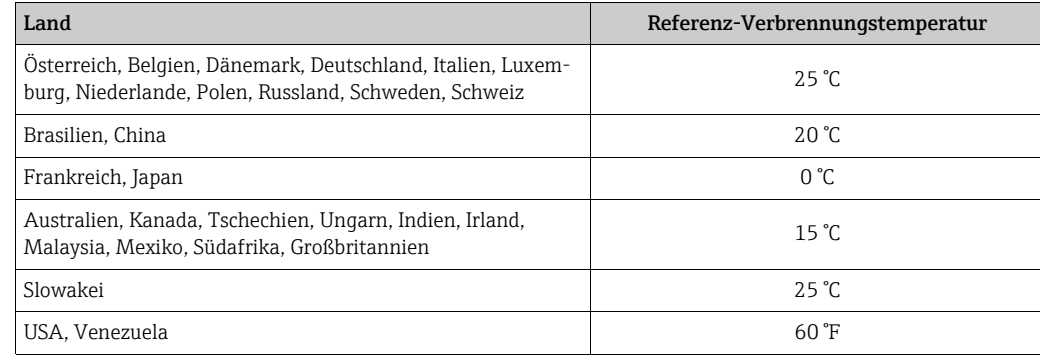

# 7.3.6 Quick-Setup "Kommunikation"

Zum Aufbau der seriellen Datenübertragung sind diverse Vereinbarungen zwischen dem Modbus Master und Modbus Slave notwendig, welche bei der Parametrierung verschiedener Funktionen berücksichtigt werden müssen. Über das Quick-Setup "Kommunikation" können diese Funktionen einfach und schnell parametriert werden. In der nachfolgenden Tabelle werden die Einstellmöglichkeit der Parameter genauer erklärt.

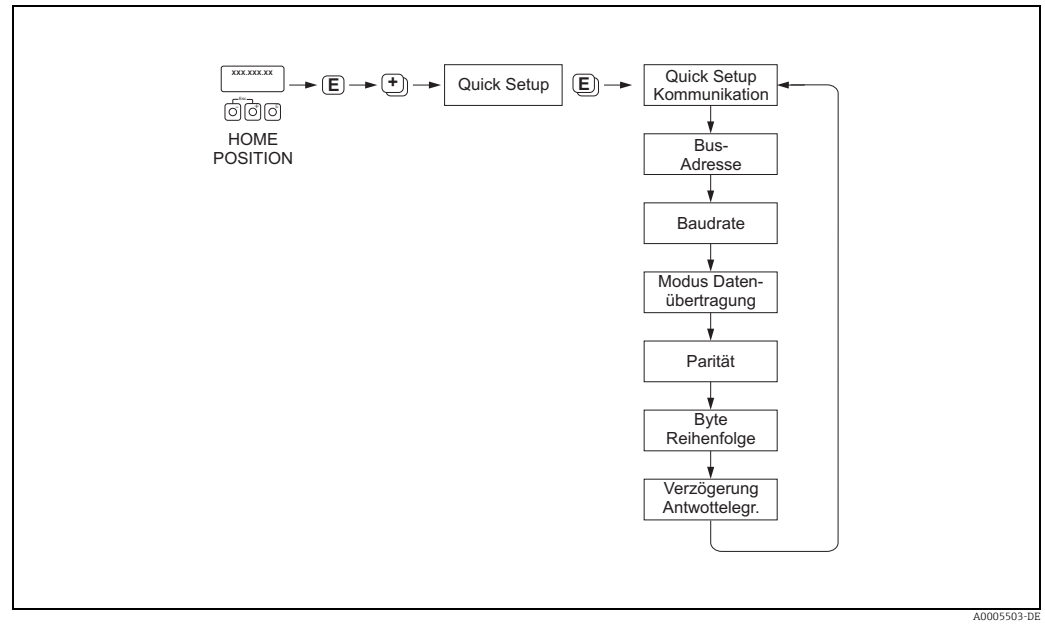

*Abb. 38: Quick-Setup Kommunikation*

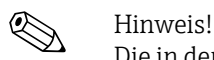

Die in der folgenden Tabelle beschriebenen Parameter sind in der Funktionsgruppe Kommunikation zu finden (siehe Handbuch "Beschreibung Gerätefunktionen", BA00116D/06).

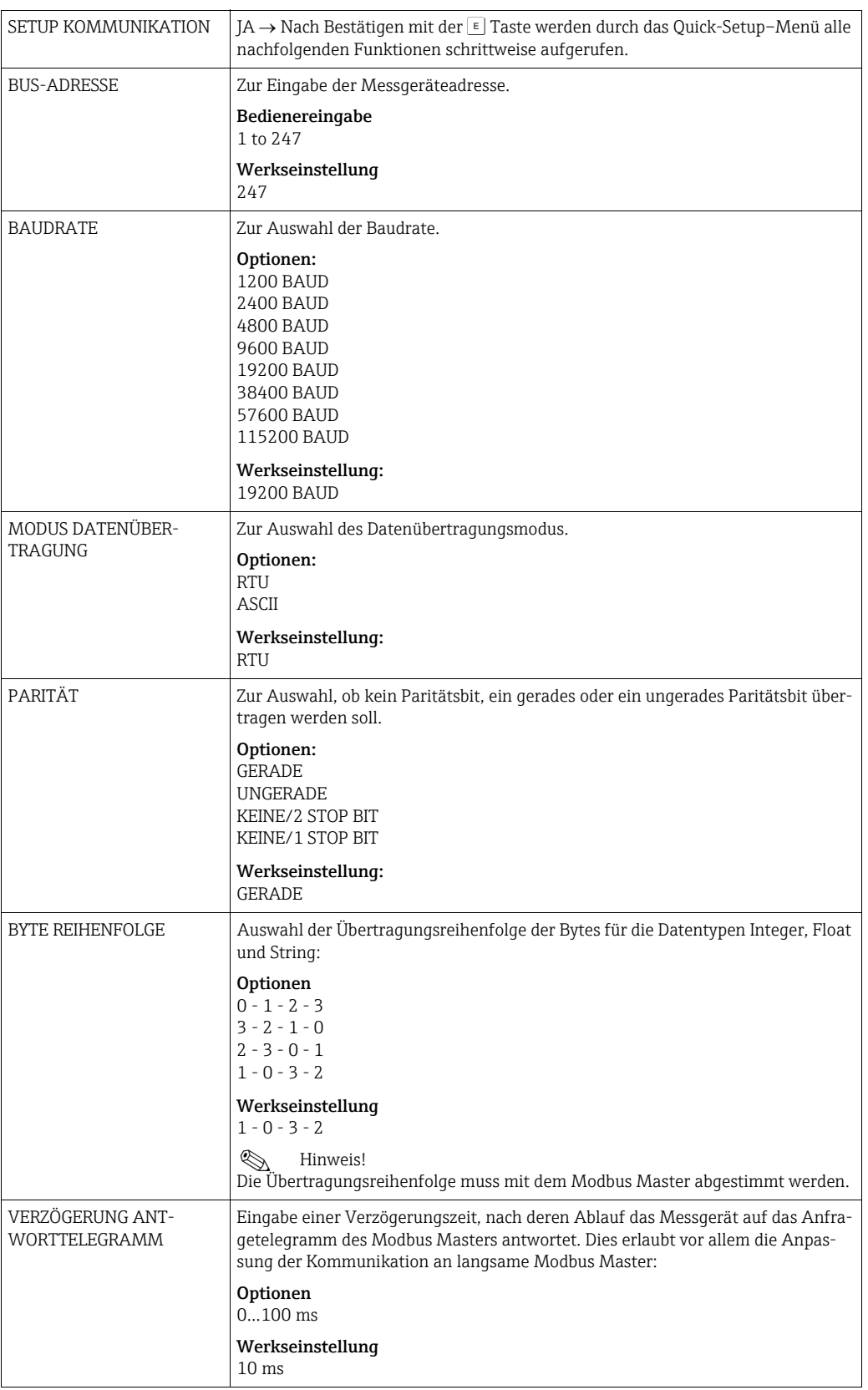

# Funktionen des Quick-Setup "Kommunikation"

# <span id="page-65-0"></span>7.3.7 Datensicherung/-übertragung

Mit der Funktion T-DAT VERWALTEN können Daten (Geräteparameter und -einstellungen) zwischen dem T-DAT (auswechselbarer Datenspeicher) und dem EEPROM (Gerätespeicher) übertragen werden.

Für folgende Anwendungsfälle ist dies notwendig:

- Backup erstellen: aktuelle Daten werden von einem EEPROM in den T-DAT übertragen.
- Messumformer austauschen: aktuelle Daten werden von einem EEPROM in den T-DAT kopiert und anschließend in das EEPROM des neuen Messumformers übertragen.
- Daten duplizieren: aktuelle Daten werden von einem EEPROM in den T-DAT kopiert und anschließend in EEPROMs identischer Messstellen übertragen.

 $\bigotimes$  Hinweis!<br>T-DAT ein- und ausbauen →  $\bigcirc$  [84](#page-83-0)

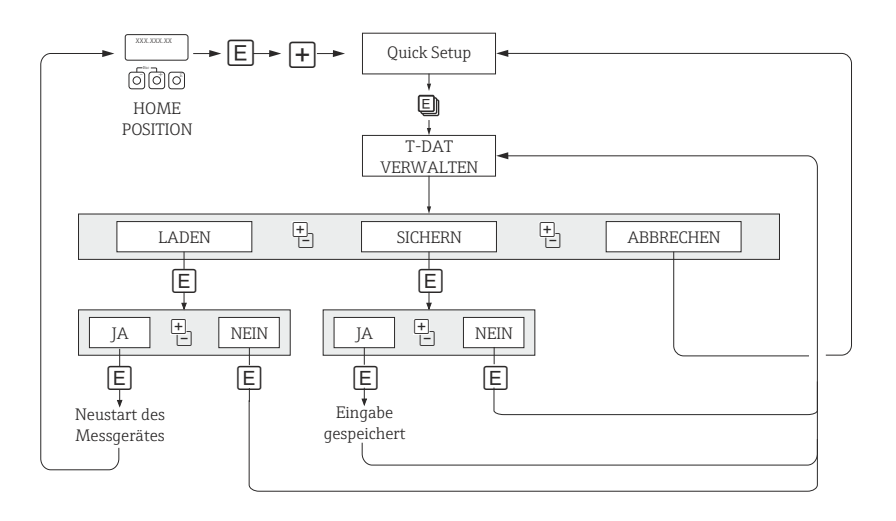

*Abb. 39: Datensicherung/-übertragung mit der Funktion T-DAT VERWALTEN*

A0001221-DE

#### Anmerkungen zu den Auswahlmöglichkeiten LADEN und SICHERN:

### LADEN

Daten werden vom T-DAT in das EEPROM übertragen.

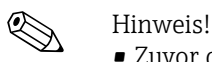

- Zuvor gespeicherte Einstellungen auf dem EEPROM werden gelöscht.
- Diese Auswahl ist nur verfügbar, wenn der T-DAT gültige Daten enthält.
- Diese Auswahl kann nur durchgeführt werden, wenn der T-DAT einen gleichen oder einen neueren Softwarestand aufweist, als das EEPROM. Andernfalls erscheint nach dem Neustart die Fehlermeldung "TRANSM. SW-DAT" und die Funktion LADEN ist danach nicht mehr verfügbar.

#### **SICHERN**

Daten werden vom EEPROM in den T-DAT übertragen.

# <span id="page-66-0"></span>7.3.8 Gaskompensation (Eingang)

Das Durchflussmessgerät kann vom Gasanalysator die Zusammensetzung des Gases auslesen und die beiden ersten Komponenten (z.B. GASTYP 1 und 2) in der programmierten Gasmischung automatisch aktualisieren. Dadurch steht auch in Fällen mit variierenden Zusammensetzungen eine genauere Messung zur Verfügung. z.B. variierende Methan- und Kohlendioxidkomponenten in einer Biogas-Anwendung.

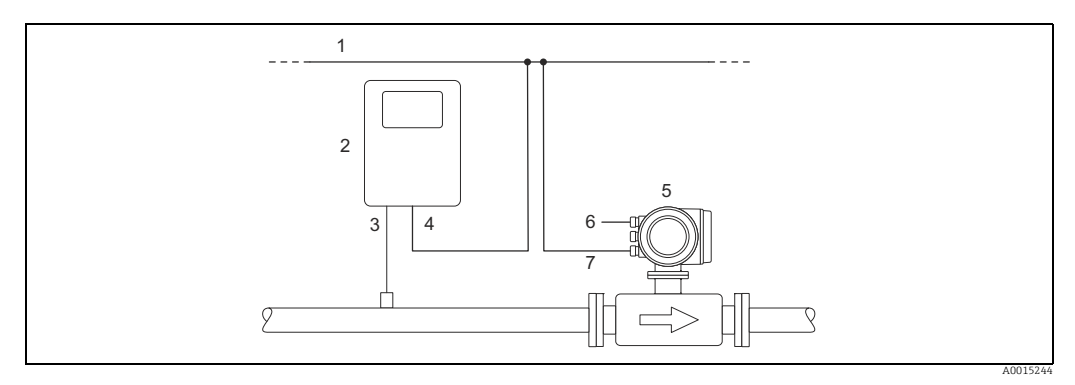

*Abb. 40: Kompensation der Gasmischung mithilfe eines Gasanalysators*

- *1 Feldbus*
- *2 Gasanalysator*
- *3 Gasdetektor*
- *4 Gasanalysator-Ausgang*
- *5 t-mass 6 Spannungsversorgung*
- *7 Ein-/Ausgang*

#### Durchführen des Quick-Setup

- 1. GASGRUPPE
	- Mit den Tasten  $\pm$  oder  $\equiv$  die gewünschte GASGRUPPE auszuwählen. Weiter mit  $\epsilon$ .
	- Funktion ANALYSATOREINGANG auf ON setzen wenn ein Eingang zur Gaskompensation verwendet wird (siehe BA00116D/06 "Beschreibung der Gerätefunktionen").
	- Funktion ANZAHL DER GASE: Gasanzahl zwischen 1 und 8 auswählen.
	- Funktion GASTYP: aus der Auswahlliste ein Gas auswählen.
	- Eingabe des "MOL-%"-Wert für jeden GASTYP.

Fehlermeldung GEMISCH NICHT 100%: Prozentangaben der Mischung ergeben nicht zusammen 100 %  $\rightarrow$  eingegebene Werte überprüfen.

- 2. ÄNDERUNGEN ÜBERNEHMEN?
	- JA auswählen um die Einstellungen in der GASGRUPPE 1 oder 2 zu speichern und die zuletzt angewählte Gasgruppe zu aktivieren.  $\epsilon$  drücken um fortzufahren.
	- ABBRECHEN wählen um die Einstellungen im Zwischenspeicher zu setzen, aber nicht für die Messung zu aktivieren. Wird diese Funktion ausgewählt, muss in die Gasgruppe zu einem späteren Zeitpunkt zurückgekehrt werden um sie dann dauerhaft zu speichern.
	- VERWERFEN wählen um die letzten Änderungen zu löschen und zur Funktion GASGRUPPENWAHL zurückzukehren, um neue Einstellungen vorzunehmen.
	- Die Funktion mit ESC (子 Tasten gleichzeitig drücken) verlassen
- 3. ANDERE GASGRUPPE?
	- JA auswählen um in der Funktion GASGRUPPENWAHL fortzufahren. Die Tasten  $\lceil \cdot \rceil$ oder  $\exists$  verwenden um die gewünschte GASGRUPPE auszuwählen und wie oben beschrieben fortzufahren.
	- NEIN auswählen, um das Quick-Setup zu verlassen.

Die folgenden Punkte sollen überprüft bzw. beachtet werden:

- $\bullet$  Überprüfen ob in der Funktion GAS  $\rightarrow$  ANALYSATOREINGANG die Auswahl EIN aktiv ist (Funktion GAS  $\rightarrow \blacksquare$  [59\)](#page-58-0)
- Überprüfen des aktuellen %-Wert, der vom Analysator übertragenen Hauptgaskomponente: PROZESSPARAMETER → MOL-% GAS 1
- Eine Gasgruppe muss aus mindestens 2 Gasarten bestehen (z.B. Methan 60%, Kohlendioxid 40%)
- Standardmäßig wird dann der erste Gasanteil vom Gaschromatograph stetig aktualisiert und der Anteil der restlichen Gase wird dynamisch berechnet

Wenn ein aktueller Wert vorhanden ist, ist die Übertragung korrekt.

Nähere Informationen zur Programmierung der GASGRUPPE sind im Handbuch "Beschreibung der Gerätefunktionen" (BA00116D/06), im Kapitel GAS zu finden.

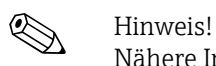

# 7.4 Abgleich

# 7.4.1 Nullpunktabgleich

Die Kalibrierung erfolgt unter Referenzbedingungen (→  $\oplus$  [95\)](#page-94-0).

Ein Nullpunktabgleich ist deshalb grundsätzlich nicht erforderlich!

Allerdings hängt bei Nulldurchfluss das Ergebnis der meisten thermischen Massedurchflussgeräte stark vom Prozessdruck ab, beeinflusst von Gasart und Art der Anwendung. Im Regelfall reicht hier die Verwendung der Schleichmengenunterdrückungs-Funktion aus, um den Ausgang des Messgeräts abzugleichen.

Bei manchen Gasen und/oder in Kombination mit hohen Drücken, muss der Nullpunktabgleich unter Prozessbedingungen stattfinden, um mit dem Messgerät kleinere Werte messen zu können.

Ein Nullpunktabgleich ist erfahrungsgemäß nur in speziellen Fällen empfehlenswert:

- hohen Ansprüche an die Messgenauigkeit bei sehr geringen Durchflussmengen
- in Prozess- oder Betriebsbedingungen bei denen sich Gaseigenschaften (Wärmekapazität and Wärmeleitfähigkeit) stark ändern z. B. bei Wasserstoff und Helium.

## Voraussetzungen für den Nullpunktabgleich

Vor dem Abgleich folgende Punkte beachten:

- Der Abgleich kann nur mit Gasen ohne Feststoff- oder Kondensatanteilen durchgeführt werden
- Der Nullpunktabgleich findet mit dem Prozessgas bei Betriebsdruck und Nulldurchfluss statt (v = 0 m/s). Dazu können z.B. Absperrventile vor bzw. hinter dem Messaufnehmer vorgesehen werden oder bereits vorhandene Ventile und Schieber benutzt werden.
	- $-$  Normaler Messbetrieb  $\rightarrow$  Ventile 1 und 2 offen
	- Nullpunktabgleich *mit* Pumpendruck Ventil 1 offen / Ventil 2 geschlossen
	- Nullpunktabgleich *ohne* Pumpendruck Ventil 1 geschlossen / Ventil 2 offen

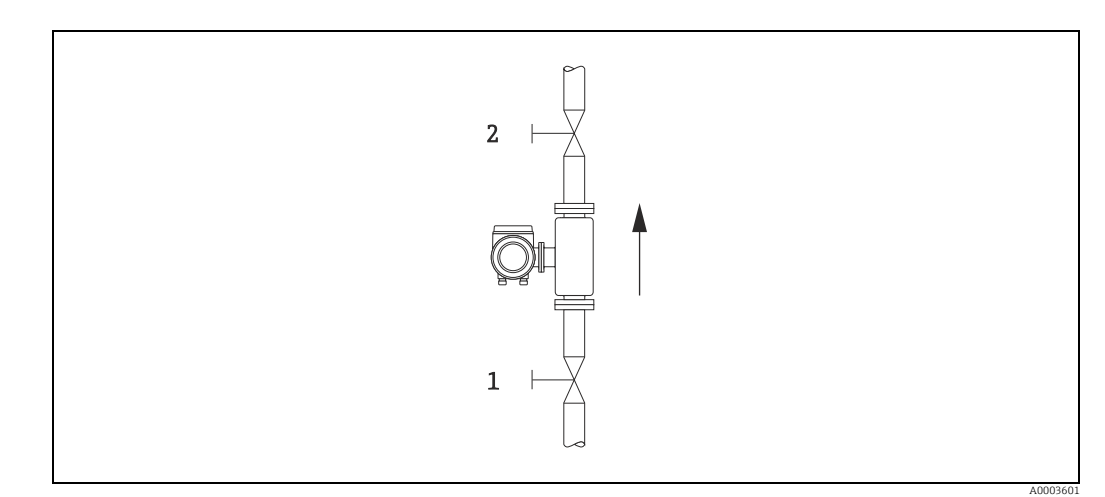

*Abb. 41: Nullpunktabgleich und Absperrventile*

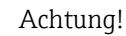

Der aktuell gültige Nullpunktwert kann über die Funktion NULLPUNKT in der Gruppe AUF-NEHMERDATEN abfragt werden (siehe Handbuch "Beschreibung Gerätefunktionen" BA00116D/06/).

## Durchführung des Nullpunktabgleichs

- 1. Anlage so lange laufen lassen, bis normale Betriebsbedingungen herrschen.
- 2. Durchfluss stoppen( $v = 0$  m/s).
- 3. Kontrolle der Absperrventile auf Leckagen.
- 4. Kontrolle des erforderlichen Betriebsdrucks.
- 5. Mit Hilfe der Vor-Ort-Anzeige/Bedienprogramm die Funktion NULLPUNKTABGLEICH in der Funktionsmatrix anwählen:  $PROZESSPARAMETER \rightarrow NULLPIINKTABGI. EICH$
- 6. Codezahl eingeben, wenn nach Betätigen von  $\pm$  oder  $\Xi$  auf der Anzeige eine Aufforderung zur Code-Eingabe erscheint (nur bei gesperrter Funktionsmatrix; Werkeinstellung  $= 65$ ).
- 7. Mit  $\pm$  oder  $\pm$  die Einstellung START auswählen und mit  $\epsilon$  bestätigen. Der Nullpunktabgleich wird nun gestartet und ist innerhalb weniger Sekunden abgeschlossen.

**&** Hinweis!

Bei instabiler Strömung im Rohr kann die Fehlermeldung: "NULLABGLEICH FEHLER-HAFT" erscheinen. Der Nullabgleich war fehlerhaft. Die Betriebsbedingungen sollten stabil sein, bevor ein erneuter Nullpunkabgleich durchgeführt werden kann.

- 8. Zurück zur HOME-Position:
	- Esc-Tasten (X) länger als drei Sekunden betätigen oder
	- Esc-Tasten ( $\Box$ ) mehrmals kurz betätigen.

## Rücksetzen eines Nullpunktabgleichs

Der aktuell gespeicherte Nullpunkt kann mittels der Option RESET in NULLPUNKTAB-GLEICH auf die ursprüngliche Werkseinstellung zurückgesetzt werden. Mit  $\Box$  oder  $\Box$  RESET auswählen und zur Bestätigung  $\Box$  drücken. Der Nullpunktabgleich wird nun zurückgesetzt.

# 7.5 Datenspeicher (HistoROM)

Bei Endress+Hauser bezeichnet der Begriff "HistoROM" verschiedene Arten von Datenspeicherungsmodulen, auf welchen Prozess- und Messeinrichtungsdaten gespeichert werden. Durch Stekken und Ziehen solcher Module können Gerätekonfigurationen auf andere Messeinrichtungen dupliziert werden, um nur ein Beispiel zu nennen.

# 7.5.1 HistoROM/S-DAT (Sensor-DAT)

Der S-DAT ist ein auswechselbarer Datenspeicher, in dem alle Kenndaten des Messaufnehmers

abgespeichert sind z.B. Rohrtyp, Nennweite, Seriennummer, Strömungsgleichrichter, Nullpunkt.

# 7.5.2 HistoROM/T-DAT (Messumformer-DAT)

Der T-DAT ist ein auswechselbarer Datenspeicher, in dem alle Parameter und Einstellungen des Messumformers abgespeichert sind.

Das Sichern spezifischer Parametrierwerte vom Gerätespeicher (EEPROM) ins T-DAT Modul und umgekehrt ist vom Bediener selbst durchzuführen (= manuelle Sicherungsfunktion). Ausführliche

Angaben  $\rightarrow \Box$  [66](#page-65-0).

# 8 Wartung

Grundsätzlich sind keine speziellen Wartungsarbeiten erforderlich, insbesondere wenn das Gas sauber und trocken ist.

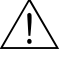

Warnung!<br>Messgeräte welche im explosionsgefährdetem Bereich eingesetzt werden, sind zu Wartungsarbeiten an die zuständige Endress+Hauser Vertriebszentrale ( $\rightarrow \Box$ 6) zu senden oder durch einen von Endress+Hauser autorisierten Servicetechniker auszuführen. Bei Fragen: Ihre Endress+Hauser Vertriebszentrale kontaktieren.

# 8.1 Außenreinigung

Bei der Außenreinigung von Messgeräten ist darauf zu achten, dass das verwendete Reinigungsmittel die Gehäuseoberfläche und die Dichtungen nicht angreift.

# 8.2 Rohrreinigung

Innerhalb der spezifizierten maximalen Temperaturgrenzwerte ist der Messaufnehmer in der Lage, CIP-Reinigungsprozesse zu überstehen, welche mit erhitzten Flüssigkeiten oder Dampf (SIP) arbeiten. Jedoch wird die Messaufnehmermessung während des Reinigungszyklus ungünstig beeinflusst, so dass nach dem Zyklus eine Stabilisierungsperiode erforderlich ist, damit sich Prozess- und Messaufnehmertemperatur wieder stabilisieren können.

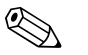

! Hinweis! Die Funktion MESSWERTUNTERDRÜCKUNG kann aktiviert werden, um während solcher Zyklen den Stromausgang auf Nulldurchfluss zu setzen. Weitere Informationen siehe Handbuch "Beschreibung Gerätefunktionen".

### Achtung!

Keinen Rohrreinigungsmolch verwenden.

# 8.3 Messaufnehmerreinigung

Bei verunreinigten Gasen empfiehlt es sich, den Sensor regelmäßig zu kontrollieren und zu reinigen, um Messfehler durch Verschmutzung oder Ansatzbildung zu minimieren. Die Kontroll- und Reinigungsintervalle sind abhängig vom Einsatzgebiet. Zur Reinigung ein nicht filmbildendendes und ölfreies Reinigungsmittel verwenden. Mit einer weichen Bürste oder einem Tuch vorsichtig die Oberfläche säubern.

## Achtung!

- Während der Reinigungsarbeiten ist darauf zu achten, dass die Messfühler nicht verbogen werden.
- Keine Reinigungsmittel verwenden die Material und Dichtung angreifen.

Messaufnehmerspezifische Informationen:

• t-mass F:

Der Ausbau des Messaufnehmers erfordert fachspezifisches Wissen, spezielles Werkzeug und passende Ersatzteile. Auch müssen verwendete Dichtungen überprüft und ersetzt werden. Diese Arbeiten können nur durch die zuständige Endress+Hauser Vertriebszentrale durchgeführt werden.

- $\bullet$  t-mass I:
	- Ausbau des Messaufnehmers unter Beachtung der Sicherheitshinweise im Kapitel Einbau  $(\rightarrow \Box$  [19](#page-18-1)).

# 8.4 Austausch von Dichtungen

Messstoffberührende Dichtungen müssen im Normalfall nicht ausgetauscht werden! Ein Austausch ist nur in speziellen Fällen erforderlich, z.B. wenn aggressive oder korrosive Messstoffe nicht mit dem Dichtungswerkstoff kompatibel sind.

Messaufnehmerspezifische Informationen:

• t-mass F:

Im Messaufnehmer befinden sich Dichtungsringe und Muffen. Im Schadensfall ist das Messgerät an die zuständige Endress+Hauser Vertriebszentrale zu senden (→  $\triangleq$  6).

• t-mass I:

Der Messfühler ist an das Einsteckrohr geschweißt und hat keine austauschbaren Dichtungen. Die Rohrverschraubung enthält messstoffberührende Dichtungen (Ferrule) und bei G 1 A - Gewinden wird ein Dichtring verwendet.

Achtung!

Ausgebaute Dichtungen nicht wiederverwenden.

Es dürfen nur Ersatzteile von Endress+Hauser verwendet werden. Die Rohrverschraubung und der Dichtungsring sind als Ersatzteile lieferbar. Der Dichtring kann problemlos vor Ort ausgetauscht werden.

# <span id="page-71-0"></span>8.5 Vor-Ort-Kalibrierung

Die t-mass-Messgeräte sind so ausgelegt, dass sie die Vor-Ort-Kalibrierung unter Verwendung eines Referenzwerts unterstützen. Dadurch entfallen Nachkalibrierungen im Werk. Vorbedingungen für eine Vor-Ort-Kalibrierung mit Abgleich sind:

- 1. Konstante Gaszusammensetzung (eine Gasgruppe verwenden; keine Gaskompensation möglich)
- 2. Konstante Druck- und Temperaturbedingungen (keine Druckkompensation möglich).
- 3. Massefluss-Referenz
	- a. mittels eines Referenz-Masseflussmessgeräts im Messrohr (oder Nebenanschluss) wird ein mA Signal an das t-mass Messgerät direkt übertragen oder
	- b. Eingabe des Referenzwertes für den Massedurchfluss. Zum Beispiel den angezeigten Wert auf dem Referenzgerät oder den abgeleiteten Wert einer Pumpenkurve.
- 4. Durchflussbereich mit mindestens 5 Kontrollpunkten

Diese Funktion kann nur mittels speziellem Endress+Hauser Service-Code aktiviert werden. Bei spezifischen Anwendungen, die zuständige Endress+Hauser Vertriebszentrale kontaktieren.

# 8.6 Nachkalibrierung

Für thermische Messgeräte ist die Zeitspanne von der Kalibrierung bis zu dem Zeitpunkt an dem Abweichungen auftreten, abhängig von den Verunreinigungen, denen die Sensoroberfläche ausgesetzt ist.

Wenn das Gas verunreinigt ist (z.B. durch Partikel) sind regelmässige Reinigungsintervalle des Sensors empfehlenswert. Die Intervalle sind abhängig von der Art und Beschaffenheit wie auch vom Umfang der Verunreinigung.

Bestimmung der Nachkalibrierungsintervalle:

• Bei kritischen Messungen und um die Nachkalibrierungsintervalle zu ermitteln, sollte eine Kalibrierprüfung, auf die Dauer von zwei Jahren, einmal jährlich stattfinden. Bei Einsatz in verunreinigtem und nassem Gas zweimal im Jahr.

Abhängig von den Ergebnissen dieser Prüfungen kann die nächste Nachkalibrierung dann früher oder später gesetzt werden.

• Für nichtkritische Anwendungen oder bei Einsatz in gereinigten und trockenen Gasen, wird eine Nachkalibrierung alle zwei bis drei Jahre empfohlen.
## <span id="page-72-1"></span>9 Zubehör

<span id="page-72-3"></span>Für Messumformer und Messaufnehmer sind verschiedene Zubehörteile lieferbar, die bei Endress+Hauser separat bestellt werden können. Ausführliche Angaben zum betreffenden Bestellcode sind bei Ihrer Endress+Hauser Vertriebszentrale erhältlich.

### 9.1 Gerätespezifisches Zubehör

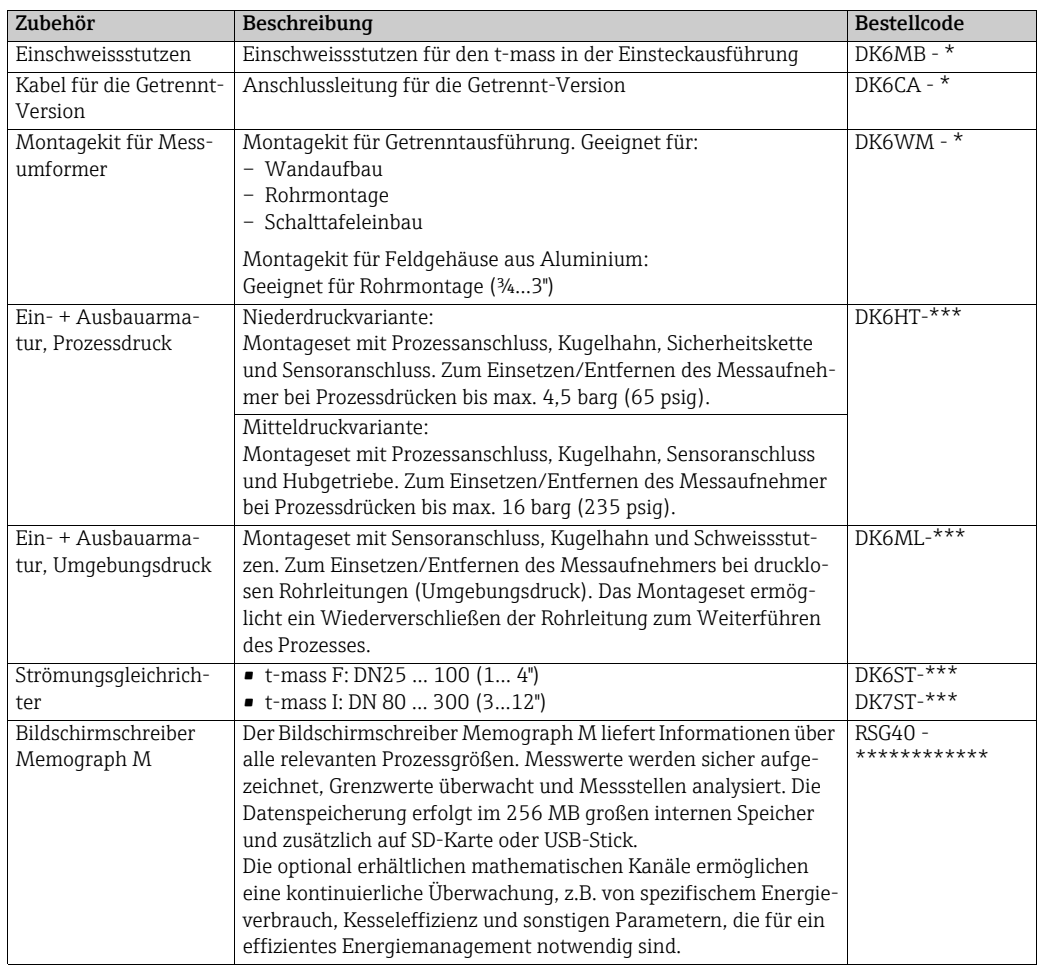

### <span id="page-72-0"></span>9.2 Servicespezifisches Zubehör

<span id="page-72-2"></span>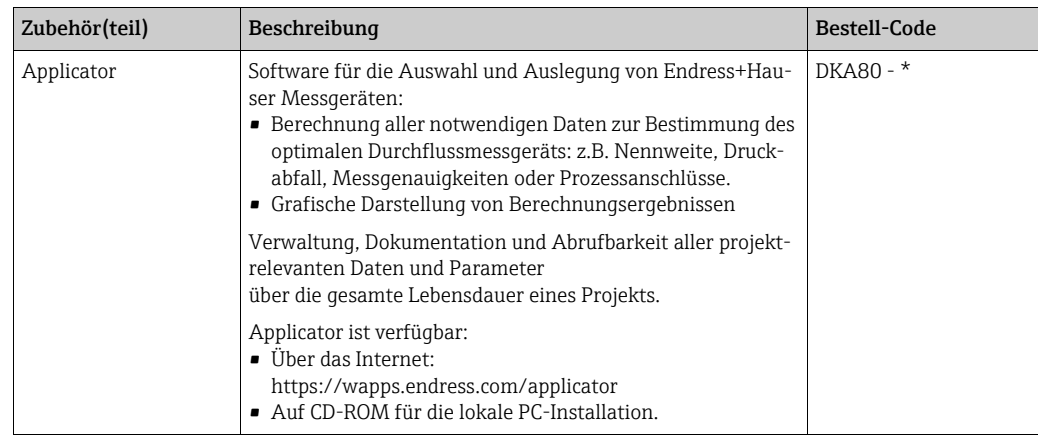

<span id="page-73-0"></span>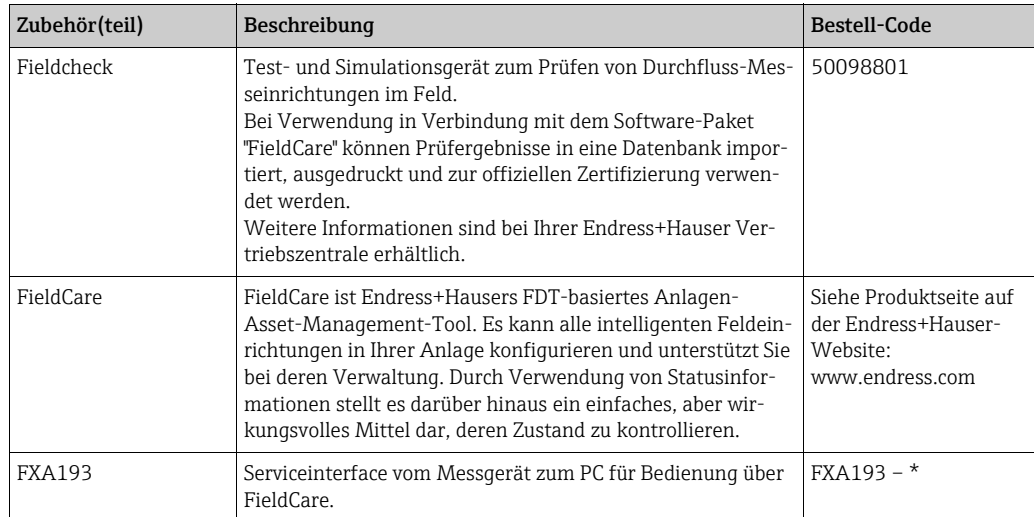

## <span id="page-74-1"></span>10 Störungsbehebung

### <span id="page-74-0"></span>10.1 Fehlersuchanleitung

<span id="page-74-2"></span>Fehlersuche in jedem Fall mit der nachfolgenden Checkliste beginnen, wenn nach der Inbetriebnahme oder während des Messbetriebs Störungen auftreten. Die verschiedenen Abfragen führen gezielt zur Fehlerursache und der entsprechenden Fehlerbehebung.

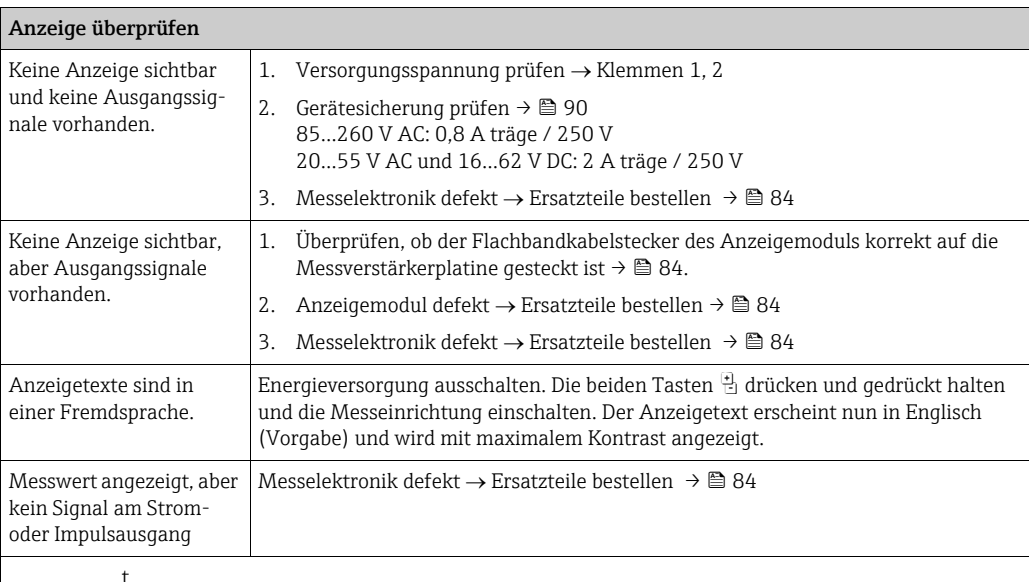

#### Fehlermeldungen auf der Anzeige

Fehler, die während der Inbetriebnahme oder während des Messens auftreten, werden sofort angezeigt. Fehlermeldungen bestehen aus einer Reihe von Symbolen. Diese Symbole haben folgende Bedeutungen (Beispiel):

 $-$  Fehlerart:  $S$  = Systemfehler,  $P$  = Prozessfehler

- Fehlermeldungsart:  $\dot{\tau}$  = Störmeldung, ! = Hinweismeldung
- DURCHFLUSS LIM. = Fehlerbezeichnung, z.B. gemessener Durchfluss hat die Obergrenze überschritten.
- 03:00:05 = Dauer des Vorliegens des Fehlers (in Stunden, Minuten und Sekunden)
- #422 = Fehlernummer

t

" Achtung!

• Siehe Informationen auf  $\rightarrow \blacksquare$  [38](#page-37-0).

• Das Messgerät interpretiert Simulationen und Messwertunterdrückung als Systemfehler, zeigt sie aber nur als Hinweismeldung an.

#### t Fehlerhafte Verbindung mit dem Modbus-Master Zwischen dem Modbus-Master und dem Messgerät kann keine Verbindung hergestellt werden. Folgende Punkte prüfen: Versorgungsspannung Messumformer Versorgungsspannung prüfen  $\rightarrow$  Klemmen 1, 2 Gerätesicherung Gerätesicherung prüfen  $\rightarrow \blacksquare$  [90](#page-89-0) 85…260 V AC: 0,8 A träge / 250 V 20…55 V AC und 16…62 V DC: 2 A träge / 250 V Feldbusanschluss Modbus RS485: Datenleitung prüfen Klemme  $26 = B (RxD/TxD-P)$ Klemme  $27 = A (RxD/TxD-N)$ Netzstruktur Zulässige Feldbuslänge und Anzahl Stichleitungen überprüfen

Endress+Hauser 75

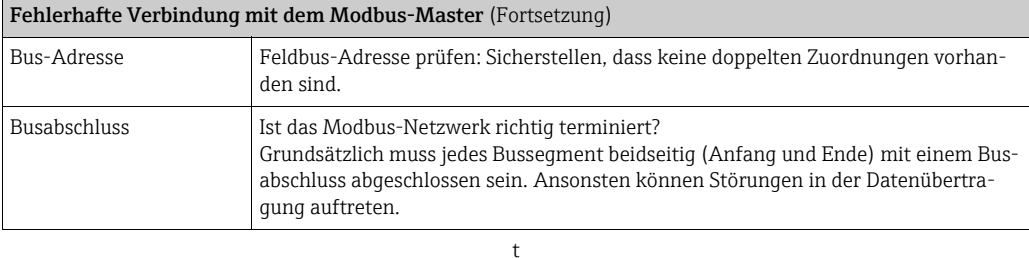

#### System- oder Prozess-Fehlermeldungen

System- oder Prozessfehler, die während der Inbetriebnahme oder während des Betriebs auftreten, können in der Funktion AKTUELLER SYSTEMZUSTAND über die Vor-Ort-Anzeige oder mit Hilfe des Bedienprgramms FieldCare angezeigt werden.

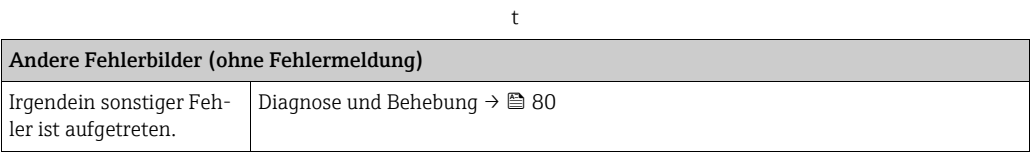

### 10.2 Systemfehlermeldungen

<span id="page-76-0"></span>Schwere Systemfehler werden von der Durchfluss-Messeinrichtung immer als "Störmeldung" erkannt und erscheinen mit einem Blitz (\$) in der Anzeige! Störmeldungen wirken sich unmittelbar auf den Betrieb aus. Simulationen und Messwertunterdrückung hingegen werden als "Hinweismeldungen" eingestuft und angezeigt.

 $\begin{bmatrix} r^1 \\ r^2 \end{bmatrix}$  Achtung!

Im Falle eines schweren Fehlers ist es möglicherweise erforderlich, eine Durchfluss-Messeinrichtung zur Reparatur an den Hersteller zurückzusenden. Um eine Durchfluss-Messeinrichtung an Endress+Hauser zurückzusenden, sind zuvor wichtige Voraussetzungen zu erfüllen [→](#page-90-0)  $\bigcirc$  91 . Jeder Sendung ist grundsätzlich ein ordnungsgemäß ausgefülltes Formular "Erklärung zur Kontamination" beizulegen. Ein Formularvordruck befindet sich auf der Rückseite dieses Handbuchs.

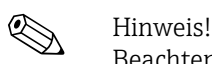

Beachten Sie außerdem Die Informationen auf den folgenden Seiten beachten: → ■ [38](#page-37-0)

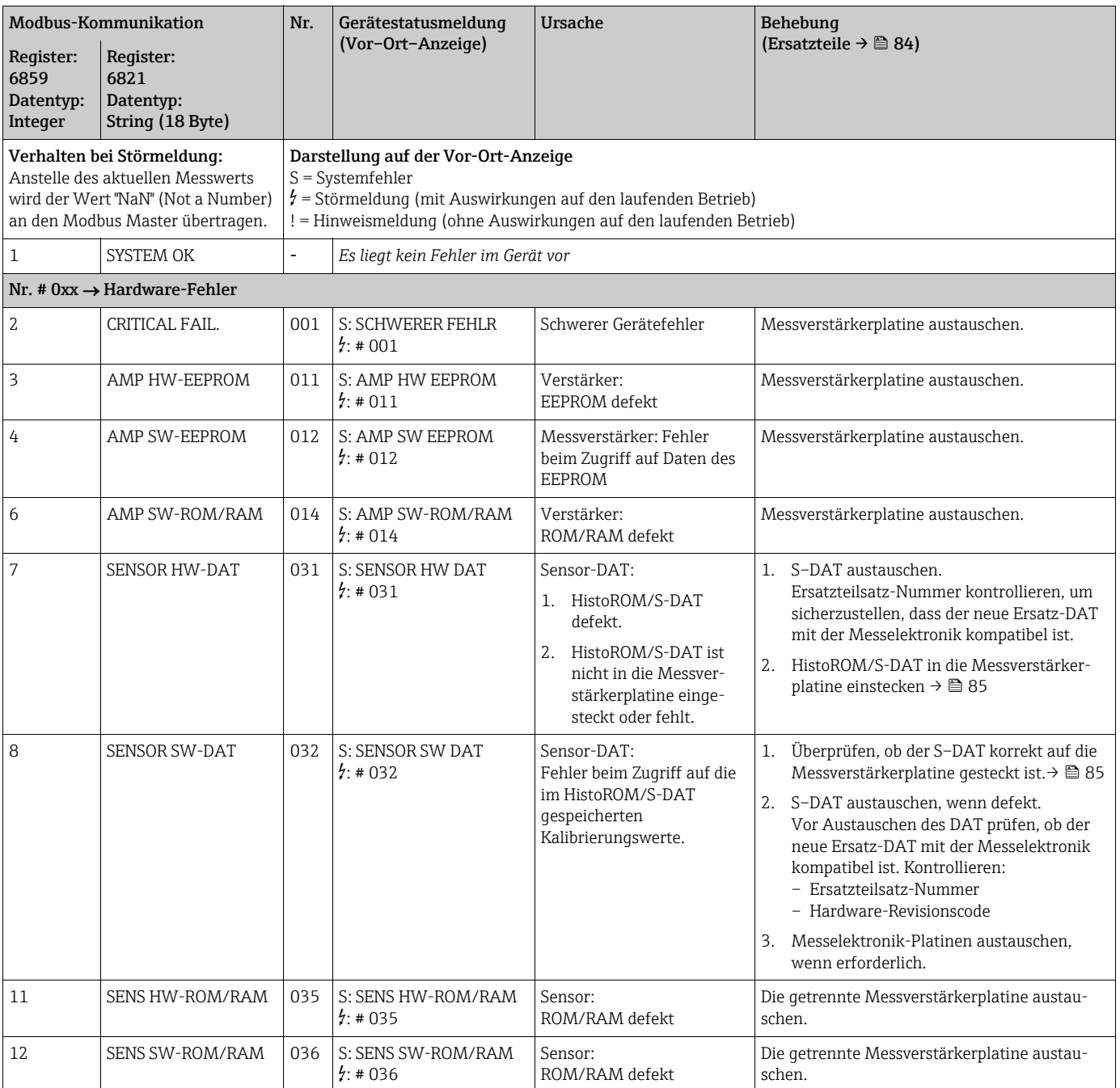

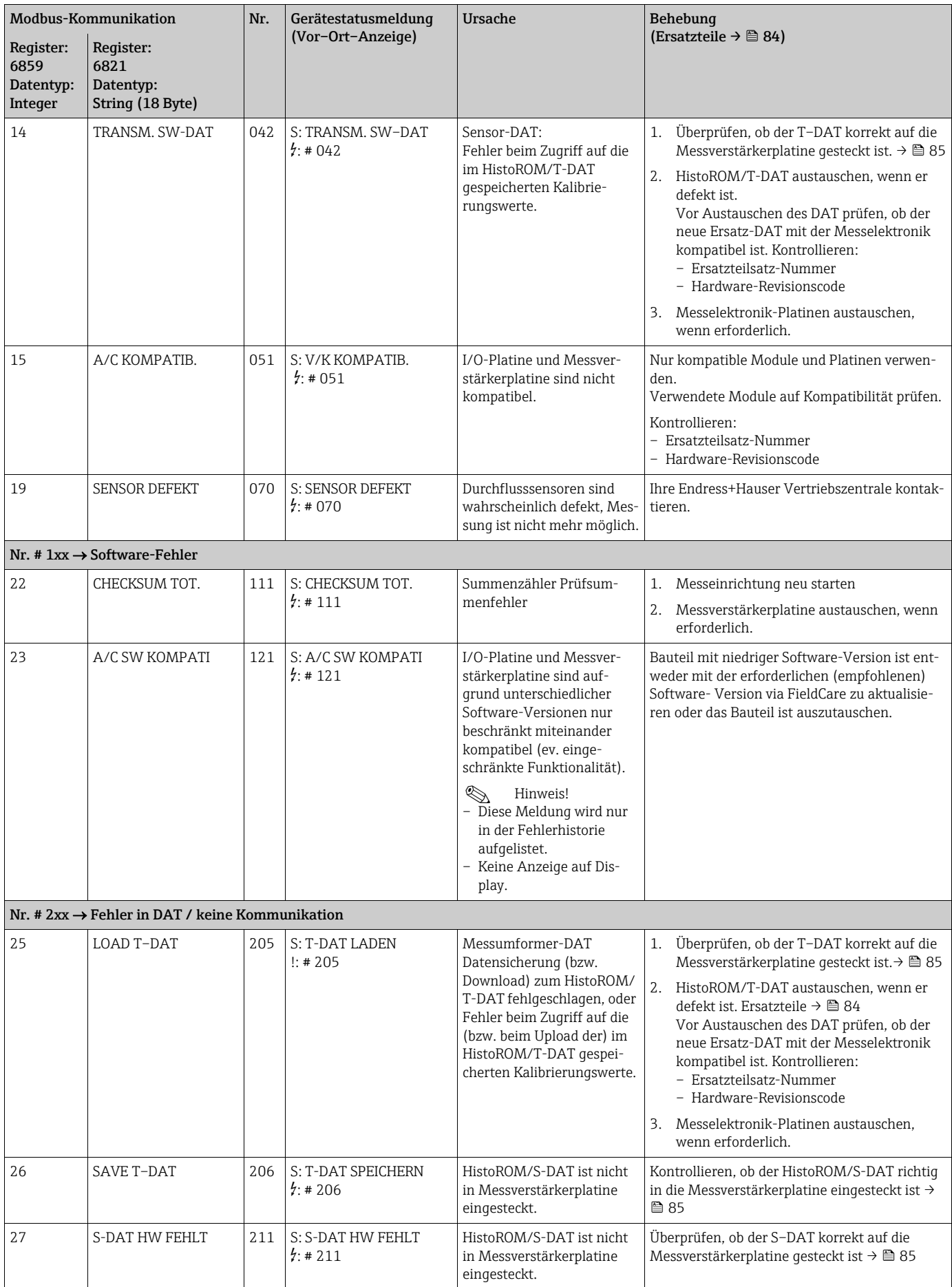

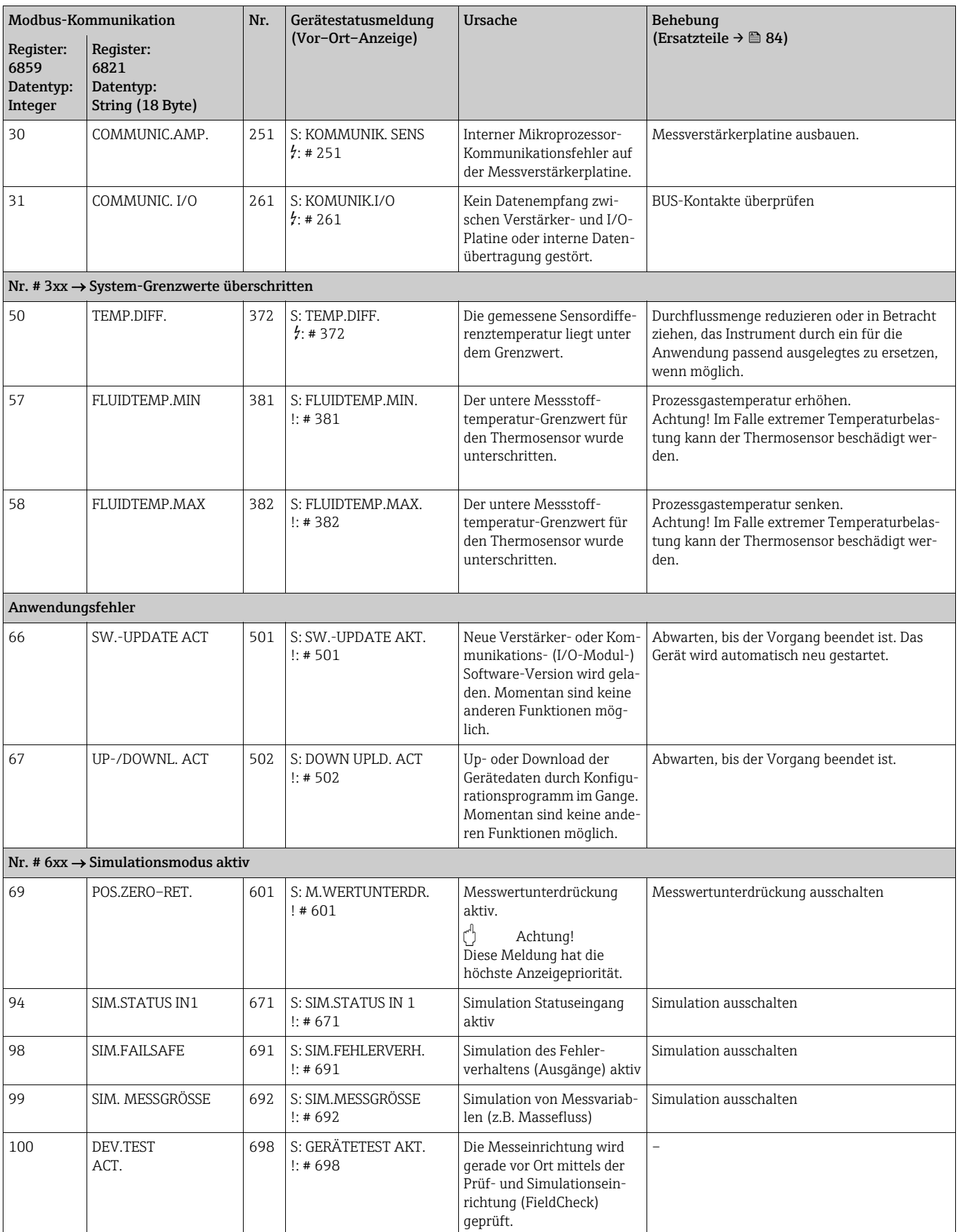

### 10.3 Prozessfehlermeldungen

# **Example 15 Hinweis!**

Die Informationen auf →  $\triangleq$  [38](#page-37-0) und →  $\triangleq$  [75](#page-74-0) beachten.

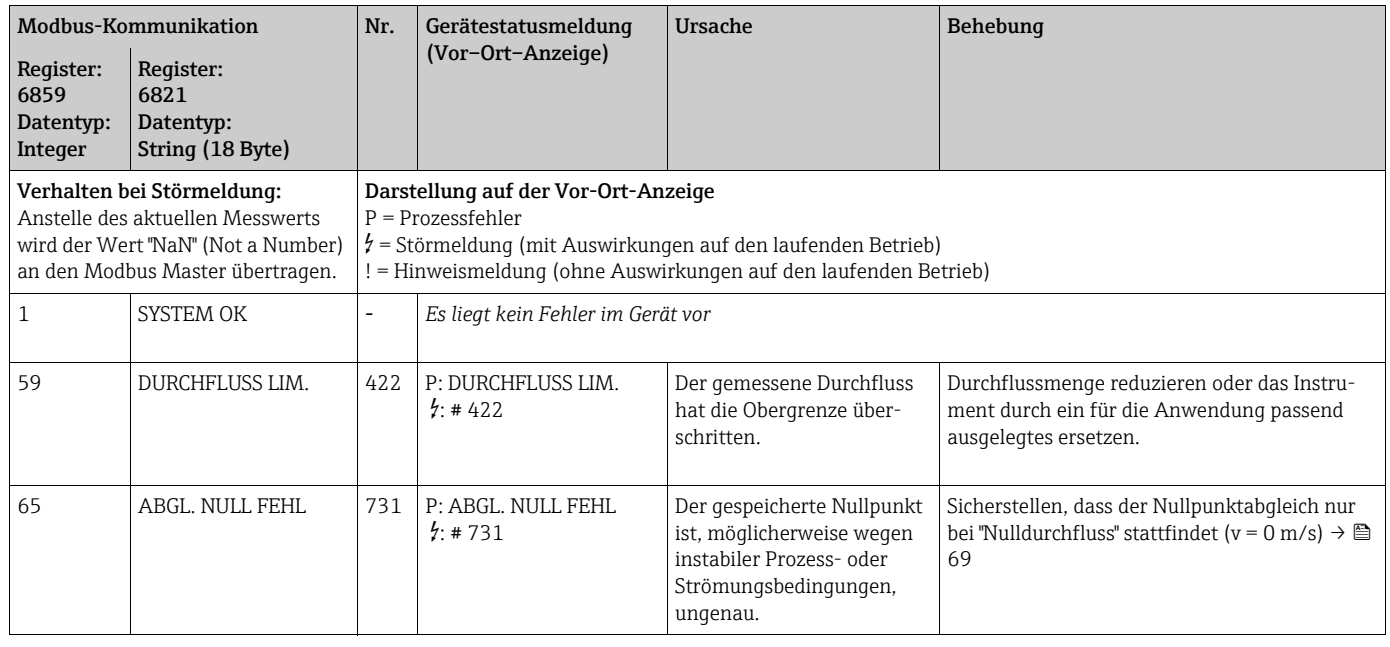

### <span id="page-79-0"></span>10.4 Prozessfehler ohne Anzeigemeldung

<span id="page-79-1"></span>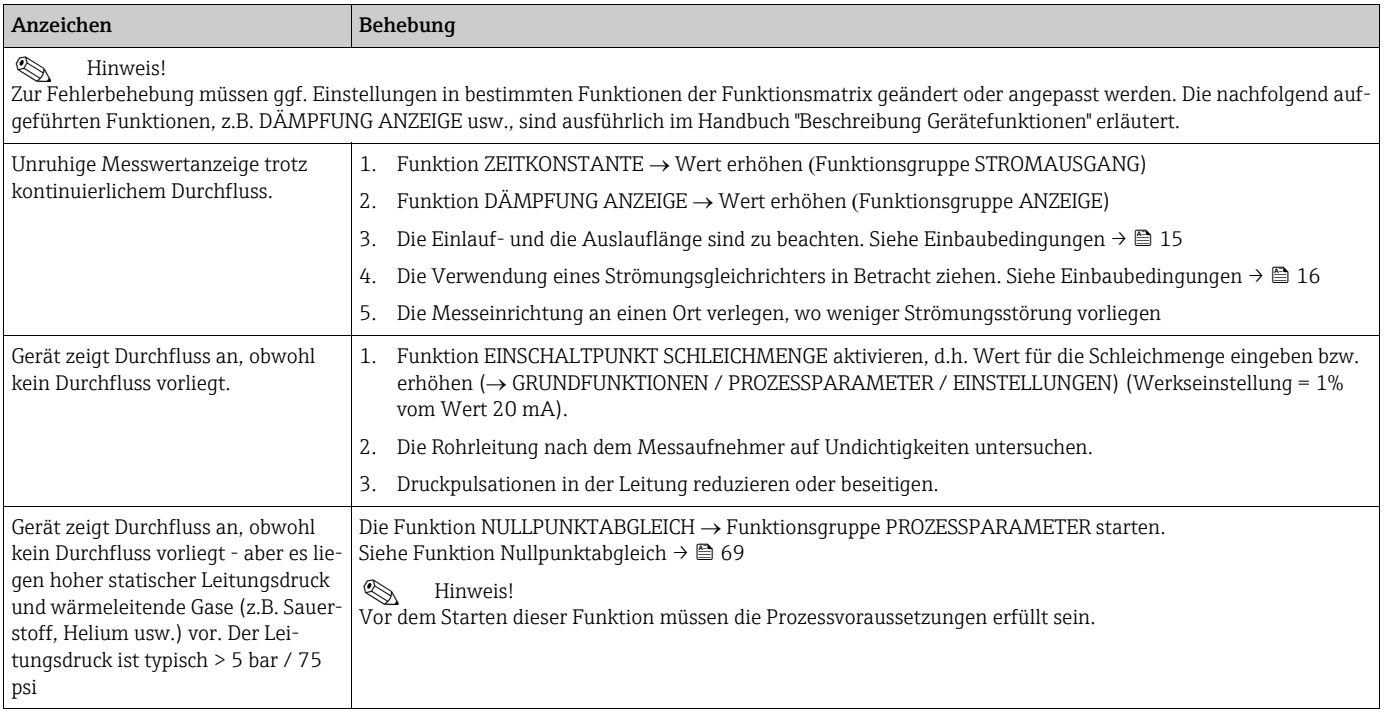

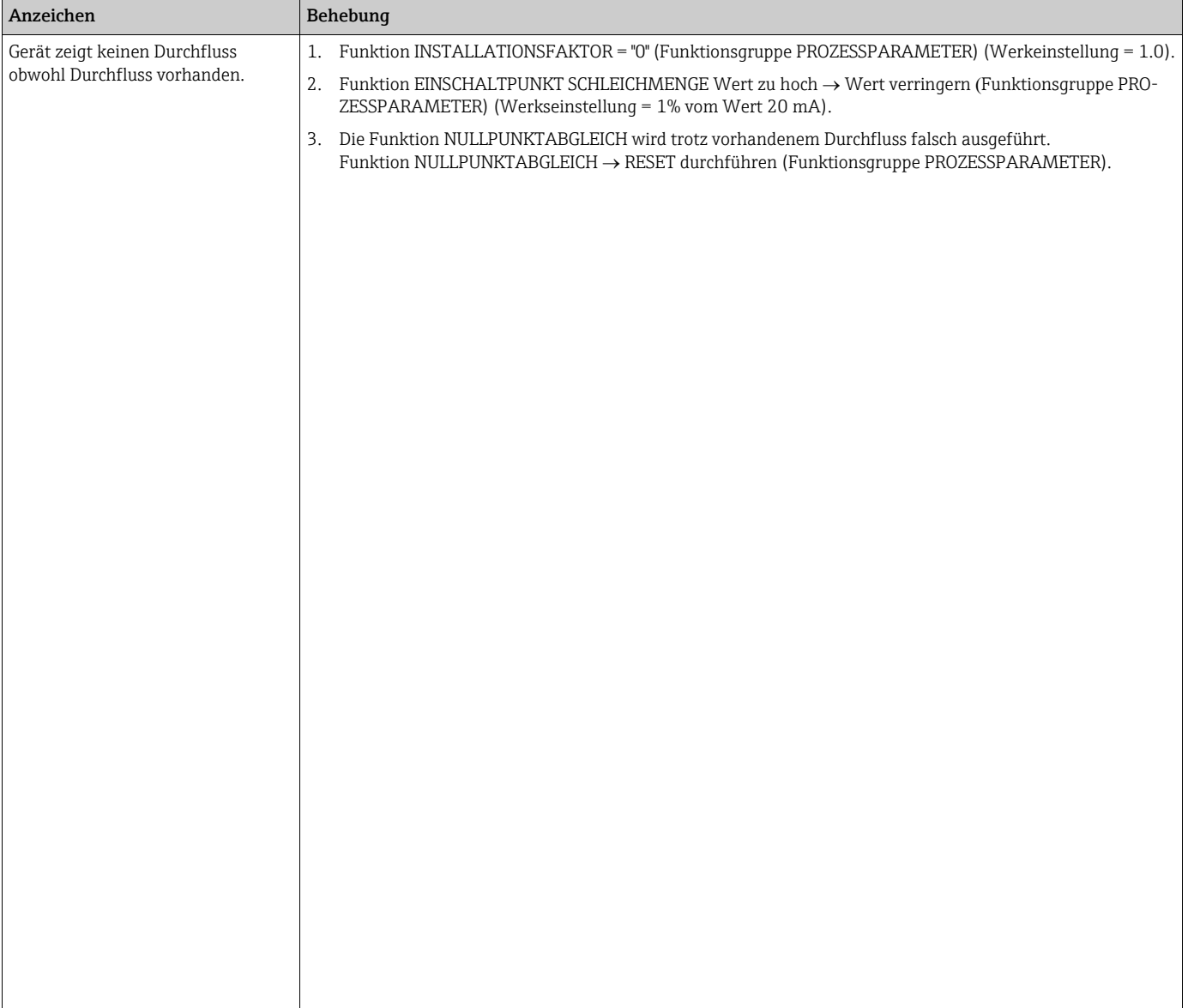

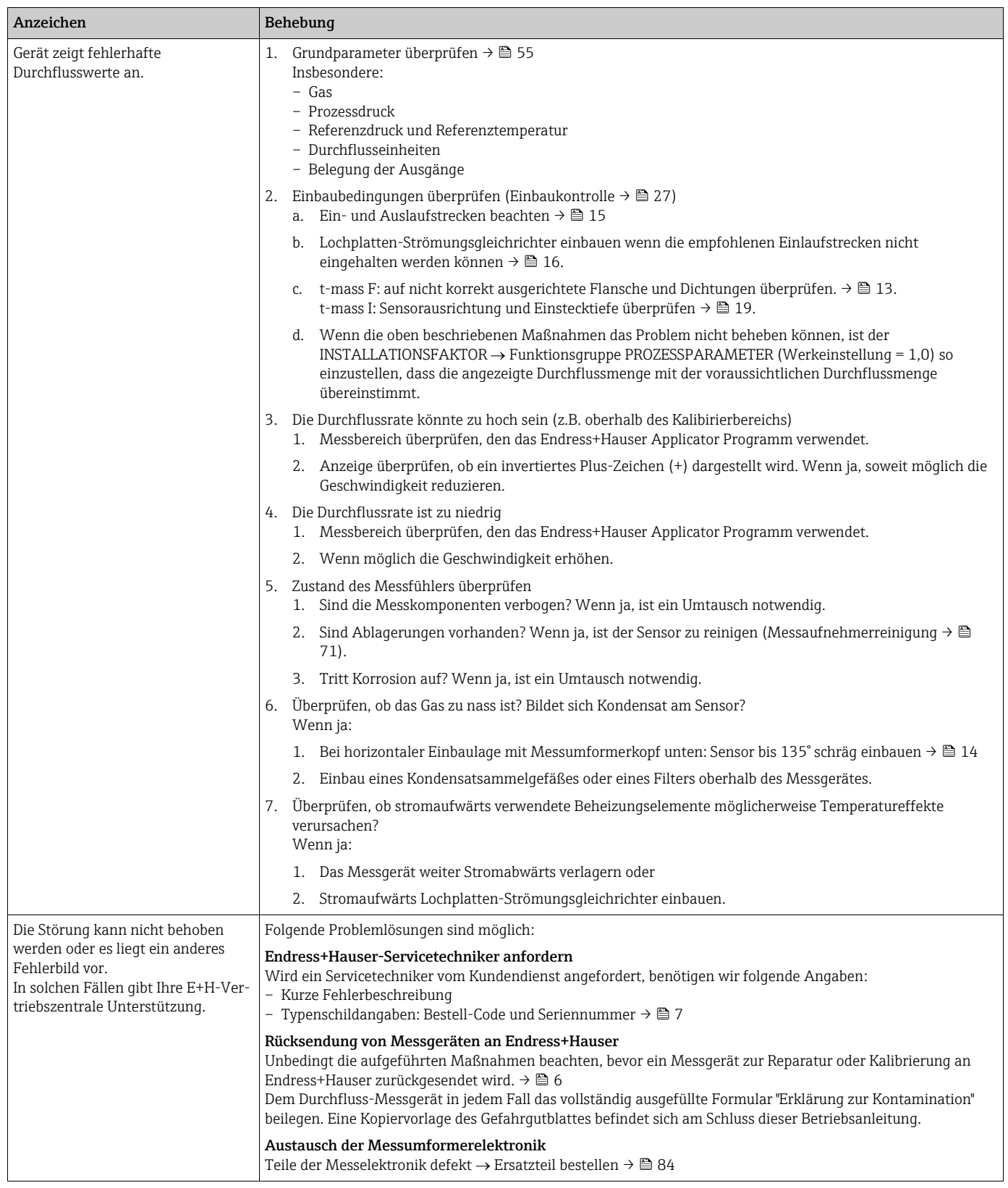

### 10.5 Fehlerverhalten von Summenzählern und Modbus-Kommunikation

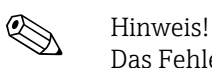

Das Fehlerverhalten der Summenzähler kann mit Hilfe verschiedener Funktionen in der Funktion FEHLERVERHALTEN angepasst werden. Ausführliche Angaben dazu können dem Handbuch "Beschreibung Gerätefunktionen" entnommen werden.

Die Messwertunterdrückung kann verwendet werden, um die Auswertung der Durchflussmessgrößen zu unterbrechen oder die Messwertübertragung per Modbus-Kommunikation auf "0" zurückzusetzen, beispielsweise wenn die Messung während der Reinigung eines Rohres unterbrochen werden muss. Diese Funktion hat Vorrang vor allen anderen Gerätefunktionen. Simulationen beispielsweise werden unterdrückt.

<span id="page-82-0"></span>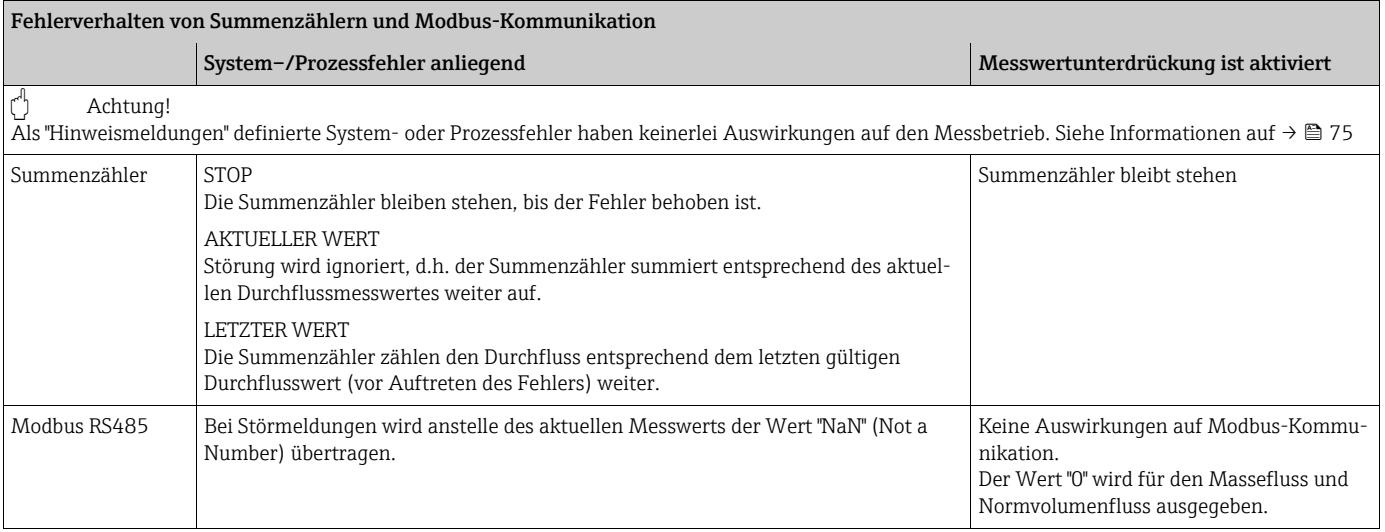

### <span id="page-83-0"></span>10.6 Ersatzteile

<span id="page-83-1"></span>Eine ausführliche Fehlersuchanleitung in den vorhergehenden Kapiteln. → <sup>△</sup> [75](#page-74-1) Darüber hinaus unterstützt Sie das Messgerät durch eine permanente Selbstdiagnose und durch die Anzeige aufgetretener Fehler.

Es ist möglich, dass die Fehlerbehebung den Austausch defekter Geräteteile durch geprüfte Ersatzteile erfordert. Die nachfolgende Abbildung gibt eine Übersicht der lieferbaren Ersatzteile.

## $\begin{matrix} \bigotimes \mathbf{H} \\ -\end{matrix}$  : Hinweis!

Ersatzteile können direkt bei Ihrer Endress+Hauser Vertriebszentrale bestellt werden, unter Angabe der Seriennummer, die auf dem Messumformer-Typenschild aufgedruckt ist.  $\rightarrow \Box$  7

Ersatzteile werden als "Set" ausgeliefert und beinhalten folgende Teile:

- Ersatzteil
- Zusatzteile, Kleinmaterialien (Schrauben usw.)
- Einbauanleitung
- Verpackung

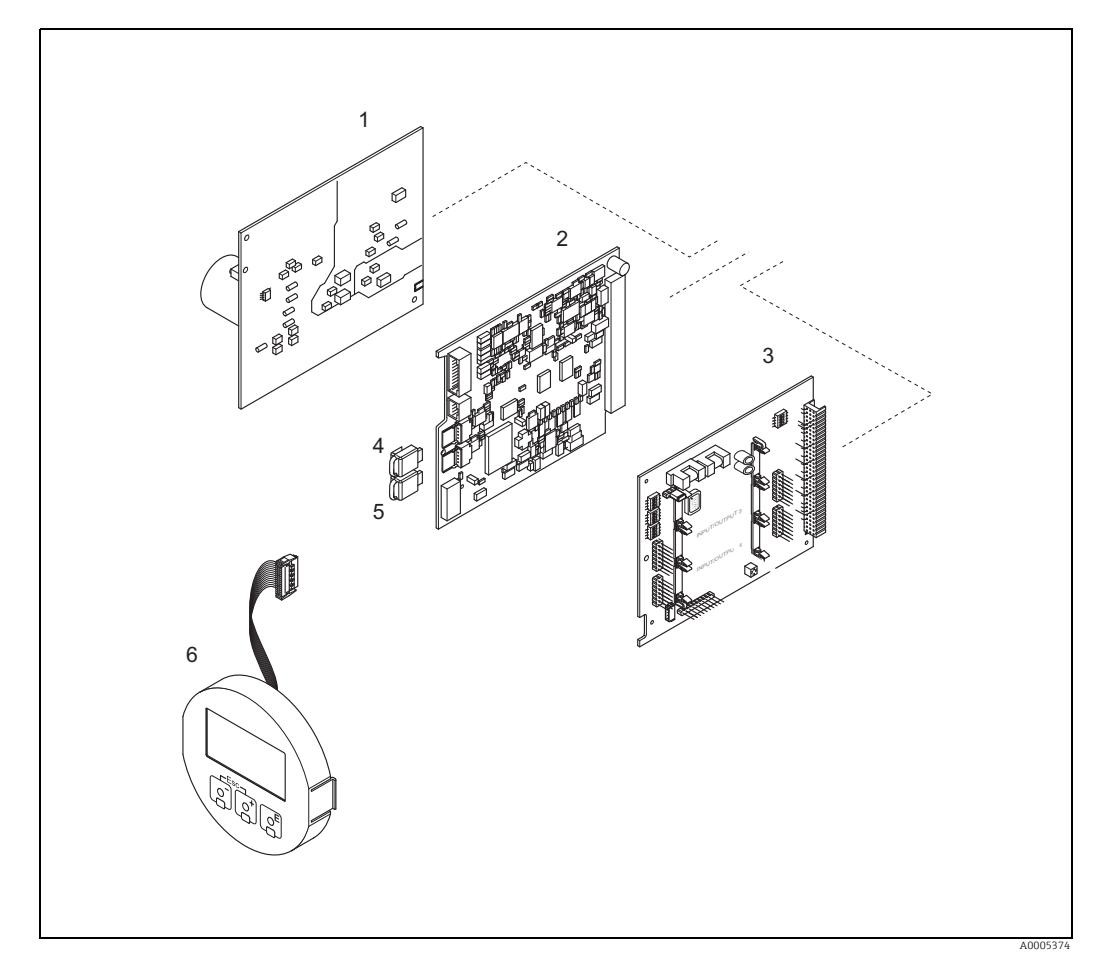

*Abb. 42: Ersatzteile für Messumformer 65 (Feld- und Wandaufbaugehäuse)*

- *1 Netzteilplatine (85…260 V AC, 20…55 V AC, 16…62 V DC)*
- *2 Messverstärkerplatine*
- *3 I/O-Platine (COM-Modul),*
- *4 HistoROM/S-DAT (Sensor-Datenspeicher)*
- *5 HistoROM/T-DAT (Messumformer-Datenspeicher) 6 Anzeigemodul*

#### <span id="page-84-0"></span>10.6.1 Ein-/Ausbau von Elektronikplatinen

#### Feldgehäuse

Warnung!

<span id="page-84-1"></span>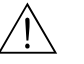

- Stromschlaggefahr! Offenliegende Bauteile mit berührungsgefährlicher Spannung. Energieversorgung ausschalten, bevor die Elektronikraumabdeckung entfernt wird.
- Beschädigungsgefahr elektronischer Bauteile (ESD-Schutz)! Durch statische Aufladung können elektronischer Bauteile beschädigt oder in ihrer Funktion beeinträchtigt werden. Einen ESD-gerechten Arbeitsplatz mit geerdeter Arbeitsfläche verwenden!
- Kann bei den nachfolgenden Arbeitsschritten nicht sichergestellt werden, dass die Spannungsfestigkeit des Messgeräts erhalten bleibt, ist eine entsprechende Prüfung gemäß Angaben des Herstellers durchzuführen.
- Für den Anschluss von Ex-zertifizierten Messgeräten die entsprechenden Hinweise und Anschlussbilder in den spezifischen Ex-Zusatzdokumentationen zu dieser Betriebsanleitung verwenden. Bei Fragen steht Ihnen Ihre Endress+Hauser Vertriebszentrale gerne zur Verfügung.

" Achtung! Nur Originalteile von Endress+Hauser verwenden.

<span id="page-84-2"></span>Ein- und Ausbau  $\rightarrow \blacksquare$  [43:](#page-85-0)

- 1. Elektronikraumdeckel vom Messumformergehäuse abschrauben.
- 2. Schrauben (1.1) lösen und die Elektronikraumabdeckung (1) abnehmen.
- 3. Steckverbindung (1.2) der Vor-Ort-Anzeige von der Messverstärkerplatine lösen.
- 4. Ausbau von Netzteilplatine (3) und I/O-Platine (5): Dünnen Stift in die dafür vorgesehenen Öffnung (2) stecken und Platine aus der Halterung ziehen.
- 5. Ausbau der Messverstärkerplatine (4):
	- Stecker des Signalkabels (4.1) inkl. S-DAT (4.2) und T-DAT (4.3) von der Platine abziehen.
	- Stecker des Erregerstromkabels (4.2) sorgfältig, d. h. ohne hin und her Bewegung, von der Platine abziehen.
	- Dünnen Stift in die dafür vorgesehenen Öffnung (2) stecken und Platine aus der Halterung ziehen.
- 6. Der Zusammenbau erfolgt in umgekehrter Reihenfolge.

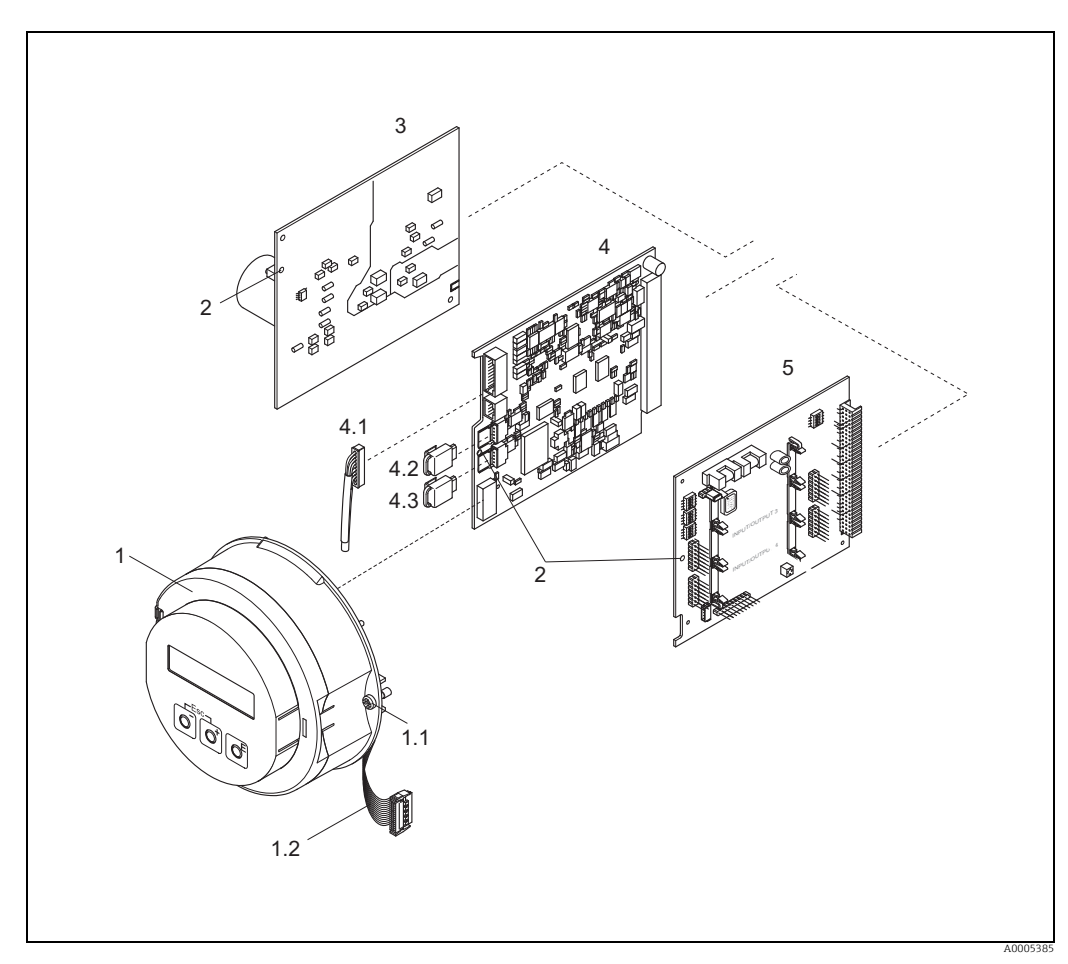

<span id="page-85-0"></span>*Abb. 43: Feldgehäuse: Ein- und Ausbau von Elektronikplatinen*

- 
- *1 Elektronikraum-Abdeckung mit Vor-Ort-Anzeige 1.1 Schrauben zur Elektronikraum-Abdeckung*
- 
- *1.2 Flachbandkabel (Anzeigemodul) 2 Öffnung zum Einbauen/Ausbauen von Platinen*
- *3 Netzteilplatine*
- 4 Verstärkerp<br>4.1 Signalkabel<br>4.2 HistoROM/<br>5 I/O-Platine
- 
- *4 Verstärkerplatine 4.1 Signalkabel (Sensor) 4.2 HistoROM/S-DAT (Sensor-Datenspeicher)*
- *4.3 HistoROM/T-DAT (Messumformer-Datenspeicher)*
- 

#### Wandaufbaugehäuse

<span id="page-86-0"></span>Warnung!

- Stromschlaggefahr! Offenliegende Bauteile mit berührungsgefährlicher Spannung. Energieversorgung ausschalten, bevor die Elektronikraumabdeckung entfernt wird.
- Beschädigungsgefahr elektronischer Bauteile (ESD-Schutz)! Durch statische Aufladung können elektronischer Bauteile beschädigt oder in ihrer Funktion beeinträchtigt werden. Einen ESD-gerechten Arbeitsplatz mit geerdeter Arbeitsfläche verwenden!
- Kann bei den nachfolgenden Arbeitsschritten nicht sichergestellt werden, dass die Spannungsfestigkeit des Messgeräts erhalten bleibt, ist eine entsprechende Prüfung gemäß Angaben des Herstellers durchzuführen.
- Für den Anschluss von Ex-zertifizierten Messgeräten die entsprechenden Hinweise und Anschlussbilder in den spezifischen Ex-Zusatzdokumentationen zu dieser Betriebsanleitung verwenden. Bei Fragen steht Ihnen Ihre Endress+Hauser Vertriebszentrale gerne zur Verfügung.

#### Achtung!

Nur Originalteile von Endress+Hauser verwenden.

<span id="page-86-1"></span>Ein- und Ausbau  $\rightarrow \blacksquare$  [44:](#page-87-0)

- 1. Schrauben lösen und Gehäusedeckel (1) aufklappen.
- 2. Schrauben des Elektronikmoduls (2) lösen. Elektronikmodul zuerst nach oben schieben und danach soweit als möglich aus dem Wandaufbaugehäuse herausziehen.
- 3. Sensorsignalkabelstecker inkl. inkl. S-DAT (7.2) und T-DAT (7.3) von der Messverstärkerplatine (7.1) abziehen
- 4. Abdeckung (4) nach Entfernen der Schrauben vom Elektronikraum abnehmen.
- 5. Steckverbindung (3) der Vor-Ort-Anzeige von der Messverstärkerplatine lösen.
- 6. Ausbau von Platinen (6, 7, 8): Dünnen Stift in die dafür vorgesehenen Öffnung (5) stecken und Platine aus der Halterung ziehen.
- 7. Der Zusammenbau erfolgt in umgekehrter Reihenfolge.

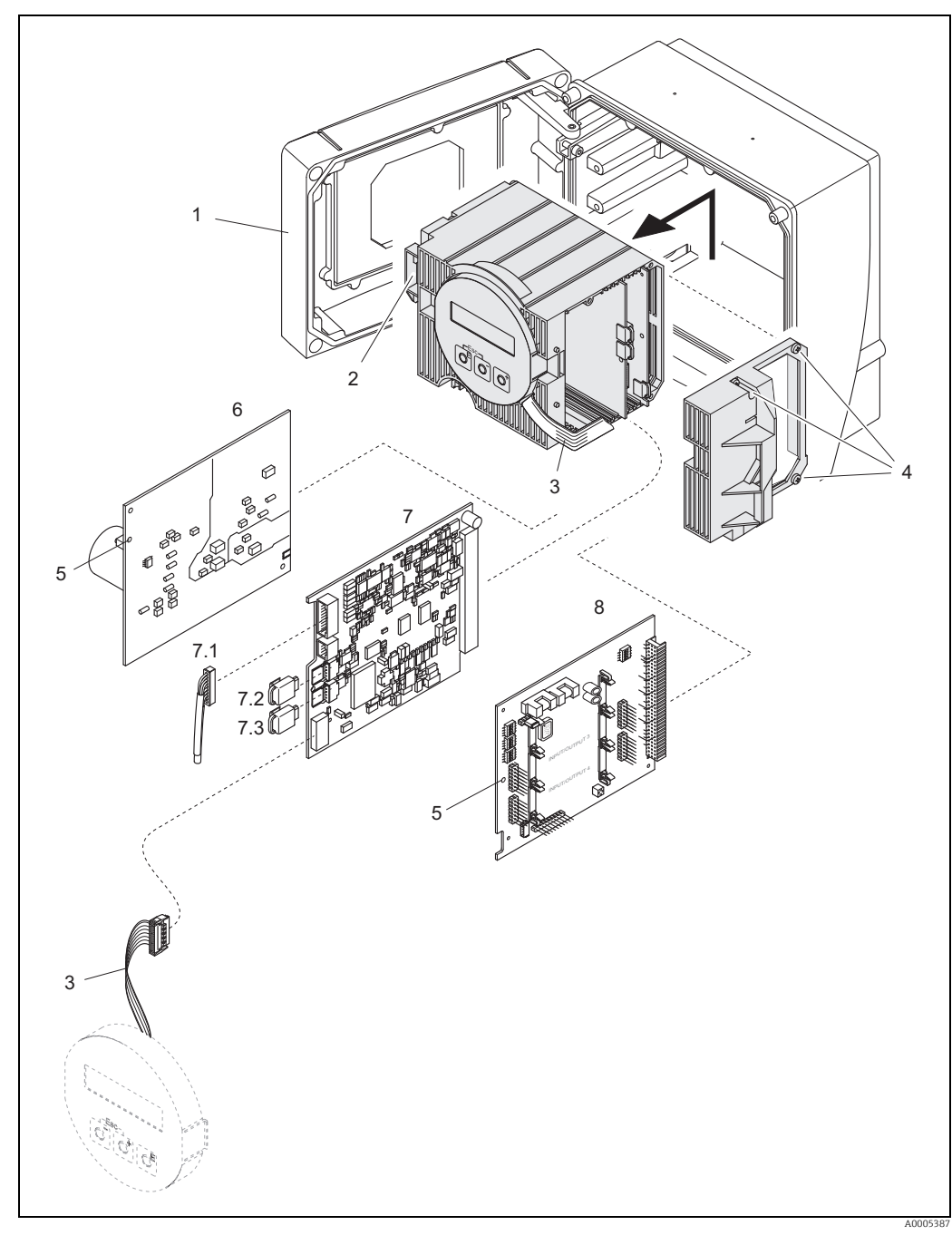

*Abb. 44: Feldgehäuse: Ein- und Ausbau der Elektronikplatinen*

- <span id="page-87-0"></span>*1 Gehäuseabdeckung*
- *2 Elektronikmodul*
- *3 Flachbandkabel (Anzeigemodul)*
- *4 Schrauben der Elektronikraum-Abdeckung 5 Öffnung zum Einbauen/Ausbauen von Platinen*
- 
- *6 Netzteilplatine 7 Messverstärkerplatine*
- 
- *6 Netzteilplatine*<br> *7.1 Signalkabel (Sensor)*<br> *7.2 HistoROM/S-DAT (Sonsor)*<br> *7.3 HistoROM/T-DAT (N*<br> *7.3 HistoROM/T-DAT (N 7.2 HistoROM/S-DAT (Sensor-Datenspeicher)*
- *7.3 HistoROM/T-DAT (Messumformer-Datenspeicher) 8 I/O-Platine*
- 

#### Elektronikgehäuse der Messaufnehmer-Getrenntausführung

<span id="page-87-1"></span>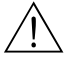

- Warnung!
- Beschädigungsgefahr elektronischer Bauteile (ESD-Schutz)! Durch statische Aufladung können elektronischer Bauteile beschädigt oder in ihrer Funktion beeinträchtigt werden. Einen ESD-gerechten Arbeitsplatz mit geerdeter Arbeitsfläche verwenden!
- Kann bei den nachfolgenden Arbeitsschritten nicht sichergestellt werden, dass die Spannungsfestigkeit des Messgeräts erhalten bleibt, ist eine entsprechende Prüfung gemäß Angaben des Herstellers durchzuführen.
- Für den Anschluss von Ex-zertifizierten Messgeräten die entsprechenden Hinweise und Anschlussbilder in den spezifischen Ex-Zusatzdokumentationen zu dieser Betriebsanleitung beachten. Bei Fragen steht Ihnen Ihre Endress+Hauser Vertriebszentrale gerne zur Verfügung.

#### Achtung!

Nur Originalteile von Endress+Hauser verwenden.

<span id="page-88-1"></span>Ein- und Ausbau  $\rightarrow \blacksquare$  [45:](#page-88-0)

- 1. Sicherungsschraube (1) lösen und Elektronikraumdeckel (2) abschrauben.
- 2. Sensorkabel (3) entfernen.
- 3. Verbindungskabel vom Klemmenblock (4) entfernen.
- 4. Schrauben (5) aus der Leiterplatte entfernen
- 5. Platine (6) herausnehmen
- 6. Der Zusammenbau erfolgt in umgekehrter Reihenfolge.

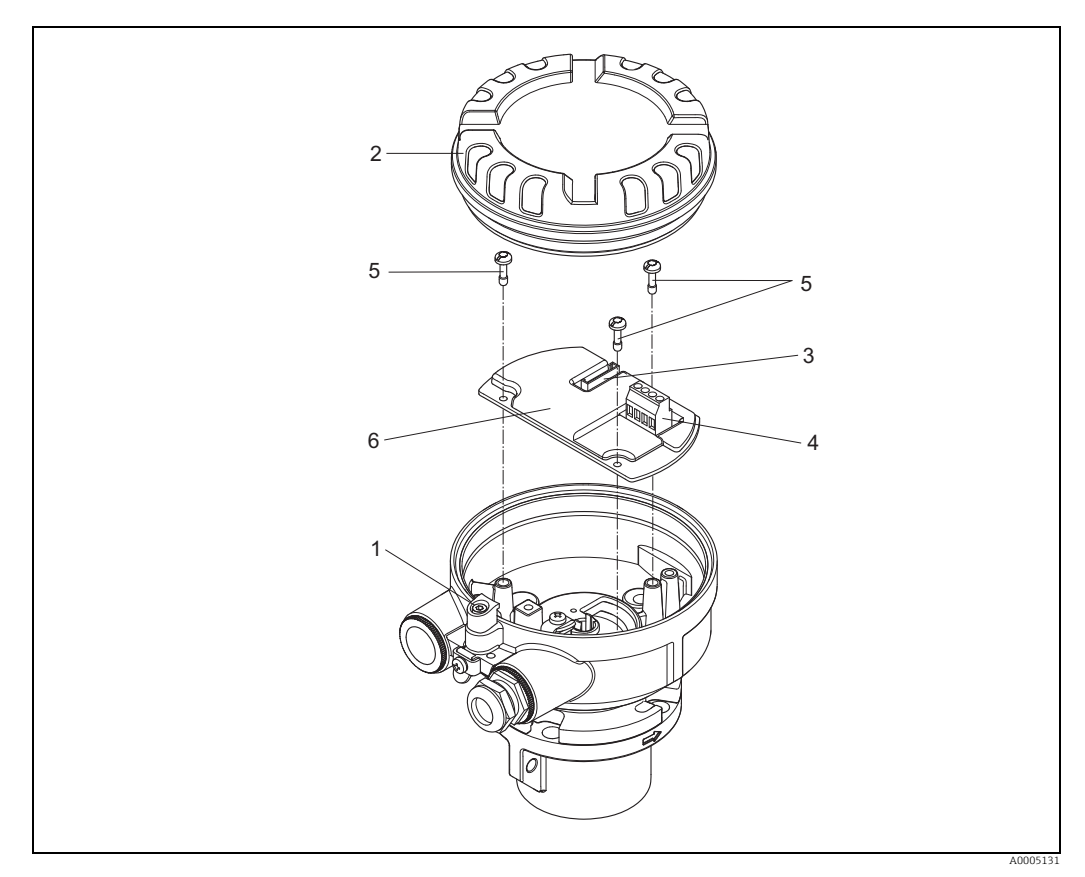

<span id="page-88-0"></span>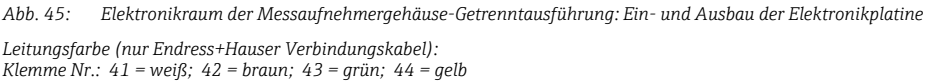

<span id="page-89-0"></span>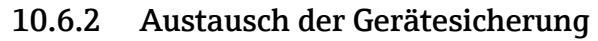

#### Warnung!

Stromschlaggefahr! Offenliegende Bauteile mit berührungsgefährlicher Spannung. Energieversorgung ausschalten, bevor die Elektronikraumabdeckung entfernt wird.

Die Gerätesicherung befindet sich auf der Netzteilplatine. Sicherung wie folgt austauschen:

- 1. Energieversorgung ausschalten.
- 2. Netzteilplatine ausbauen.  $\rightarrow \blacksquare$  [85](#page-84-0)
- 3. Schutzkappe (1) entfernen und Gerätesicherung (2) ersetzen. Ausschließlich folgenden Sicherungstyp verwenden:
	- Energieversorgung 20...55 V AC / 16...62 V DC  $\rightarrow$  2,0 A träge / 250 V; 5,2 x 20 mm
	- Energieversorgung 85...260 V AC  $\rightarrow$  0,8 A träge / 250 V; 5,2 x 20 mm
	- $-$  Ex-Geräte  $\rightarrow$  siehe entsprechende Ex-Dokumentation
- 4. Der Zusammenbau erfolgt in umgekehrter Reihenfolge.
- Achtung!

Nur Originalteile von Endress+Hauser verwenden.

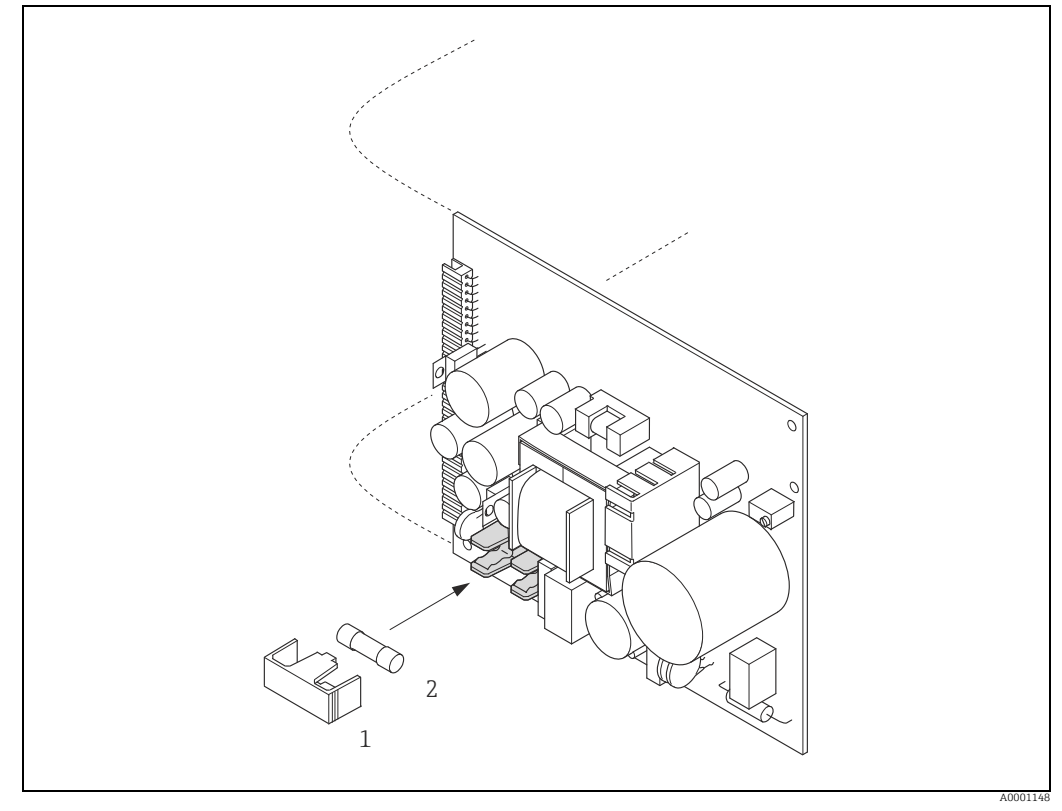

*Abb. 46: Austausch der Gerätsicherung auf der Netzteilplatine*

- *1 Schutzkappe*
- *2 Gerätesicherung*

### <span id="page-90-0"></span>10.7 Rücksendung

Im Fall einer Reparatur, Werkskalibrierung, falschen Lieferung oder Bestellung muss das Messgerät zurückgesendet werden. Als ISO-zertifiziertes Unternehmen und aufgrund gesetzlicher Bestimmungen ist Endress+Hauser verpflichtet, mit allen zurückgesendeten Produkten, die mediumsberührend sind, in einer bestimmten Art und Weise umzugehen. Um eine sichere, fachgerechte und schnelle Rücksendung Ihres Geräts sicherzustellen: Informieren Sie sich über Vorgehensweise und Rahmenbedingungen auf der Endress +Hauser Internetseite www.services.endress.com/return-material

### 10.8 Entsorgung

#### 10.8.1 Messgerät demontieren

- 1. Gerät ausschalten.
- 2. WARNUNG! Personengefährdung durch Prozessbedingungen! Auf gefährliche Prozessbedingungen wie Druck im Messgerät, hohe Temperaturen oder aggresive Messstoffe achten.

Die Montage- und Anschlussschritte aus den Kapiteln "Messgerät montieren" und "Messgerät anschließen" in sinngemäß umgekehrter Reihenfolge durchführen. Sicherheitshinweise beachten.

#### 10.8.2 Messgerät entsorgen

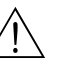

Warnung!

Gefährdung von Personal und Umwelt durch gesundheitsgefährdende Messstoffe!

• Sicherstellen, dass das Messgerät und alle Hohlräume frei von gesundheits- oder umweltgefährdenden Messstoffresten sind, z.B. in Ritzen eingedrungene oder durch Kunststoff diffundierte Stoffe.

Folgende Hinweise zur Entsorgung beachten:

- Die national gültigen Vorschriften beachten.
- Auf eine stoffliche Trennung und Verwertung der Gerätekomponenten achten.

<span id="page-91-0"></span>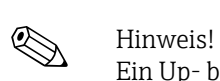

### 10.9 Software-Historie

Ein Up- bzw. Download zwischen den verschiedenen Software-Versionen ist normalerweise nur mit einer speziellen Service-Software möglich.

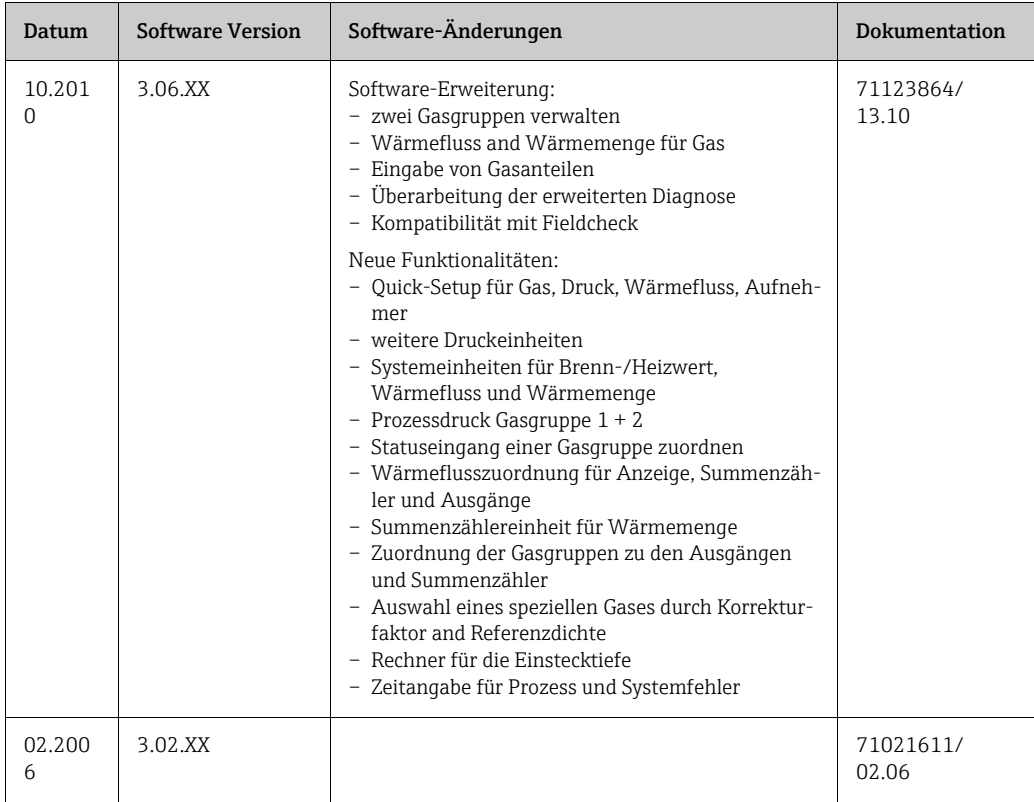

### <span id="page-92-5"></span>11 Technische Daten

### 11.1 Anwendungsbereiche

 $\rightarrow 5$ 

### <span id="page-92-2"></span>11.2 Arbeitsweise und Systemaufbau

<span id="page-92-3"></span>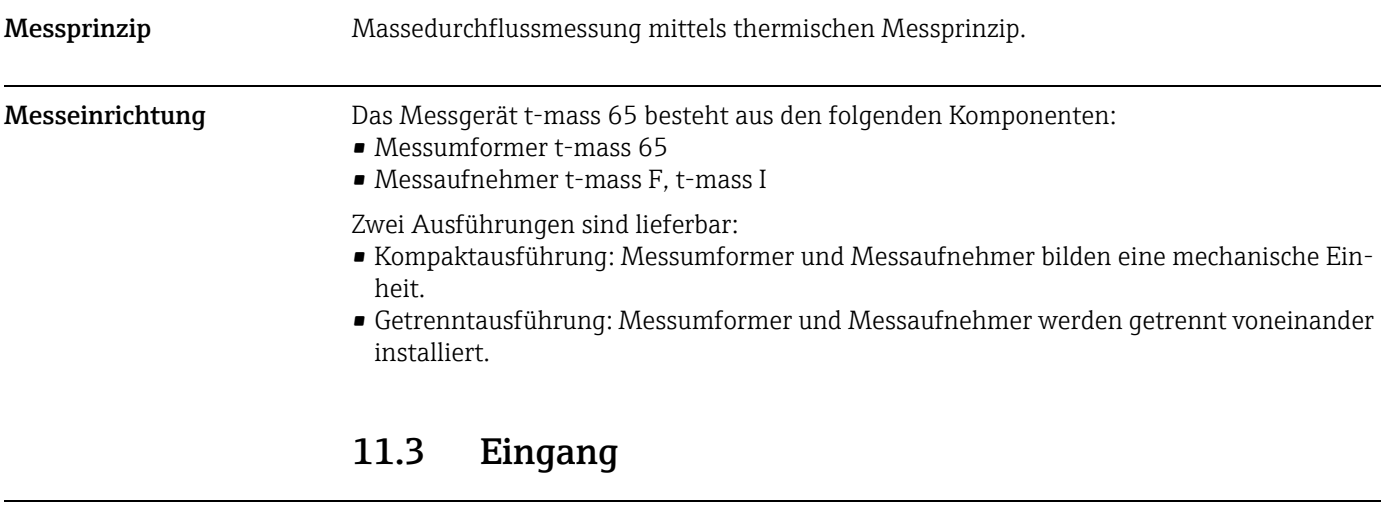

<span id="page-92-4"></span><span id="page-92-1"></span><span id="page-92-0"></span>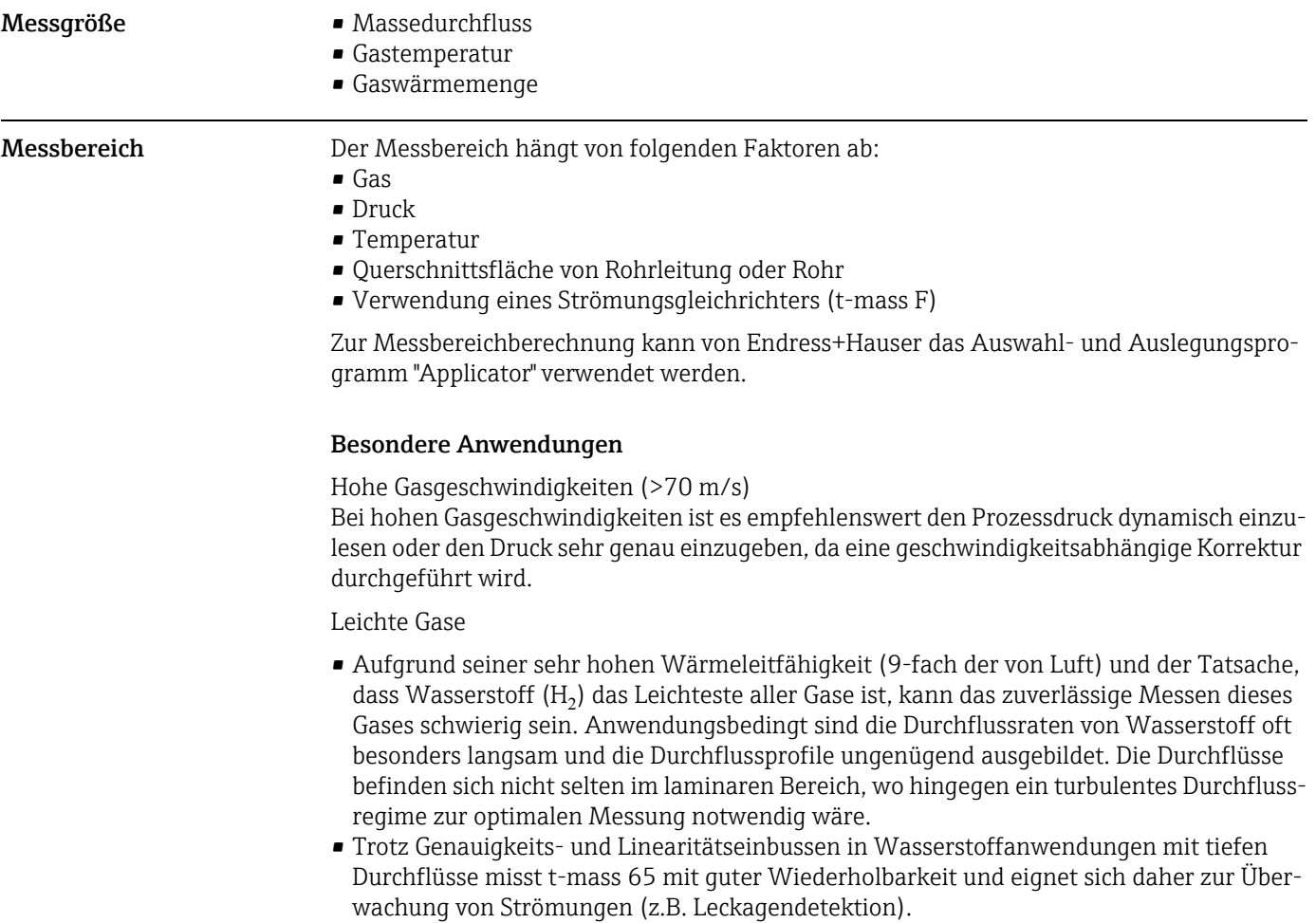

<span id="page-93-7"></span><span id="page-93-1"></span>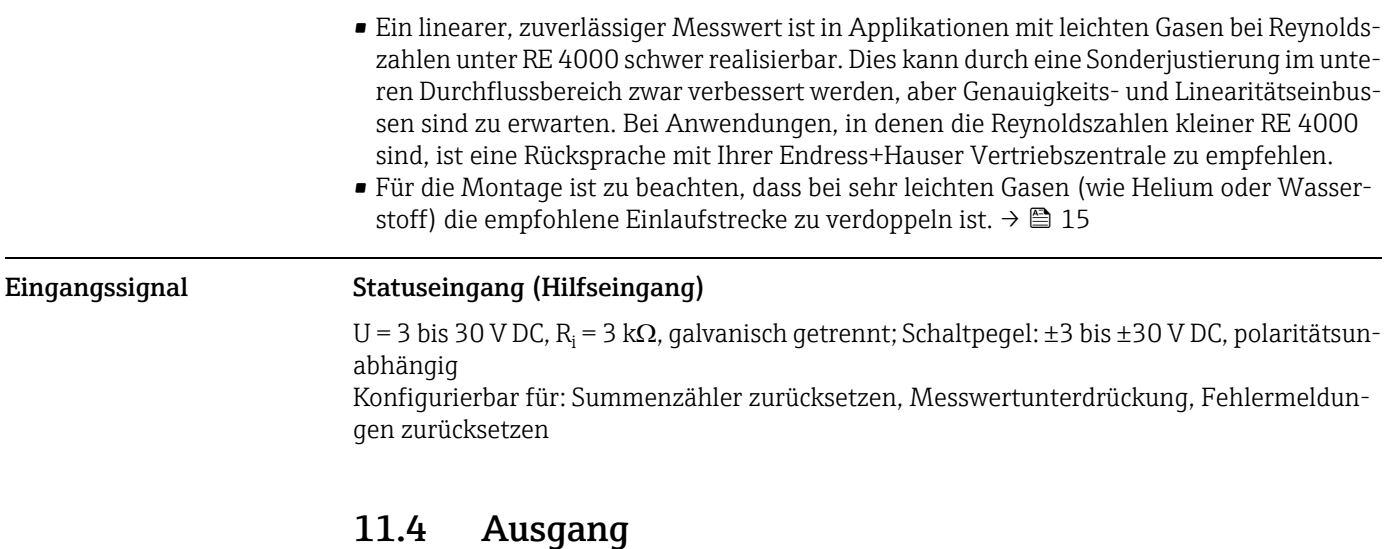

<span id="page-93-6"></span><span id="page-93-4"></span><span id="page-93-0"></span>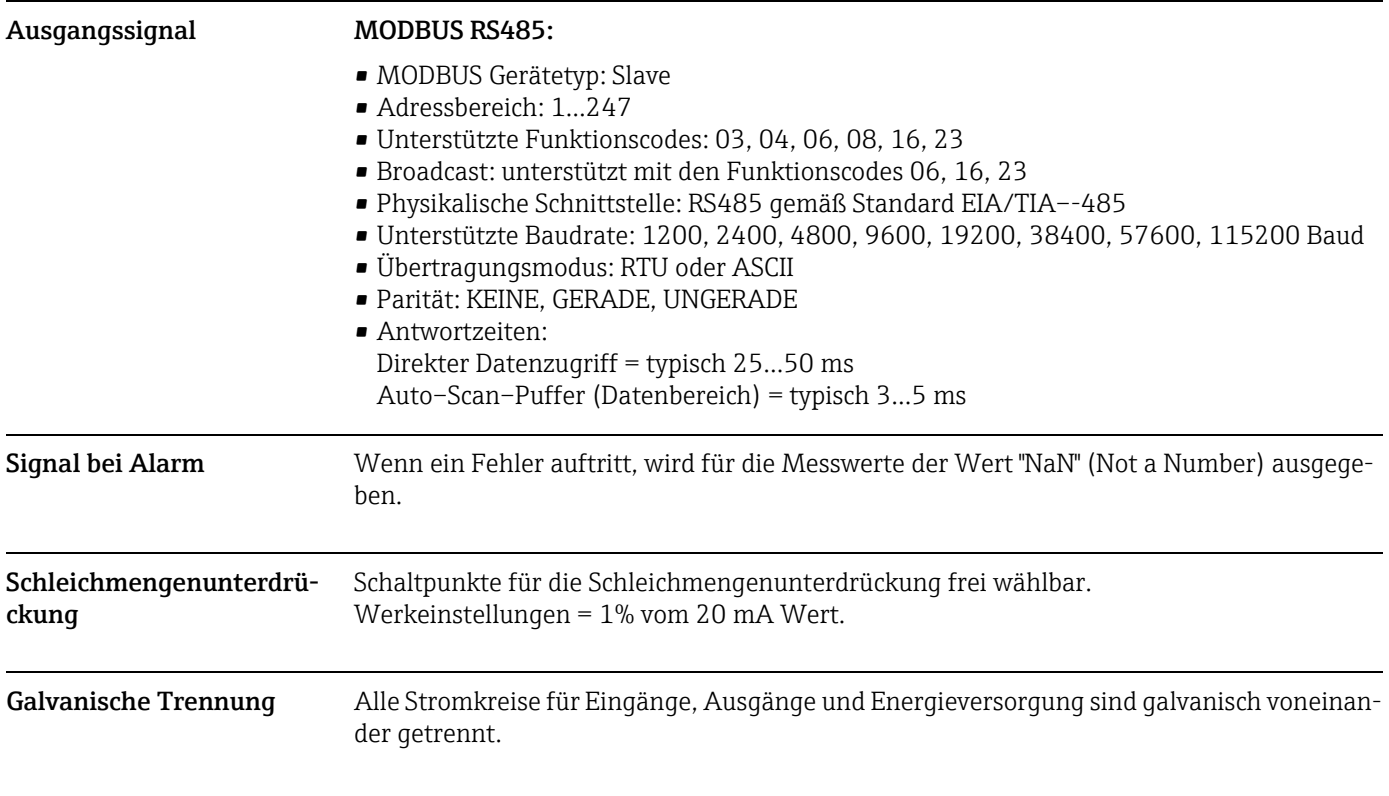

## <span id="page-93-8"></span>11.5 Energieversorgung

<span id="page-93-5"></span><span id="page-93-3"></span><span id="page-93-2"></span>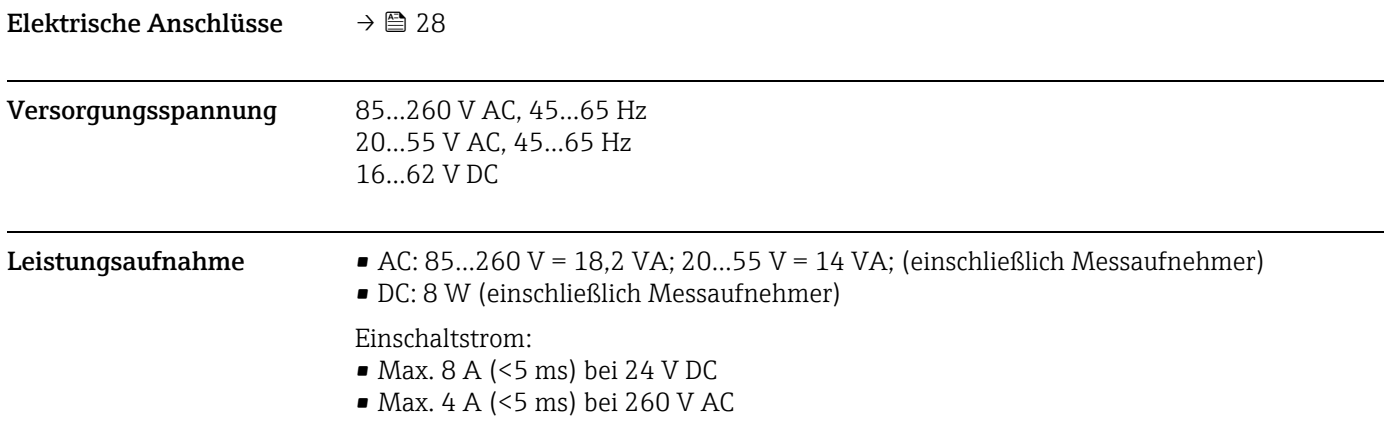

<span id="page-94-3"></span><span id="page-94-1"></span><span id="page-94-0"></span>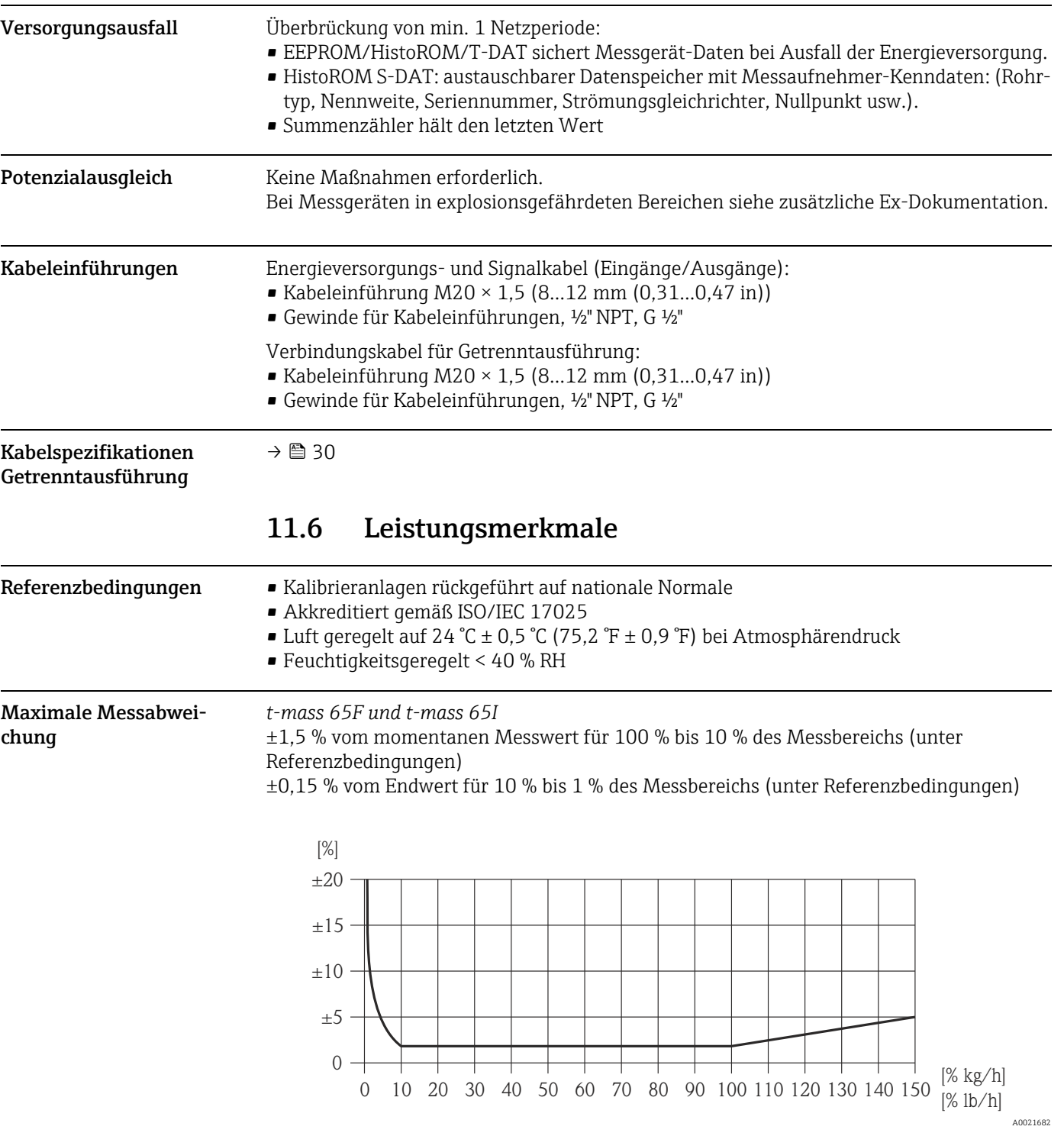

<span id="page-94-2"></span>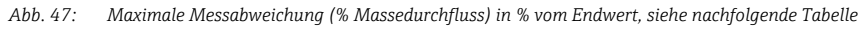

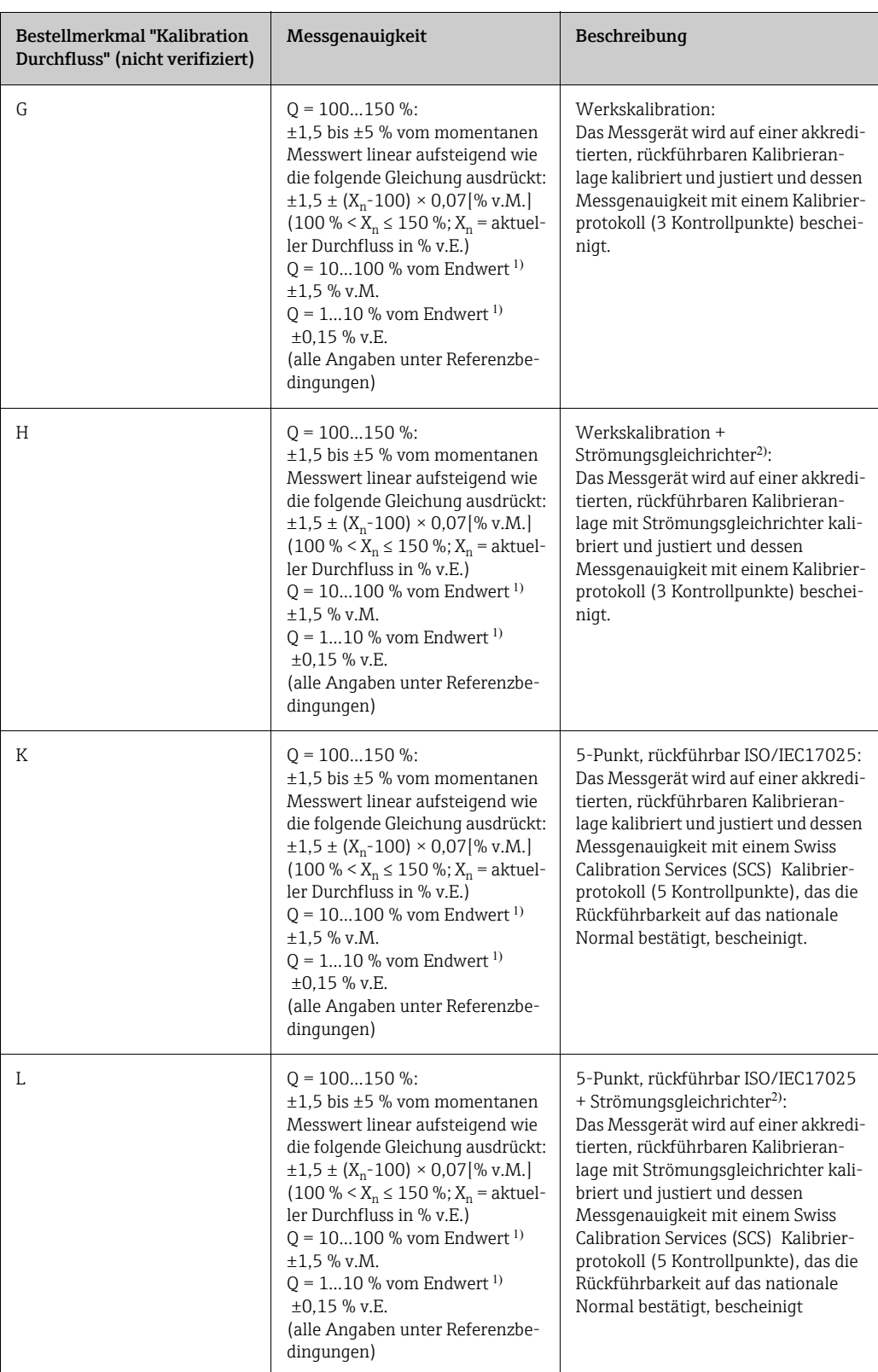

- 1. Der Endwert ist abhängig vom Nenndurchmesser des Geräts bzw. von der Leistung der Kalibrieranlage. Im folgenden Abschnitt werden die Endwerte aufgeführt.
- 2. Strömungsgleichrichter wird mitgeliefert.

<span id="page-96-12"></span><span id="page-96-11"></span><span id="page-96-10"></span><span id="page-96-9"></span><span id="page-96-8"></span><span id="page-96-7"></span><span id="page-96-6"></span><span id="page-96-5"></span><span id="page-96-4"></span><span id="page-96-3"></span><span id="page-96-2"></span><span id="page-96-1"></span><span id="page-96-0"></span>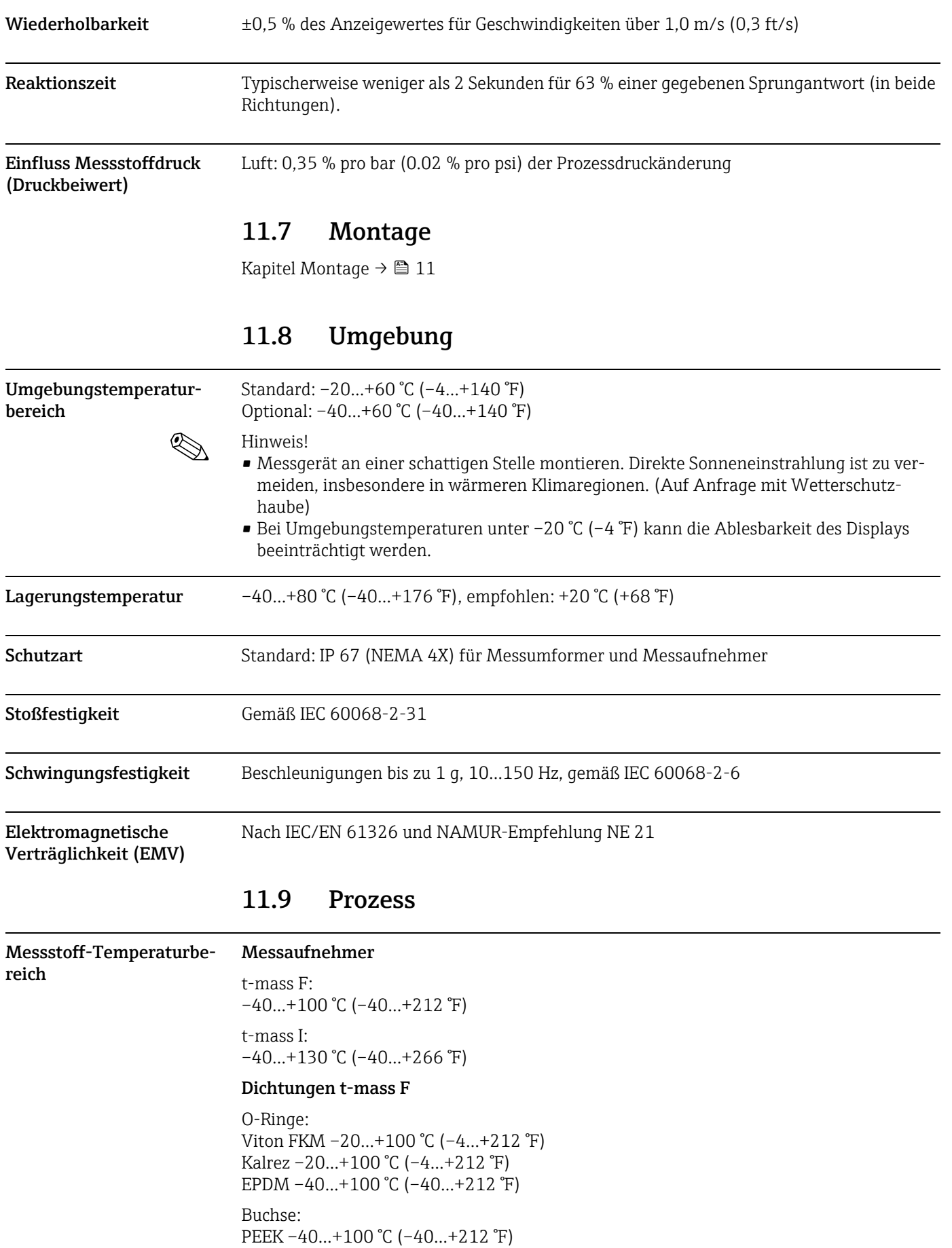

<span id="page-97-5"></span><span id="page-97-0"></span>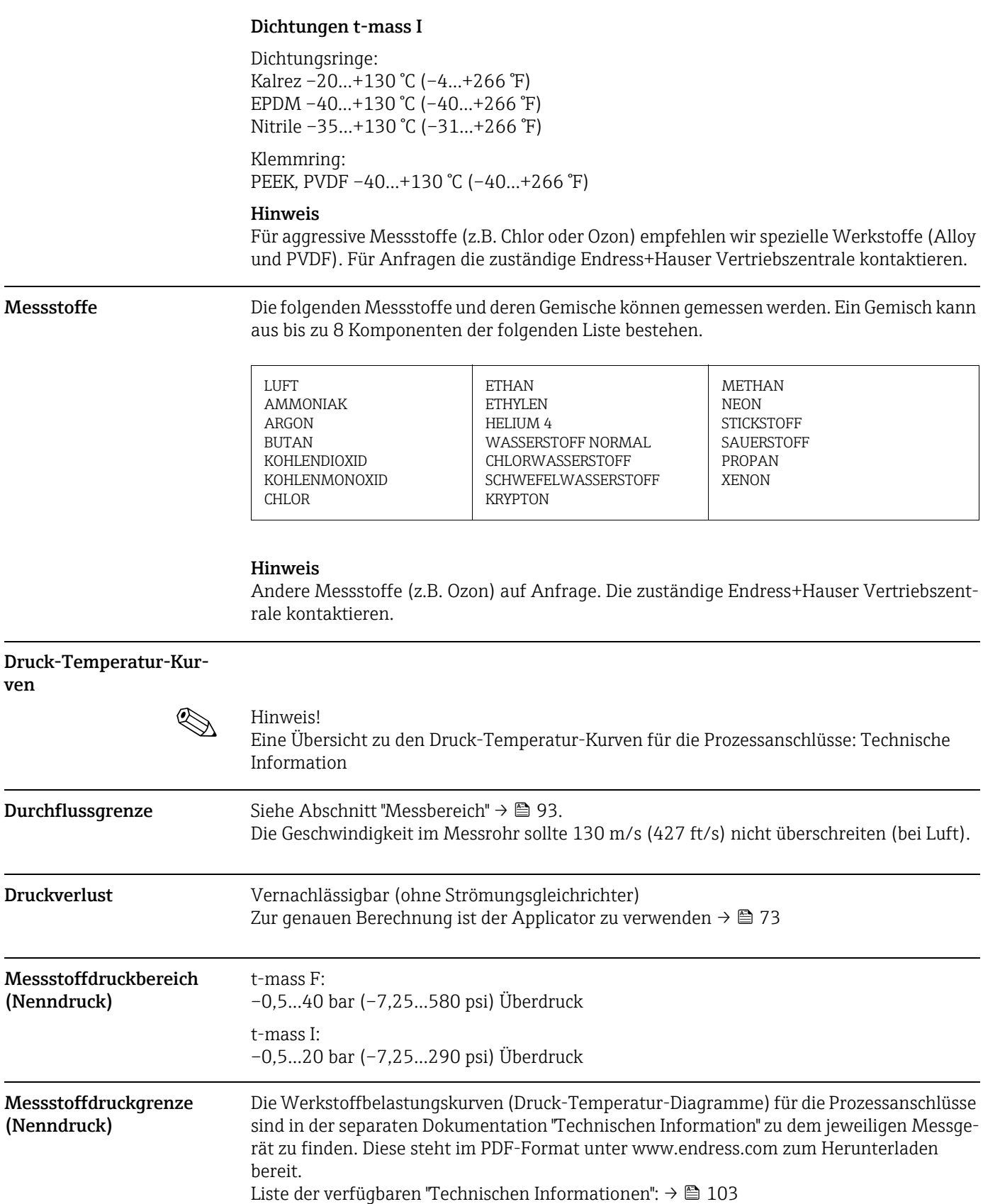

<span id="page-97-4"></span><span id="page-97-3"></span><span id="page-97-2"></span><span id="page-97-1"></span> $\mathcal{L}$ 

<span id="page-98-0"></span>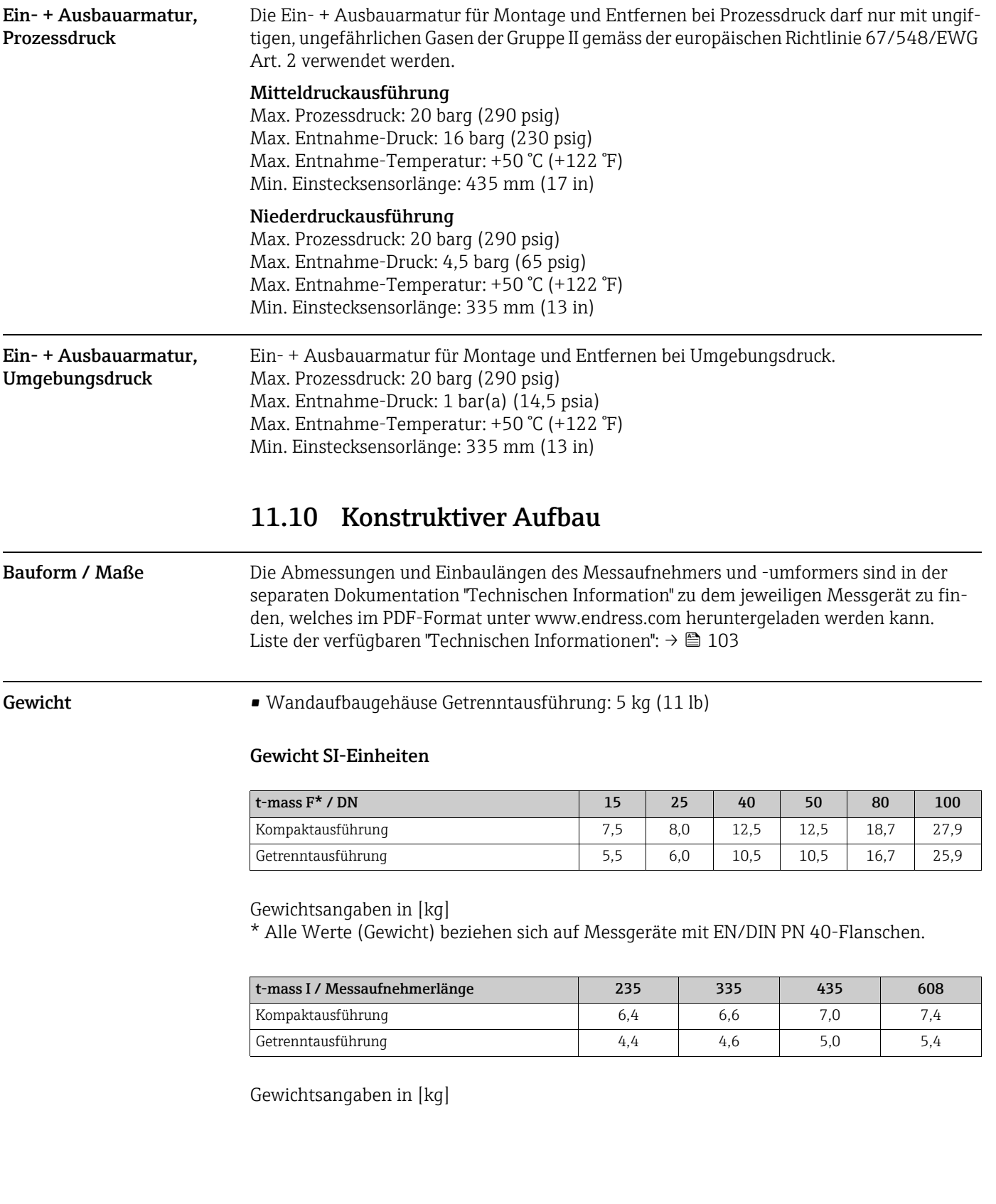

#### Gewicht US-Einheiten

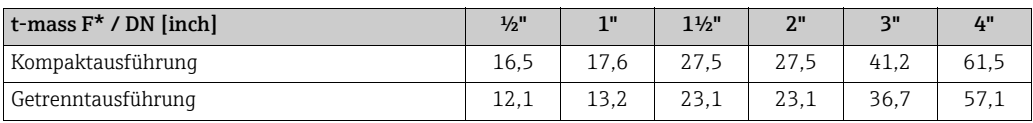

#### Gewichtsangaben in [lb]

\*Alle Werte (Gewicht) beziehen sich auf Messgeräte mit "Cl 150"-Flanschen.

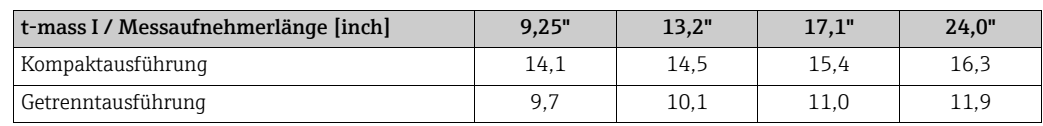

Gewichtsangaben in [lb]

#### <span id="page-99-0"></span>Werkstoffe Gehäuse Messumformer

- <span id="page-99-1"></span>• Kompaktgehäuse: pulverbeschichteter Aluminiumdruckguss
- Wandaufbaugehäuse: pulverbeschichteter Aluminiumdruckguss
- Getrenntes Feldgehäuse: pulverbeschichteter Aluminiumdruckguss

### Anschlussgehäuse Messaufnehmer (Getrenntausführung)

pulverbeschichteter Aluminiumdruckguss

#### Messaufnehmer t-mass F

#### Messrohr:

- Mediumsberührend:
	- DN 15… 25 (½…1"): rostfreier Stahlguss CF3M-A351
	- DN 40… 100 (1 ½…4"): 1.4404 (316/316L)
- Nicht mediumsberührend:
- 1.4301 (304)

Flansche (Prozessanschlüsse): Rostfreier Stahl 1.4404 (316L/316)

Messfühler:

- 1.4404 (316L)
- Alloy C22, 2.4602 (N06022)

Messfühler-Komponenten:

- 1.4404 (316L) oder
- 1.4404 (316L)
- Alloy C22, 2.4602 (N06022)

Buchse: PEEK GF30, PVDF

O-Ringe: EPDM, Kalrez 6375, Viton FKM

#### Messaufnehmer t-mass I

Einsteckrohr:

- Messaufnehmerlänge 235 (9"), 335 (13"), 435 (17"), 608 (24")
- 1.4404 (316/316L)
- Sonderlängen und Voll-Alloy C22 Varianten auf Anfrage

Messfühler:

- 1.4404 (316L)
- Alloy C22, 2.4602 (N06022)

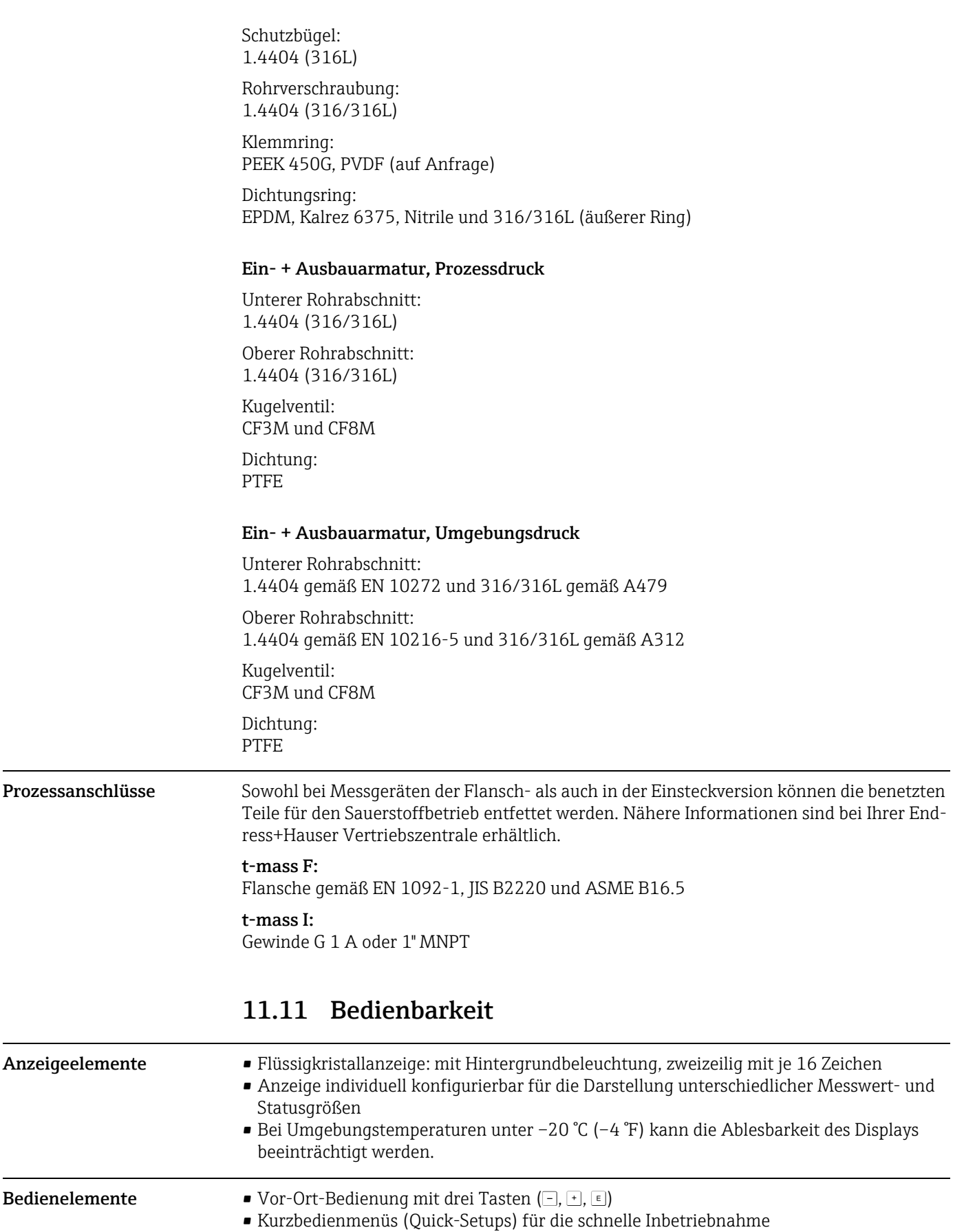

<span id="page-100-0"></span>Sprachen Englisch, Deutsch, Französisich, Spanisch, Italienisch, Niederländisch, Norwegisch, Finnisch, Schwedisch, Portugiesisch, Polnisch, Tschechisch

### <span id="page-101-4"></span>11.12 Zertifikate und Zulassungen

<span id="page-101-1"></span><span id="page-101-0"></span>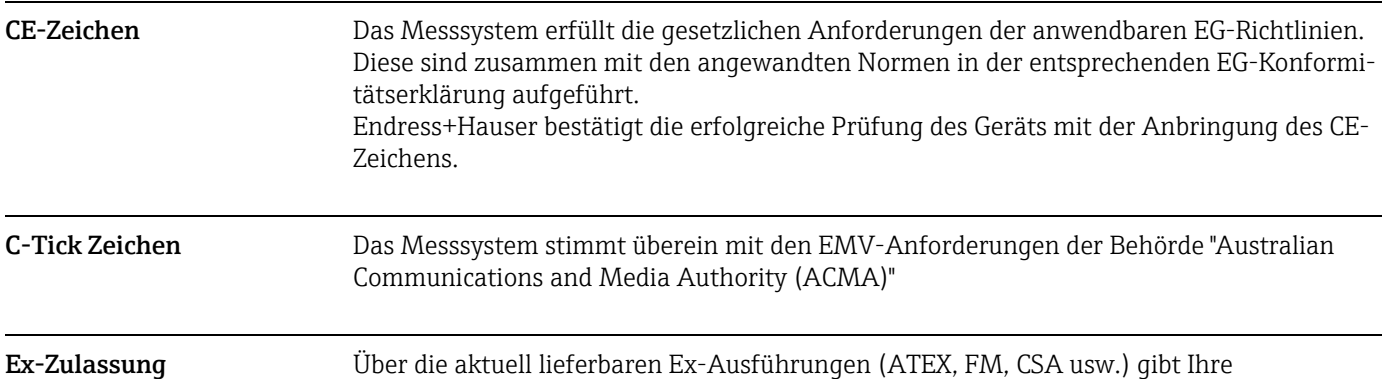

<span id="page-101-3"></span>Endress+Hauser Vertriebszentrale Auskunft. Alle für den Explosionsschutz relevanten Daten finden sind in separaten Dokumentationen zu finden, die bei Bedarf angefordert werden können.

| Hazardous area       |                                 | Safe area |
|----------------------|---------------------------------|-----------|
| II2GD / Cl. 1 Div. 1 | II3G / Cl. 1 Div. 2             |           |
| ≂<br>'ooo"<br>lō.    | -000-<br><b>dige</b><br>☞<br>ЕX |           |
|                      |                                 | A0005128  |

*Abb. 48: Beispiel für den Einsatz von t-mass-Messgeräten in einem Ex-Bereich (Beispiel t-mass 65F)*

<span id="page-101-2"></span>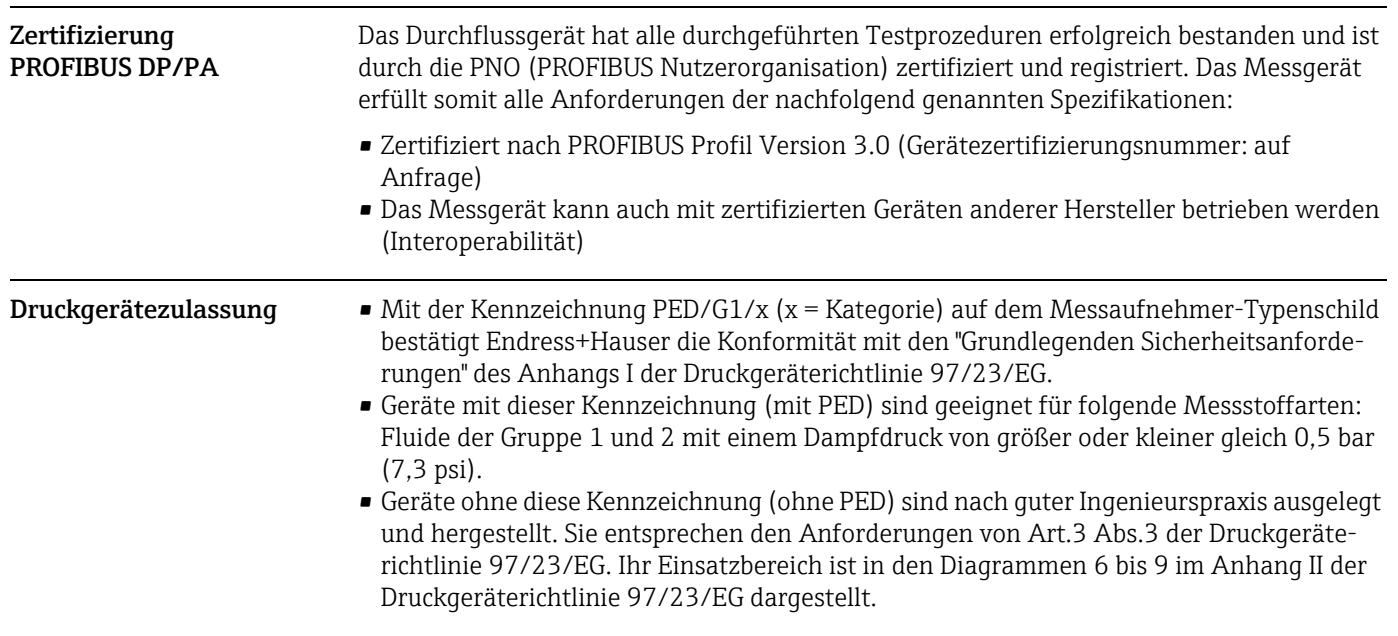

<span id="page-102-3"></span>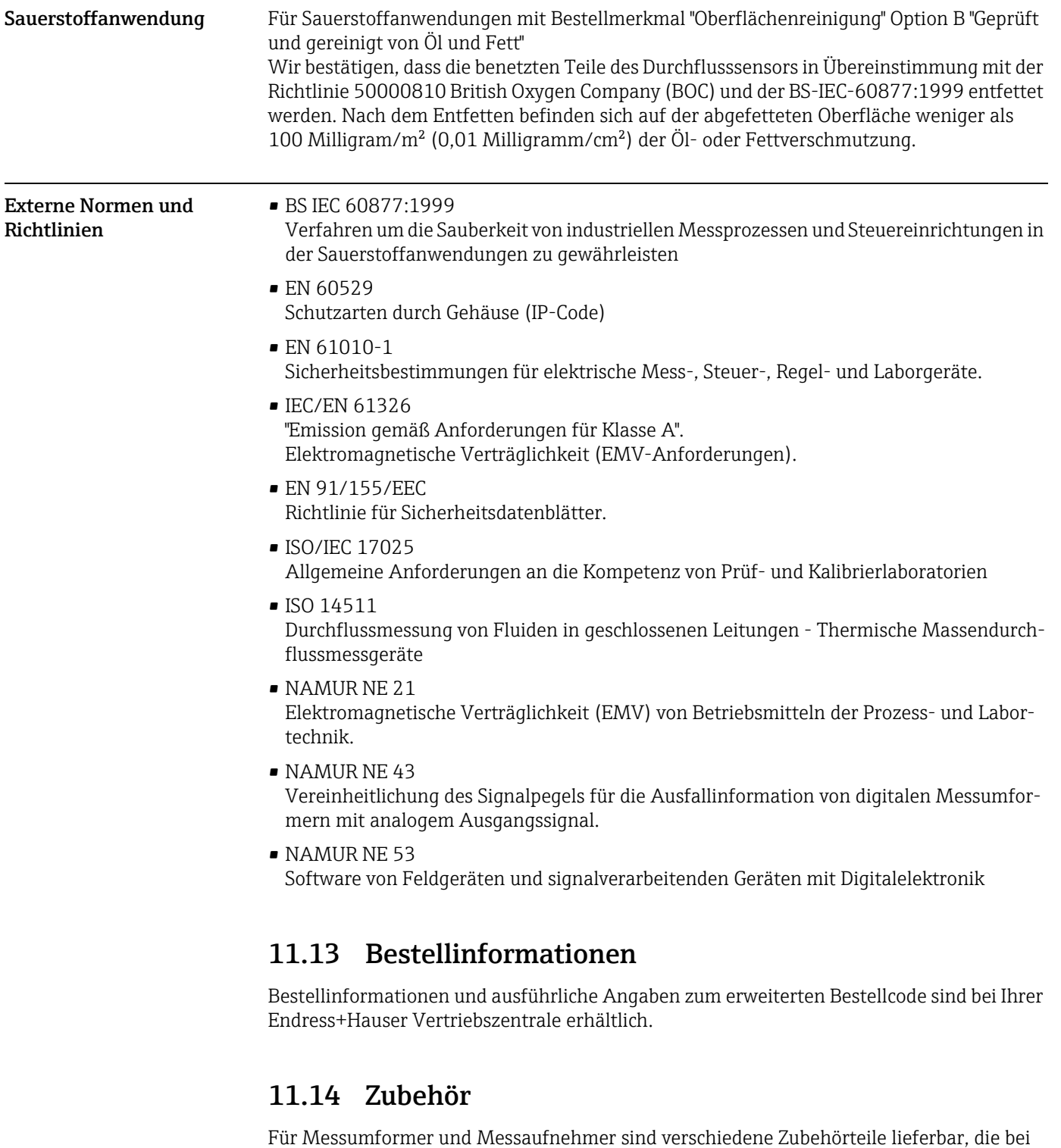

<span id="page-102-1"></span>Endress+Hauser separat bestellt werden können  $\rightarrow \blacksquare$  [73](#page-72-1)

### <span id="page-102-0"></span>11.15 Ergänzende Dokumentation

- ‣ Technische Information t-mass 65F, 65I (TI00069D/06)
- ‣ Beschreibung Gerätefunktionen t-mass 65 (BA00114D/06)
- ‣ Zusätzliche Dokumentation zu Ex-Zulassungen: ATEX, FM, CSA, IECEx, NEPSI
- <span id="page-102-2"></span>‣ Durchfluss-Messtechnik (FA00005D/06)

### Index

### A

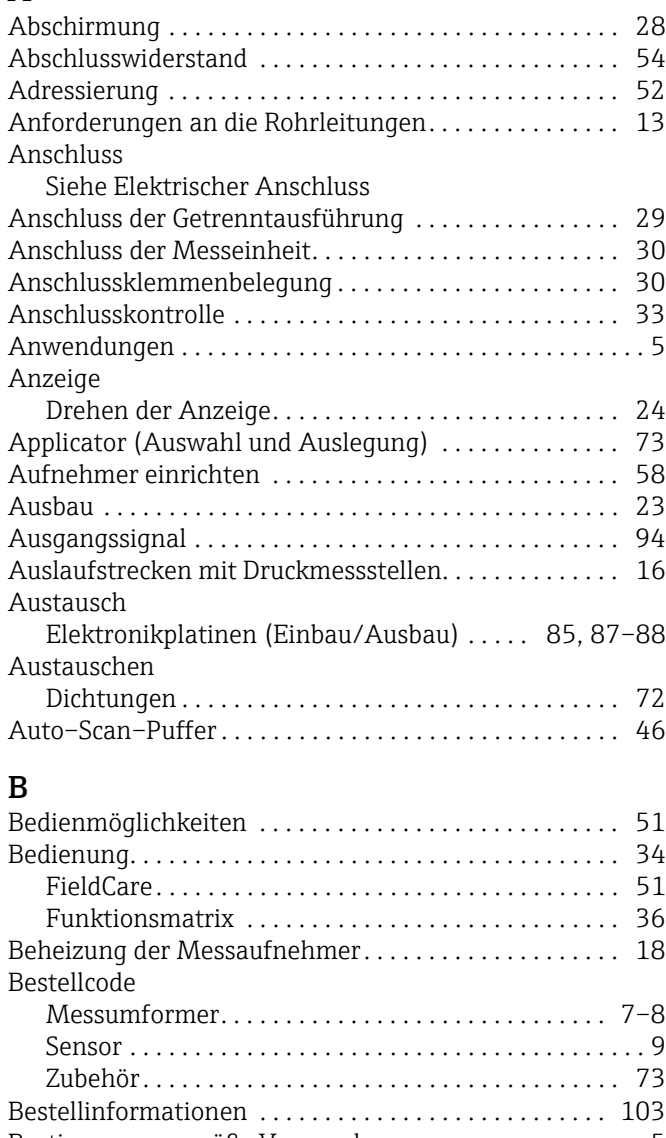

### [Bestimmungsgemäße Verwendung . . . . . . . . . . . . . . . . . . 5](#page-4-0) [Betriebsbedingungen . . . . . . . . . . . . . . . . . . . . . . . . . . . . 97](#page-96-0) [Betriebsdruck . . . . . . . . . . . . . . . . . . . . . . . . . . . . . . . . . . . 61](#page-60-0) [Betriebssicherheit . . . . . . . . . . . . . . . . . . . . . . . . . . . . . . . . . 6](#page-5-1) [Broadcast Message . . . . . . . . . . . . . . . . . . . . . . . . . . . . . . 40](#page-39-0) [Byte–Übertragungsreihenfolge . . . . . . . . . . . . . . . . . . . . 45](#page-44-0)

### C

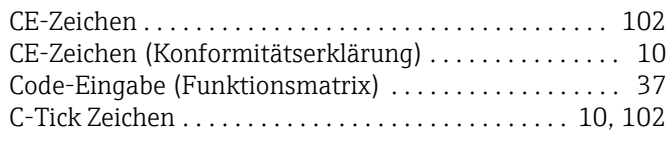

### D

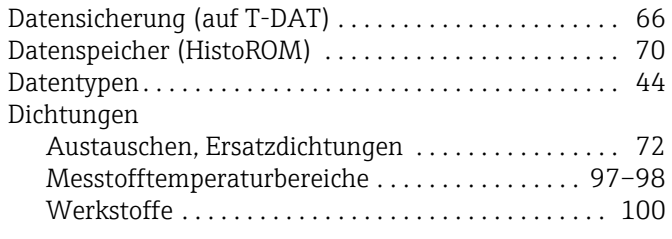

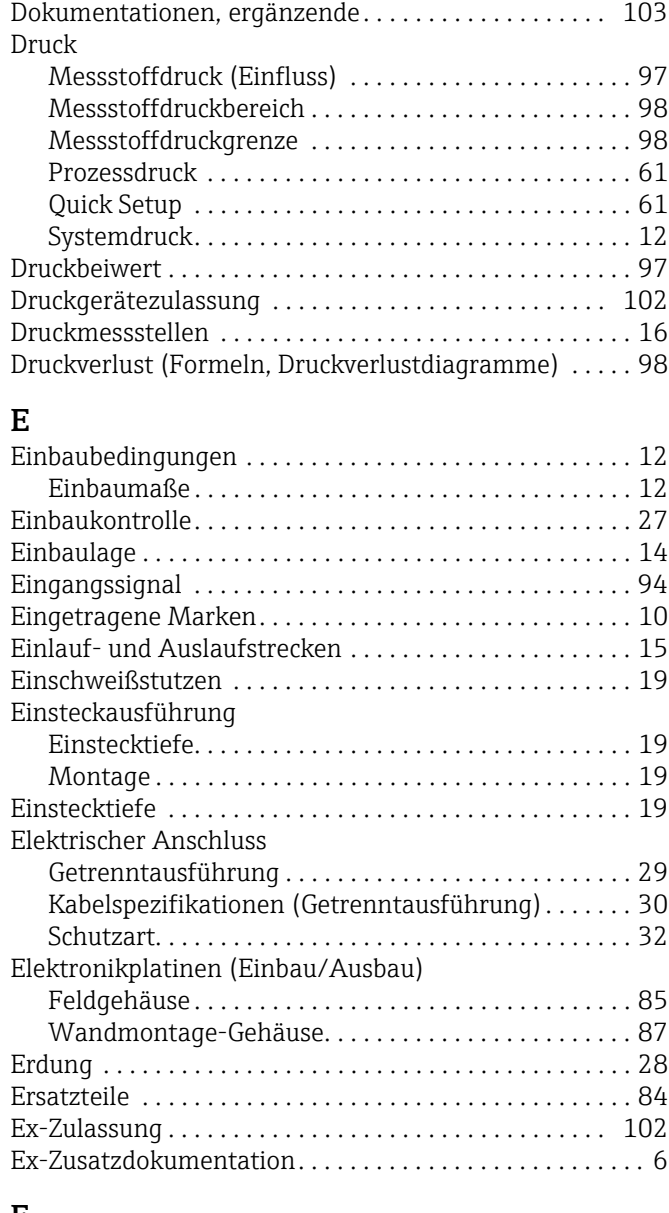

### F

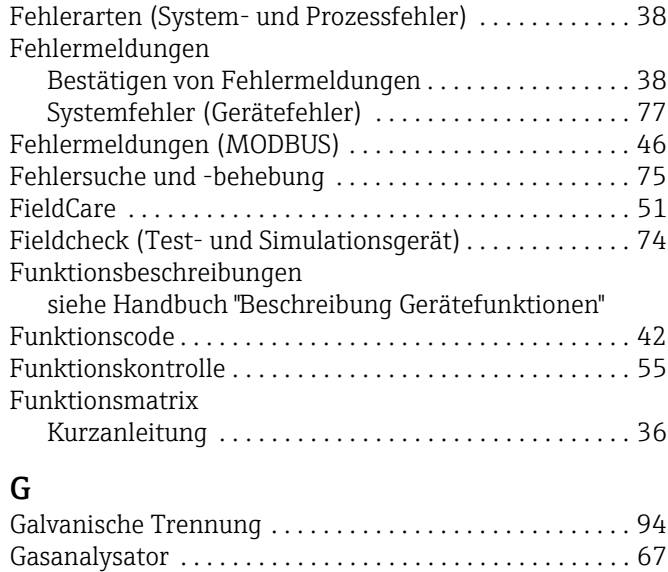

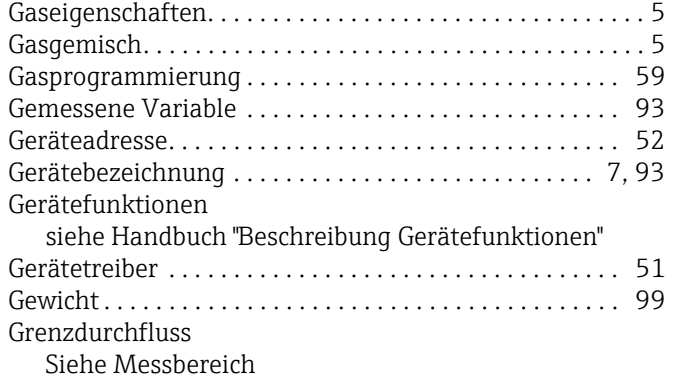

### H

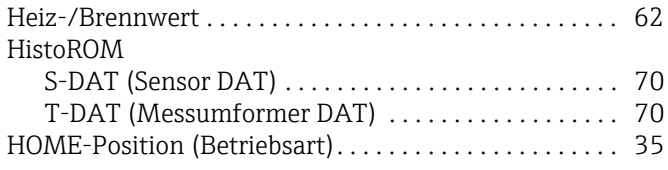

### I

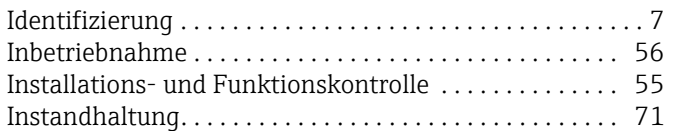

### K

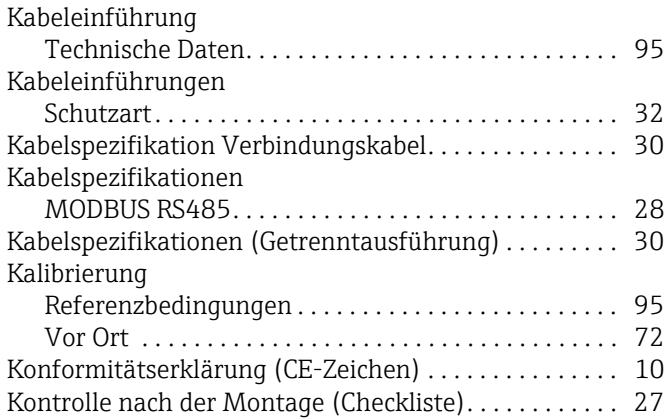

### L

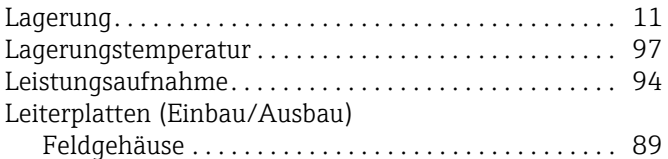

#### M

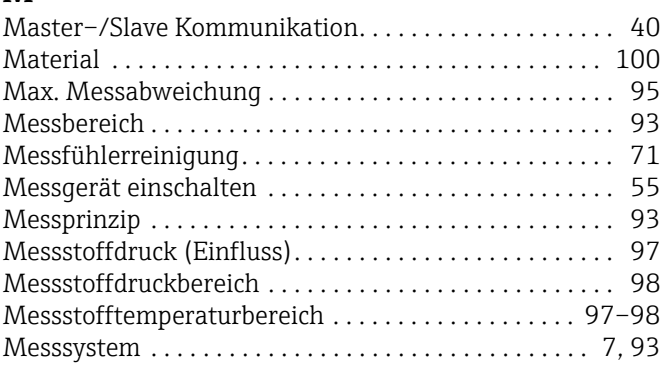

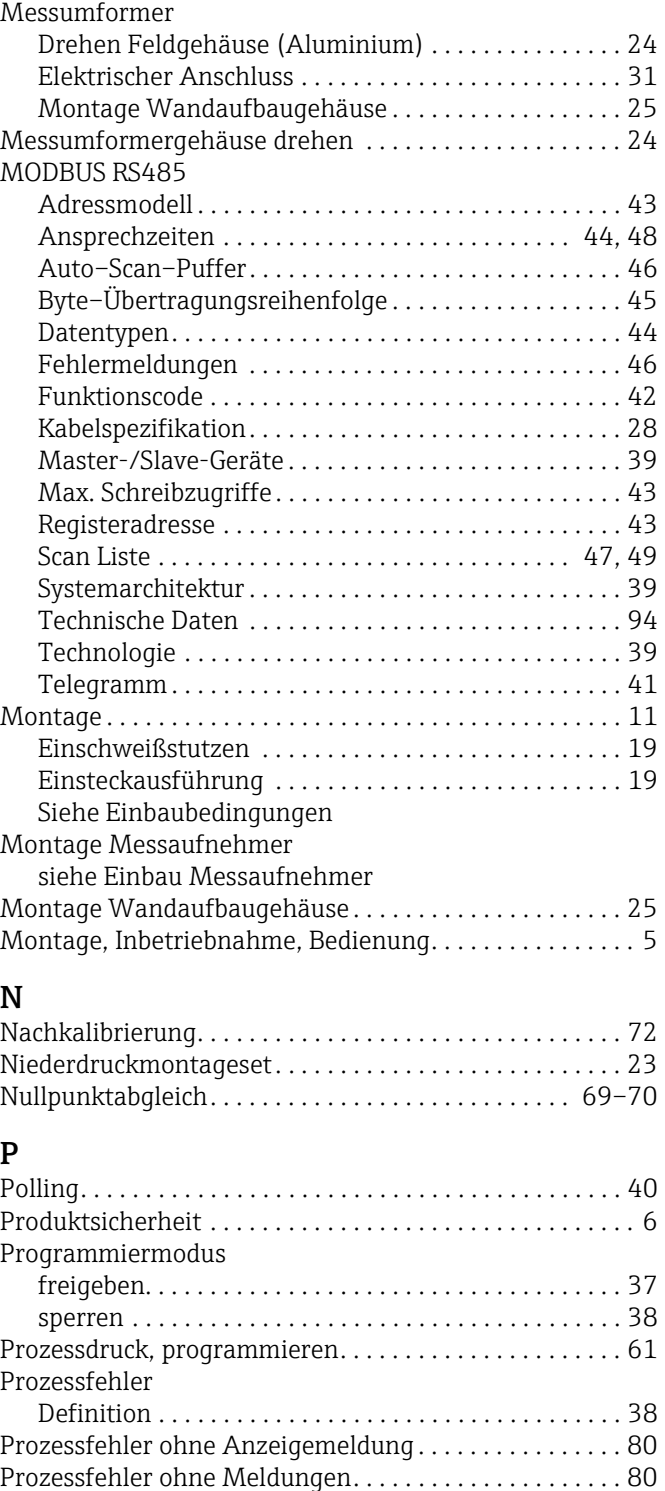

### Q

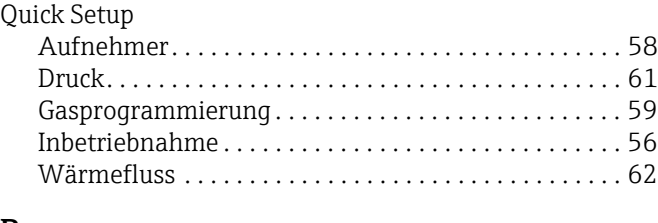

[Pulsierende Strömung . . . . . . . . . . . . . . . . . . . . . . . . . . . . 12](#page-11-0)

#### R

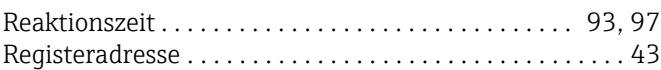

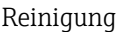

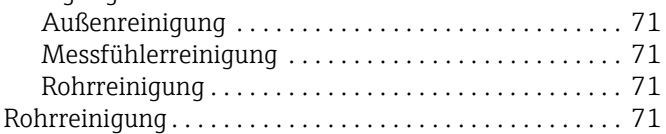

### S

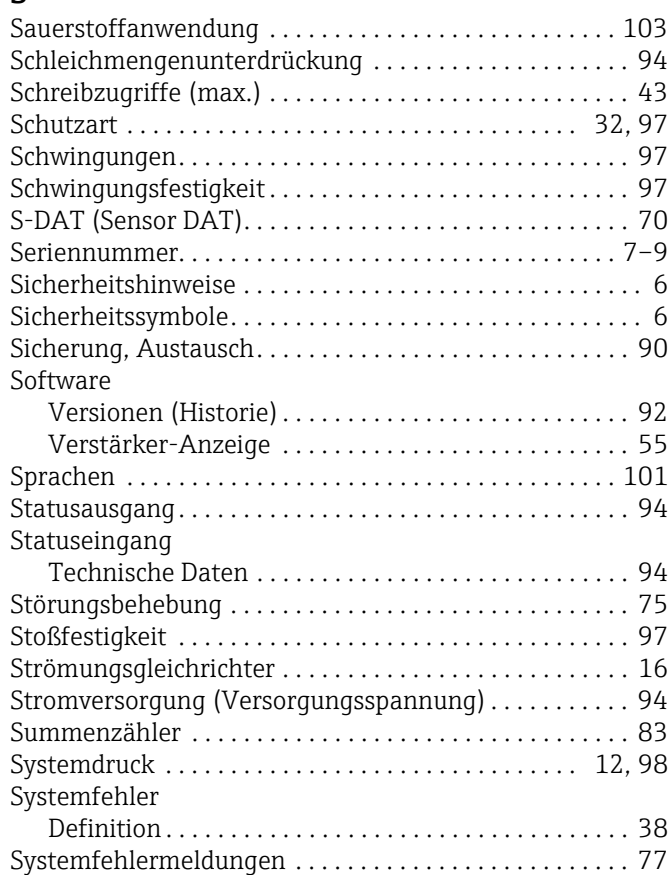

### T

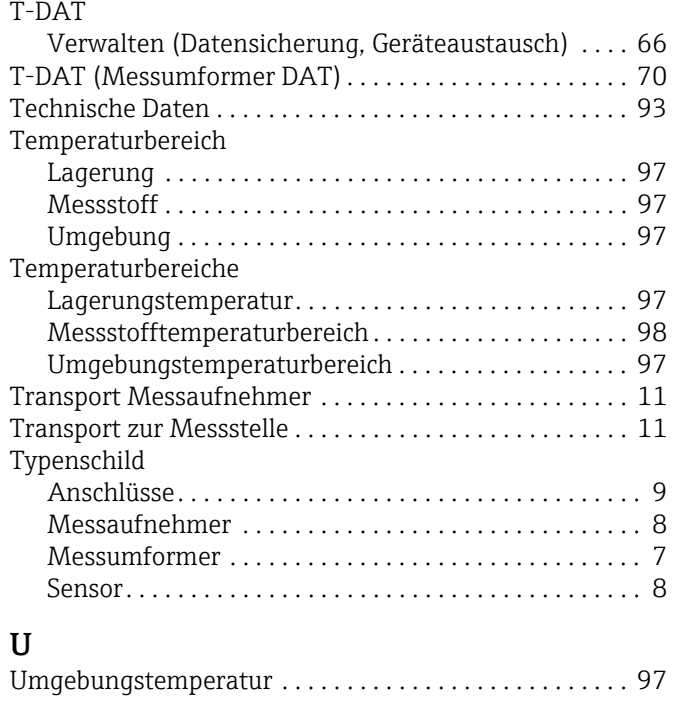

#### V

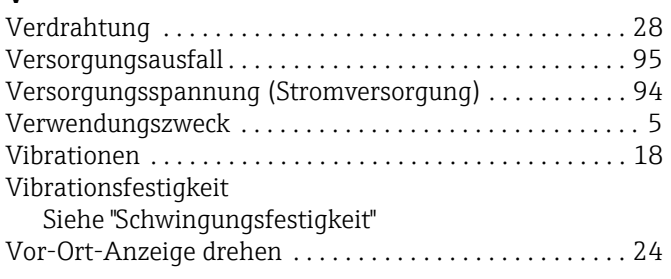

#### W

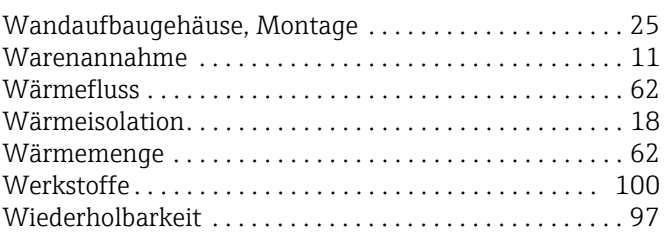

### Z

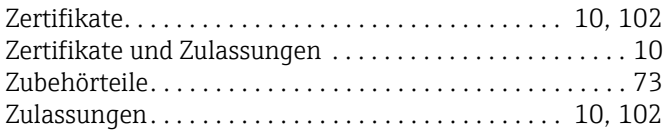

www.addresses.endress.com

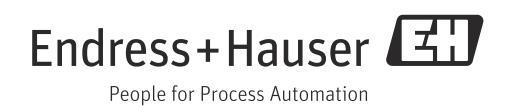